# **UNIVERSIDAD CATÓLICA DE EL SALVADOR**

## **FACULTAD DE CIENCIAS EMPRESARIALES**

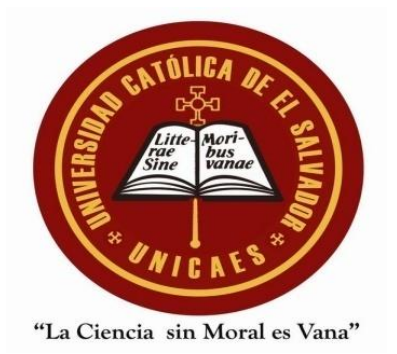

# **INFORME FINAL DE INVESTIGACIÓN**

# **APLICACIONES EDUCATIVAS PARA INSTITUCIONES DE EDUCACIÓN SUPERIOR UTILIZANDO LA PLATAFORMA ANDROID**

**PRESENTADO POR**

## **JORGE LUIS POLANCO VILLEDA**

**ASESOR**

# **LICENCIADO WILFREDO ANTONIO BOLAÑOS**

**TRABAJO DE GRADUACIÓN**

**PARA OPTAR AL GRADO ACADÉMICO DE LICENCIADO EN SISTEMAS INFORMÁTICOS ADMINISTRATIVOS**

**AGOSTO 2012**

**SANTA ANA, EL SALVADOR, CENTROAMÉRICA**

**UNIVERSIDAD CATÓLICA DE EL SALVADOR UNICAES**

**AUTORIDADES ACADÉMICAS**

# **MONSEÑOR Y LICENCIADO FRAY ROMEO TOVAR ASTORGA RECTOR**

# **MÁSTER MOISÉS ANTONIO MARTÍNEZ ZALDÍVAR VICERRECTOR GENERAL**

# **MÁSTER CÁSTULO AFRANIO HERNÁNDEZ ROBLES SECRETARIO GENERAL**

# **MAESTRA CENIA PATRICIA ORELLANA DE RAMÍREZ DECANA DE LA FACULTAD DE CIENCIAS EMPRESARIALES**

#### **AGRADECIMIENTOS**

**A DIOS:** Porque gracias a Él he podido realizar uno de los sueños más grandes en mi vida. Por darme siempre la fortaleza, brindarme la sabiduría y ser mi fiel amigo. Toda la Gloria y Honra sean para Él.

**A MI FAMILIA:** A mis padres Marina Estela de Polanco y Jorge Alberto Polanco por creer y confiar en mí, por sus palabras de aliento a lo largo de mi vida y por todo su amor y apoyo, a mi hermana Kenny Yazmín Polanco por su apoyo incondicional y palabras de aliento. A mis abuelos por cada una de sus enseñanzas y su amor, sobre todo a mi abuela María Elsa de Villeda por sus consejos los cuales me han permitido seguir adelante a lo largo de este tiempo. A todos les amo y agradezco por todo.

**A LOS CATEDRÁTICOS:** Por brindarme su apoyo y consejo en cada área de mi formación universitaria, especialmente agradecer a mi asesor, Licenciado Wilfredo Antonio Bolaños, por su apoyo, tiempo y dedicación durante la realización de la investigación. Por sus palabras, consejos y conocimientos que me permitieron crecer personal y profesionalmente.

**A MIS AMIGOS Y COMPAÑEROS:** Por su apoyo incondicional durante todos estos años de estudio. Gracias por brindarme su amistad a lo largo de los años de universidad que formaron nuestra vida estudiantil y profesional. A mis amigos del Colegio Bautista y mis profesores, por brindarme su confianza, apoyo y palabras que tienen un espacio especial en mi corazón. A mis amigos y compañeros de trabajo por apoyarme para seguir adelante y permitirme crecer junto a ellos. De igual forma a la federación de kickboxing, la escuela Lobo Interno y a mi maestro de artes marciales y kickboxing, Lic. Mario Duarte, por darme el coraje y enseñarme a alcanzar mis metas y sueños. Les amo a todos, Dios les bendiga.

**A MIS PROFESORES DE FRANCÉS E INGLÉS:** Quienes me brindaron una buena enseñanza en los idiomas. Gracias a ellos se han abierto muchas oportunidades en mi vida. Agradezco a todos mis profesores en general, les recordaré siempre por su amor hacia mí.

*Jorge Luis Polanco Villeda.*

# **ÍNDICE**

# **INTRODUCCIÓN** i

# **CAPÍTULO I: GENERALIDADES DE APLICACIONES EDUCATIVAS PARA INSTITUCIONES DE EDUCACIÓN SUPERIOR PARA PLATAFORMAS ANDROID**

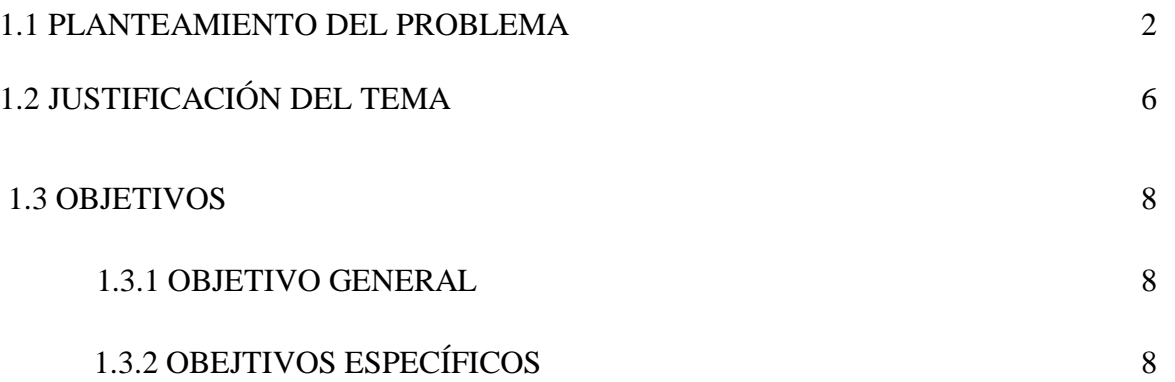

# **CAPÍTULO II: MARCO TEÓRICO Y ANTECEDENTES DE APLICACIONES EDUCATIVAS PARA INSTITUCIONES DE EDUCACIÓN SUPERIOR PARA PLATAFORMAS ANDROID**

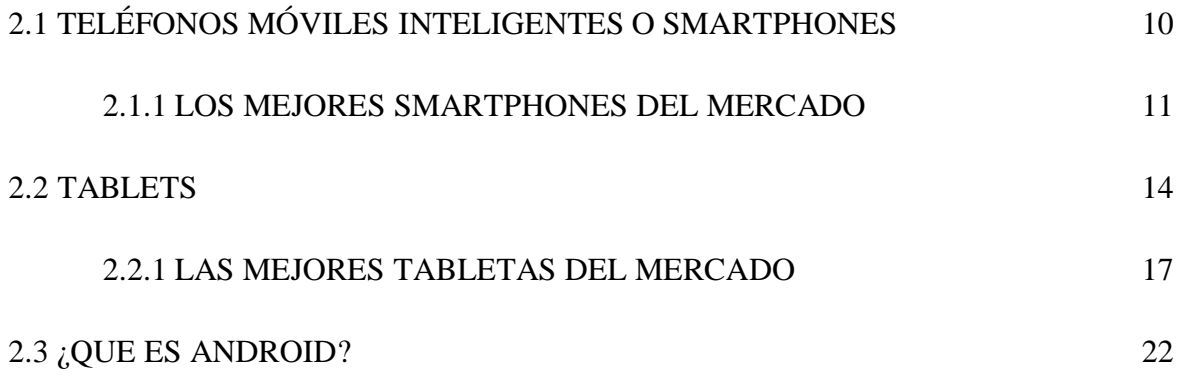

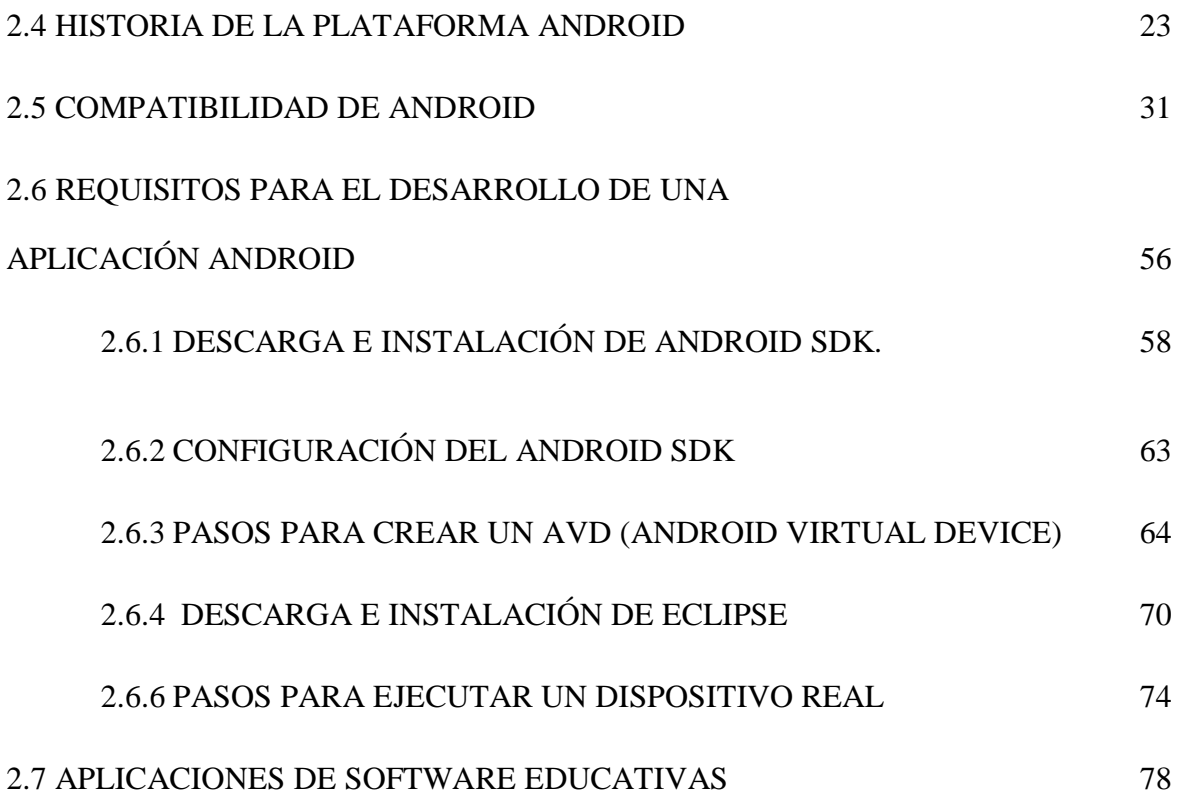

# **CAPÍTULO III: METODOLOGÍA DE LA INVESTIGACIÓN DE APLICACIONES EDUCATIVAS PARA INSTITUCIONES DE EDUCACIÓN SUPERIOR PARA PLATAFORMAS ANDROID**

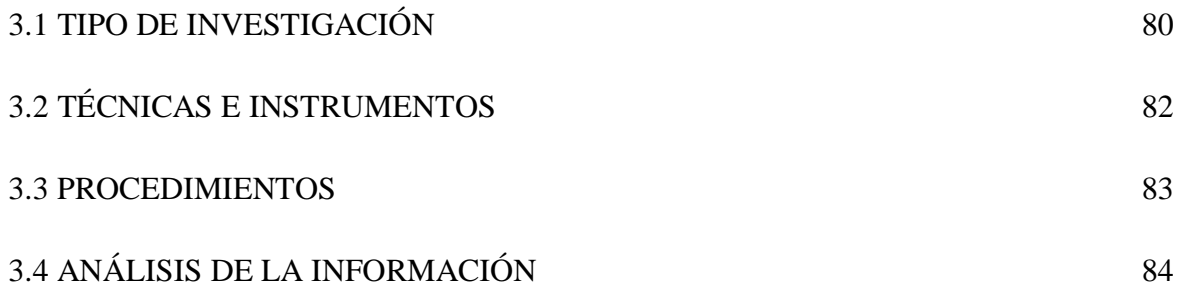

# **CAPÍTULO IV: RESULTADOS DE APLICACIONES EDUCATIVAS PARA INSTITUCIONES DE EDUCACIÓN SUPERIOR PARA PLATAFORMAS ANDROID**

4.1 LISTADO DE LAS APLICACIONES ENCONTRADAS 85

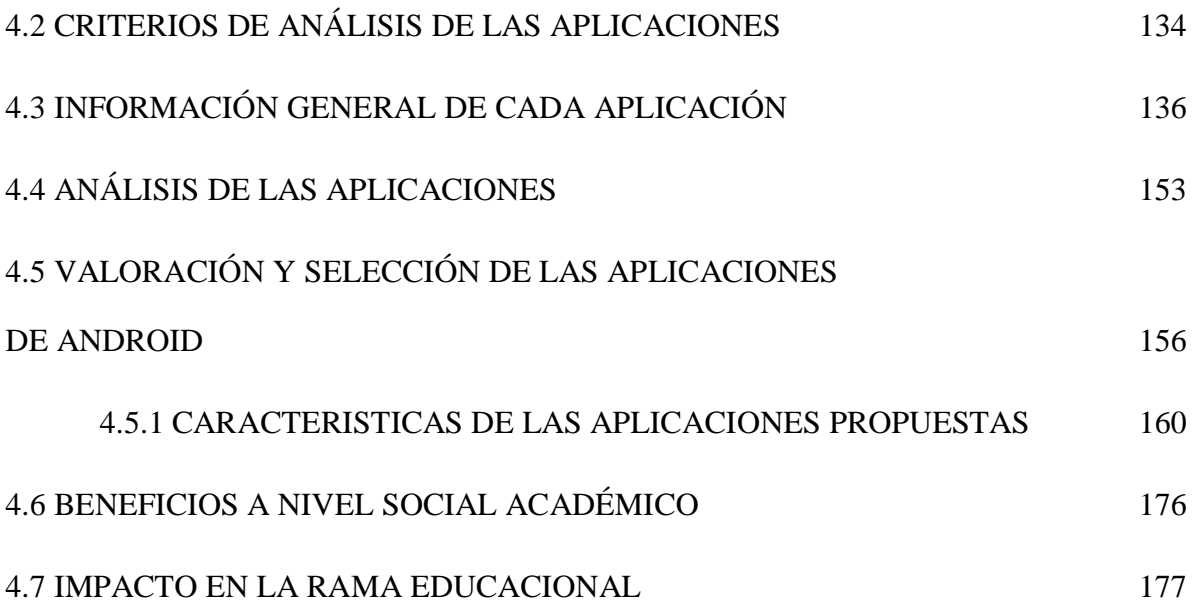

# **CAPÍTULO V: CONCLUSIONES Y RECOMENDACIONES DE APLICACIONES EDUCATIVAS PARA INSTITUCIONES DE EDUCACIÓN SUPERIOR PARA PLATAFORMAS ANDROID**

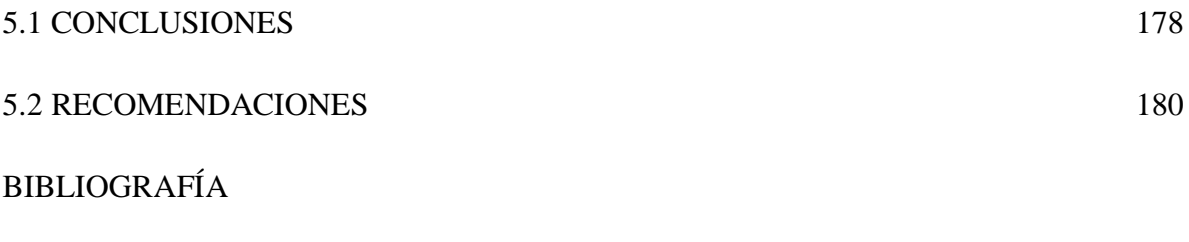

ANEXOS

ANEXO 1 - GLOSARIO DE TÉRMINOS

## **INTRODUCCIÓN**

Este documentos es un estudio de carácter de Investigación Bibliográfica, el cual se titula "APLICACIONES EDUCATIVAS PARA INSTITUCIONES DE EDUCACIÓN SUPERIOR UTILIZANDO LA PLATAFORMA ANDROID", representando una fuente de información importante para estudiantes como también para docentes por su amplio contenido.

La plataforma Android posee gran importancia del punto de vista teórico y práctico para realizar numerosas actividades, así como también para cubrir muchas necesidades en la rama de la educación. Un ejemplo claro es esto, es cada una de las aplicaciones educacionales que Android ofrece a sus usuarios de cualquier institución de educación superior.

Su aporte principal es que los estudiantes y docentes puedan agilizar sus procesos de aprendizaje y enseñanza, reduciendo el tiempo para realizar dicha tarea y de igual manera, reducir el costo de la utilización de herramientas básicas en la formación de los entes. Sus aplicaciones son compatibles con muchas de las versiones que Android ha creado tanto para tabletas como para teléfonos inteligentes.

En la siguiente investigación se presenta la importancia de implementar las aplicaciones de la plataforma Android en la rama de la enseñanza y aprendizaje de las instituciones de educación superior, beneficiando así a cualquier estudiante o docente, ya que se dispone de muchas aplicaciones las cuales cubren las necesidades de las diferentes ramas de la educación. Los estudiantes y/o docentes que utilicen estas aplicaciones no solo ampliarán sus conocimientos en la informática y la telefonía, sino que también podrán conocer el lenguaje de programación de Android y agilizará cada una de sus actividades.

La presente investigación se divide en capítulos de los cuales en el primero, se explica una generalidad de las aplicaciones para instituciones de educación superior para plataformas Android, explicando la importancia de la elección de este tema, su justificación y los objetivos que se alcanzaron. El segundo capítulo comprende el marco teórico en el cual se definen los fundamentos de dichas aplicaciones, conceptos de tabletas y teléfonos inteligentes, historia, versiones de Android, dispositivos compatibles con su respectiva descripción y define los requisitos para el desarrollo de una aplicación Android. Posteriormente, se define el concepto de las aplicaciones educativas que luego son analizadas en ésta investigación.

En el tercer capítulo se presenta la metodología de la investigación, explicando el tipo de investigación que se ha realizado, las técnicas e instrumentos, procedimientos y el análisis de la información, las cuales garantizan la mejor capacitación de los estudiantes y docentes y el desarrollo de éstos en el ámbito de la educación.

El capítulo cuatro se presenta con los resultados de la investigación. Se describe cada una de las aplicaciones analizadas, tomando en cuenta su costo, tamaño, versión compatible con la aplicación, sitio web, código QR, descripción, ventajas y desventajas. Seguidamente, se presenta un análisis de las aplicaciones, su categorización, valorización en cuanto a su precio, tamaño, uso y desempeño. El capitulo finaliza con una explicación de los beneficios a nivel social académico y el impacto en la rama educacional.

El capítulo final, presenta las conclusiones y recomendaciones sobre la investigación realizada y también se proporciona un glosario técnico el cual es de mucha importancia para comprender la terminología que se ha utilizado en esta investigación.

.

# **CAPÍTULO I: GENERALIDADES DE APLICACIONES EDUCATIVAS PARA INSTITUCIONES DE EDUCACIÓN SUPERIOR PARA PLATAFORMAS ANDROID**

#### **1.1 PLANTEAMIENTO DEL PROBLEMA**

En la actualidad, la información juega un papel importante y esencial en la rama de la educación, dicha información está ligada de manera intrínseca con los estudiantes y docentes, los cuales utilizan diversos recursos ya sea para la obtención de la información, como también para impartir la misma, en el proceso de enseñanza y aprendizaje a nivel de estudios superiores.

La cantidad de información que circula en la rama de la educación representa uno de los más grandes obstáculos, debido a que los estudiantes y docentes se enfrentan a una conglomeración de material didáctico para el aprendizaje y la enseñanza y la manera en que llegan a esa información. Sin embargo, la telefonía móvil, refiriéndose a los Smartphones, han venido a revolucionar dicha rama al igual que las Tablets pues por su simplicidad en su uso, aporta un sin número de aplicaciones educativas para facilitar la obtención y almacenamiento de la información. En un estudio reciente realizado por Compuware en los distintos continentes, se afirma que: "La paridad entre hombres (52%) y mujeres (48%) en el uso de Tablets, y un nivel de compras es un 50% mayor que el de los usuarios de Smartphones o PC". El estudio pone de manifiesto que el 75% de los usuarios de tabletas tiene una edad comprendida entre los 21 y los 54 años, siendo el 23% de los usuarios mayores de 55 años y sólo un 3% menor de 21. Igualmente, existe paridad entre hombres y mujeres en su uso (52% y 48%, respectivamente). Respecto al tipo de dispositivo, un 64%

son usuarios de iPad/iPad2, un 33% de Samsung Galaxy y un 3% de dispositivos que utilizan un sistema diferente a Android.<sup>1</sup>

Las mejoras en la rama educacional están a cargo de las instituciones, llevando la enseñanza al siglo XXI que se está viviendo, y más específicamente de los docentes, encargados en impartir las diferentes asignaturas y proveer los recursos necesarios para el aprendizaje, sin excluir los recursos tecnológicos, por ello es esencial contar como una herramienta con las aplicaciones que la plataforma Android ofrece, como alternativa en la sociedad de la información, proporcionando a los usuarios una herramienta rica en recursos didácticos.

A medida que la ciencia de la educación avanza, junto a la tecnología, se hace indispensable la obtención de nuevos recursos informáticos que faciliten el aprendizaje e instruyan de manera eficaz a sus usuarios finales, los cuales buscan constantemente herramientas que simplifiquen las tareas y la accesibilidad de la información.

Mucha de la información no se encuentra disponible para los docentes y estudiantes en los centros de educación, sin embargo las aplicaciones móviles podrían solventar este problema considerando que la tasa compuesta de crecimiento anual de los usuarios salvadoreños de los dispositivos móviles será superior al 6% en el período 2007-2012.<sup>2</sup>

 $^{1}$  Dato obtenido del estudio "Diario Ti:" obtenido por Compuware.

http://www.diarioti.com/noticia/El\_70\_porciento\_de\_los\_usuarios\_de\_tablets\_solo\_espera\_dos\_segundos \_para\_que\_se\_abra\_una\_web/31517#

<sup>&</sup>lt;sup>2</sup> Dato obtenido del estudio "Análisis del mercado móvil: El Salvador" obtenido por Signal Telecom Consulting .

Tomando en cuenta los contenidos presentados en esta descripción de la investigación, el trabajo realizado consiste en desarrollar una investigación bibliográfica, para mostrar la información importante acerca de las aplicaciones educativas para instituciones de educación superior de las diferentes carreras para dispositivos móviles con el Sistema Operativo Android ya sean gratuitas o pagadas. La búsqueda de información fue realizada en el Internet, en el sitio donde los desarrolladores se suscriben para mostrar las aplicaciones que han desarrollado para dicha plataforma.

Hasta hace unos días se llamaba este sitio "Android Market", pero la actualización constante de las estrategias de Google, ha rellamado al sitio "Google Play", específicamente en el almacén o store. Existen aplicaciones que conectan a otros sitios con aplicaciones piratas, las cuales se pueden descargar sin pagar para aquellos que tienen un valor. Por justificables argumentos legales, únicamente se ha utilizado el sitio autorizado ya mencionado. Se detalla en la investigación la información de las aplicaciones a otros sitios, en el caso de visitar el sitio oficial del desarrollador cuando éste sea una empresa, la cual disponga también de él.

La información encontrada ha sido analizada para colocarse en la investigación, con lo cual fue elaborado un documento con información importante y de valor, haciendo a un lado la idea que solo se copia y se pega. El presente trabajo ayuda a incrementar el conocimiento y uso de las dichas aplicaciones, elevando el desarrollo tecnológico de la propia UNICAES en cuanto a la preparación de nivel superior y en especial a sus agentes más activos, hablando de docentes y alumnos.

Además, según entrevista realizada al encargado de la carrera de Licenciatura en Sistemas Informáticos Administrativos, Maestro y Licenciado Ronald Rivas, nos exponía el problema que presenta actualmente, dicha carrera como la misma universidad, de verse carente de actualización tecnológica en cuanto a cómo los docentes pueden llegar más a motivar a los estudiantes a sentir esa sed de búsqueda de información, su análisis y posterior utilización, en la carrera mencionada. Agregaba: A simple vista se puede dar cuenta que la mayoría de estudiantes de la institución poseen un teléfono celular con características de una Tablet, entonces puede distribuírsele información para mejorar sus estudios, no sin antes conocer qué aplicaciones existen y se pueden aprovechar para tal propósito. Por lo tanto recalcaba: este estudio es muy importante para introducir una enseñanza basada en dispositivos móviles, tanto como alternativa como una plataforma definitiva.

# **1.2 JUSTIFICACIÓN DEL TEMA**

La evolución de la tecnología de las telecomunicaciones ha permitido que los dispositivos móviles tales como los Smartphones sean más fáciles de adquirir, al igual que las Tablets y el ahorro de tiempo en la búsqueda de información que dichos dispositivos proveen a sus usuarios, es notable e importante en una sociedad cambiante y evolutiva, como lo son los avances en las telecomunicaciones.

Uno de los principales aportes que se generaran con el trabajo de graduación es la investigación de las diferentes aplicaciones para instituciones de educación superior para plataformas Android y su utilidad en la rama educacional, la cual facilita el desempeño estudiantil y el trabajo docente, de muchos de los educandos y profesores, al jugar el papel importante como una guía de aplicaciones básicas para la manipulación de la información y obtención de la misma, generando una mayor gestión de los datos y mejorando la calidad de la información.

De la misma forma contribuye en la enseñanza en un sin número de ventajas, dando una herramienta clave para los docentes, los cuales en la actualidad, se enfrentan a la barrera de la limitación de recursos que poseen los centros educativos o instituciones de educación superior y con ellos se pretende beneficiar de manera directa a los estudiantes y docentes, como también a la rama educativa en general.

El uso de las aplicaciones genera un incremento en los beneficios para los docentes, alumnos, usuarios externos, instituciones y motiva a futuros estudiantes, manteniendo un aprendizaje permanente y mejorando el rendimiento académico de los mismos por medio del uso de la tecnología.

Siendo éste trabajo de investigación del área de informática, se pretende facilitar la metodología y recursos para que los docentes impartan clases, elaboren y entreguen información, generando beneficios sociales en la rama de la educación y ofrecer un recurso a numerosos estudiantes de Sistemas Informáticos u otras carreras, para que tengan acceso a los diferentes dispositivos Smartphones y Tablets con la plataforma Android.

Con el objetivo de incrementar el número de usuarios, las compañías de telefonía móvil estimulan a los usuarios que adquieran sus dispositivos, brindándoles nuevos y mejores servicios, para mantener y aumentar el número de usuarios, los cuales para este año representan un aumento en el capital de las compañías móviles de \$900 millones para el 2012.<sup>3</sup> Es notable para cualquier persona la facilidad con que usan sus teléfonos celulares inteligentes o Smartphones, tanto como otros con la expansión de las Tablets.

Según plática realizada el encargado de la carrera de Licenciatura en Sistemas Informáticos Administrativos, Maestro y Licenciado Ronald Rivas, él mencionó que la incursión de las Tablets en la carrera es importante y debe realizarse lo más pronto posible y por ello cree que es de suma importancia haber realizado la presente investigación. Conocer cuáles aplicaciones están disponibles actualmente, ha sido el primer paso en dicha incursión, de tal manera que los docentes puedan usar dichas aplicaciones en sus Tablets que en un futuro muy cercano puedan obtener; la nueva experiencia que los docentes de la carrera de Licenciatura en Sistemas experimentarán como producto y beneficio del presente trabajo, puede trasladarse a otros colegas de otras carreras y facultades, así como para otros niveles educativos, teniendo la presente investigación un efecto dominó o en cadena, pudiendo lograr en el menor tiempo posible, un despliegue de dichos positivos entre docentes y estudiantes, permitiendo incrementar los conocimientos y el nivel cognitivo estudiantil de la UNICAES.

 $\overline{\phantom{a}}$ 

 $^3$  Dato obtenido del estudio "Análisis del mercado móvil: El Salvador" obtenido por Elías Vicente, Analista de Signal Telecom Consulting.

#### **OBJETIVOS**

#### **GENERAL**

- Investigar las aplicaciones educativas para instituciones de educación superior utilizando la plataforma Android.

# **ESPECÍFICOS**

- Dar a conocer las ventajas en la rama educacional que los avances tecnológicos en el área de las Tablets y Smartphones poseen, para dar a conocer sus respectivas ventajas en la rama educacional.
- Investigar las aplicaciones útiles en el sitio de Android Market, ahora Google Play, tanto gratuitas como pagadas, para instituciones de educación superior, como para sus docentes y estudiantes.
- Obtener un listado del software que cumplen como aplicaciones educativas para instituciones de educación superior clasificándolas por áreas.
- Determinar cuáles aplicaciones proporcionan una herramienta tecnológica que pueda ser útil para docentes y estudiantes con el uso de las aplicaciones educativas.
- Analizar la información técnica de cada una de las aplicaciones encontradas.
- Determinar las características que permitan evaluar las aplicaciones.
- Elaborar los cuadros comparativos para una mejor visualización de las características de las aplicaciones.
- Evaluar las aplicaciones educativas encontradas.
- Presentar la información de cada aplicación en el informe final.

# **CAPÍTULO II: MARCO TEÓRICO Y ANTECEDENTES DE APLICACIONES EDUCATIVAS PARA INSTITUCIONES DE EDUCACIÓN SUPERIOR PARA PLATAFORMAS ANDROID**

## **2.1 TELÉFONOS MÓVILES INTELIGENTES O SMARTPHONES**

Conocidos también como teléfonos inteligentes, es un teléfono móvil construido sobre un[a](http://es.wikipedia.org/wiki/Plataforma_%28informática%29) [plataforma](http://es.wikipedia.org/wiki/Plataforma_%28informática%29) [informática](http://es.wikipedia.org/wiki/Plataforma_%28informática%29) móvil, con una mayor capacidad de computación y conectividad que u[n](http://es.wikipedia.org/wiki/Telefonía_móvil) [teléfono](http://es.wikipedia.org/wiki/Telefonía_móvil) [móvil](http://es.wikipedia.org/wiki/Telefonía_móvil) convencional, ya que no sólo sirven como dispositivo de comunicación, sino que además son un completo organizador personal. El término inteligente hace referencia a la capacidad de usarse como un computador de bolsillo, llegando incluso a reemplazar a un computador personal en algunos casos. <sup>4</sup>

# **CARACTERÍSTICA**

 $\overline{a}$ 

El completo soporte al [correo](http://es.wikipedia.org/wiki/Correo_electrónico) [electrónico](http://es.wikipedia.org/wiki/Correo_electrónico) parece ser una característica indispensable encontrada en todos los modelos existentes y anunciados desde [2007.](http://es.wikipedia.org/wiki/2007) Casi todos los teléfonos inteligentes también permiten al usuario instalar programas adicionales. Entre las características mencionadas se destacan su excelente acceso y conectividad a Internet, su soporte de clientes de correo electrónico, la eficaz administración de nuestros datos y contactos, entre otras. Por otra parte, el Smartphone ofrece la posibilidad de lectura de archivos en diversos formatos de acuerdo a las aplicaciones previamente instaladas, incluyendo las más conocidas suites ofimáticas, como es el caso de Microsoft Office.

<sup>4</sup> [http://es.wikipedia.org/wiki/Tel%C3%A9fono\\_inteligente](http://es.wikipedia.org/wiki/Teléfono_inteligente)

## **DISEÑO**

En cuanto a su diseño, por lo general los Smartphone poseen un tamaño significativamente mayor al de un teléfono móvil convencional, esto se debe a la necesidad de incorporar ciertas características especiales como teclados del tipo Qwerty (distribución del teclado más comúnmente conocido), pantallas táctiles más grandes de alta definición, entre otras.

#### **2.1.1 LOS MEJORES SMARTPHONES DEL MERCADO**

Al igual que las tabletas, los teléfonos inteligentes sin duda alguna representan un avance tecnológico esencial para los estudiantes y catedráticos de las instituciones de educación superior.

Dichos modelos se muestran a continuación:

#### **1. El HTC One S**

Es el teléfono multimedia más avanzado, desde los juegos hasta la música, también posee una camara para tomar fotos de alta calidad. Lanzado en: Abril 18, 2012

Precios desde \$ 579

**Imagen:**

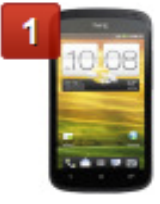

### **2. Samsung Galaxy Nexus**

El mejor teléfono Android hasta la fecha, el Nexus Galaxy deslumbra con su pantalla curva, diseño elegante y un rendimiento rápido. Lanzado desde el16 de diciembre 2011

Precios desde \$ 800

**Imagen:**

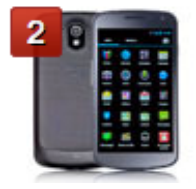

## **3. HTC Rezound**

Si puedes lidiar con la vida de la batería mediocre, el HTC Rezound es un excelente teléfono que no será obsoleto en un buen tiempo. Fue lanzado en Enero 03, 2012

Precios desde \$ 499

**Imagen:**

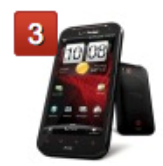

## **4. T-Mobile myTouch 4G Slide**

El MyTouch 4G Slide tiene una de las mejores cámaras en el mercado y el resto del teléfono es bastante increíble. Lanzado el 15 de julio 2011.

## **Imagen:**

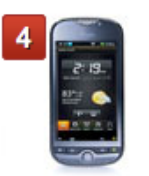

## **5. Motorola DROID RAZR MAXX**

El Droid Razr Maxx empaqueta en un procesador dual-core, batería de gran tamaño y LTE en un marco muy fino.

#### **Imagen:**

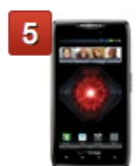

Cabe mencionar que dichos teléfonos inteligentes son mencionados y se acompañan de su respectiva descripción y características más adelante en esta investigación. (Página 32).

Tanto la lista de tabletas como la de teléfonos inteligentes ha sido tomada de la información que han proporcionado los propios desarrolladores de Google en éstos dispositivos en Google Play.

#### **2.2 TABLETS**

## **DEFINICIÓN**

Denominada Tablet o Tablet Computer, es un tipo d[e](http://es.wikipedia.org/wiki/Computadora_portátil) [computadora](http://es.wikipedia.org/wiki/Computadora_portátil) [portátil,](http://es.wikipedia.org/wiki/Computadora_portátil) de mayor tamaño que un [Smartphone](http://es.wikipedia.org/wiki/Smartphone) o un[a](http://es.wikipedia.org/wiki/PDA) [PDA](http://es.wikipedia.org/wiki/PDA) (ordenador de bolsillo o agenda personal de bolsillo), integrado en una [pantalla](http://es.wikipedia.org/wiki/Pantalla_táctil) [táctil](http://es.wikipedia.org/wiki/Pantalla_táctil) (sencilla [o](http://es.wikipedia.org/wiki/Multitáctil) [multitáctil\)](http://es.wikipedia.org/wiki/Multitáctil) con la que se interactúa primariamente con los dedos o una pluma [stylus](http://es.wikipedia.org/wiki/Stylus) (pasiva o activa), sin necesidad de [teclado](http://es.wikipedia.org/wiki/Teclado_%28informática%29) físico ni [ratón.](http://es.wikipedia.org/wiki/Mouse) Estos últimos se ven reemplazados por u[n](http://es.wikipedia.org/w/index.php?title=Teclado_virtual&action=edit&redlink=1) [teclado](http://es.wikipedia.org/w/index.php?title=Teclado_virtual&action=edit&redlink=1) [virtual](http://es.wikipedia.org/w/index.php?title=Teclado_virtual&action=edit&redlink=1) y, en determinados modelos, por una mini[-trackball](http://es.wikipedia.org/wiki/Trackball) (es u[n](http://es.wikipedia.org/wiki/Dispositivo_apuntador) [dispositivo](http://es.wikipedia.org/wiki/Dispositivo_apuntador) [apuntador](http://es.wikipedia.org/wiki/Dispositivo_apuntador) estacionario compuesto por una bola incrustada en un receptáculo que contiene sensores que detectan la rotación de la bola en dos ejes como si fuera un [ratón](http://es.wikipedia.org/wiki/Ratón_de_computadora) [de](http://es.wikipedia.org/wiki/Ratón_de_computadora) [computadora](http://es.wikipedia.org/wiki/Ratón_de_computadora) boca arriba, pero con la bola sobresaliendo más.) integrada en uno de los bordes de la pantalla.

El término puede aplicarse a una variedad de [formatos](http://es.wikipedia.org/wiki/Factor_de_forma) que difieren en la posición de la pantalla con respecto a un teclado. El formato estándar se llama pizarra (slate) y carece de teclado integrado aunque puede conectarse a uno inalámbrico (por ej.[,](http://es.wikipedia.org/wiki/Bluetooth) [Bluetooth\)](http://es.wikipedia.org/wiki/Bluetooth) o mediante un cabl[e](http://es.wikipedia.org/wiki/USB) [USB](http://es.wikipedia.org/wiki/USB) (muchos sistemas operativos reconocen directamente teclados y ratones USB). Otro formato es e[l](http://es.wikipedia.org/w/index.php?title=Portátil_convertible&action=edit&redlink=1) [portátil](http://es.wikipedia.org/w/index.php?title=Portátil_convertible&action=edit&redlink=1) [convertible,](http://es.wikipedia.org/w/index.php?title=Portátil_convertible&action=edit&redlink=1) que dispone de un teclado físico que gira sobre una bisagra o se desliza debajo de la pantalla.

## **ORÍGENES**

 $\overline{a}$ 

Los primeros ejemplos del concepto tableta de información se originaron en el siglo XX, principalmente como prototipos e ideas conceptuales, de los cuales el más prominente fue e[l](http://es.wikipedia.org/wiki/Dynabook) [Dynabook](http://es.wikipedia.org/wiki/Dynabook) d[e](http://es.wikipedia.org/wiki/Alan_Kay) [Alan](http://es.wikipedia.org/wiki/Alan_Kay) [Kay](http://es.wikipedia.org/wiki/Alan_Kay) e[n](http://es.wikipedia.org/wiki/1972) [1972.](http://es.wikipedia.org/wiki/1972) 5 Los primeros dispositivos electrónicos portátiles basados en el concepto aparecieron a finales del siglo XX. Durante la década del 200[0](http://es.wikipedia.org/wiki/Microsoft)

<sup>&</sup>lt;sup>5</sup> http://es.wikipedia.org/wiki/Dynabook

[Microsoft](http://es.wikipedia.org/wiki/Microsoft) lanzó e[l](http://es.wikipedia.org/wiki/Microsoft_Tablet_PC) [Microsoft](http://es.wikipedia.org/wiki/Microsoft_Tablet_PC) [Tablet](http://es.wikipedia.org/wiki/Microsoft_Tablet_PC) [PC](http://es.wikipedia.org/wiki/Microsoft_Tablet_PC) que tuvo relativamente poco éxito aunque logró crear un nicho de mercado en hospitales y negocios móviles (por ej., fuerzas de venta). Finalmente en 201[0](http://es.wikipedia.org/wiki/Apple_Inc.) [Apple](http://es.wikipedia.org/wiki/Apple_Inc.) [Inc.](http://es.wikipedia.org/wiki/Apple_Inc.) presenta e[l](http://es.wikipedia.org/wiki/IPad) [iPad,](http://es.wikipedia.org/wiki/IPad) basado en su exitos[o](http://es.wikipedia.org/wiki/IPhone) [iPhone,](http://es.wikipedia.org/wiki/IPhone) alcanzando el éxito comercial al proveer por fin de la interfaz adecuada.

En la actualidad prácticamente todos los fabricantes de equipos electrónicos han incursionado en la producción de Tabletas [5](http://es.wikipedia.org/wiki/Tableta#cite_note-4) (por ejemplo[,](http://es.wikipedia.org/wiki/Samsung) [Samsung,](http://es.wikipedia.org/wiki/Samsung) [Blackberry,](http://es.wikipedia.org/wiki/Research_In_Motion) [Sony](http://es.wikipedia.org/wiki/Sony)[,](http://es.wikipedia.org/wiki/Toshiba) [Toshiba,](http://es.wikipedia.org/wiki/Toshiba) [Acer,](http://es.wikipedia.org/wiki/Acer_%28empresa%29) [Hewlett](http://es.wikipedia.org/wiki/Hewlett_Packard) [Packard](http://es.wikipedia.org/wiki/Hewlett_Packard) [y](http://es.wikipedia.org/wiki/Microsoft) [Microsoft](http://es.wikipedia.org/wiki/Microsoft) por mencionar solo algunos), lo cual ha generado que el mercado se vea inundado de una inmensa cantidad de Tabletas con diferentes tamaños, aplicaciones, precio y sistemas operativos. Esto ha dado lugar a lo que muchos medios de comunicación y analistas de tecnología han calificado como la Guerra de las Tabletas.<sup>6</sup>

#### **UTILIDADES**

- Lectura d[e](http://es.wikipedia.org/wiki/Libro_electrónico) [libros](http://es.wikipedia.org/wiki/Libro_electrónico) [electrónicos](http://es.wikipedia.org/wiki/Libro_electrónico)
- Lectura fuera de línea de páginas web (ej. utilizando el navegado[r](http://es.wikipedia.org/wiki/Opera_%28navegador%29) [Opera\)](http://es.wikipedia.org/wiki/Opera_%28navegador%29)
- Lectura de historietas
- Consulta y edición de documento[s](http://es.wikipedia.org/wiki/Ofimáticos) [ofimáticos](http://es.wikipedia.org/wiki/Ofimáticos)
- Navegación web (mediant[e](http://es.wikipedia.org/wiki/Wi-Fi) [Wi-Fi,](http://es.wikipedia.org/wiki/Wi-Fi) [USB](http://es.wikipedia.org/wiki/USB) [o](http://es.wikipedia.org/wiki/Telefonía_móvil_3G) [3G](http://es.wikipedia.org/wiki/Telefonía_móvil_3G) Interno)
- Llamadas telefónicas, si son 3G, sustituyendo así al [teléfono](http://es.wikipedia.org/wiki/Teléfono_móvil) [móvil;](http://es.wikipedia.org/wiki/Teléfono_móvil) se suele utilizar un manos libr[e](http://es.wikipedia.org/wiki/Bluetooth) [bluetooth](http://es.wikipedia.org/wiki/Bluetooth)
- [GPS](http://es.wikipedia.org/wiki/Sistema_de_navegación_para_automóviles)
- Reproducción de música
- Visualización de vídeos y películas
- [Cámara](http://es.wikipedia.org/wiki/Cámara_fotográfica) [fotográfica](http://es.wikipedia.org/wiki/Cámara_fotográfica) y de vide[o](http://es.wikipedia.org/wiki/Alta_definición) [HD](http://es.wikipedia.org/wiki/Alta_definición)
- [Videoconferencia](http://es.wikipedia.org/wiki/Videoconferencia)
- Juegos

<sup>&</sup>lt;sup>6</sup> http://es.wikipedia.org/wiki/Tableta

La tableta funciona como una computadora, solo que más orientada a l[a](http://es.wikipedia.org/wiki/Multimedia) [multimedia,](http://es.wikipedia.org/wiki/Multimedia) lectura de contenidos y a l[a](http://es.wikipedia.org/wiki/Navegación_web) [navegación](http://es.wikipedia.org/wiki/Navegación_web) [web](http://es.wikipedia.org/wiki/Navegación_web) que a usos profesionales.

Dependiendo del sistema operativo que implementen y su configuración, al conectarse por USB a un ordenador, se pueden presentar como dispositivos de almacenamiento, mostrando sólo la posible tarjeta de memoria conectada, la memoria flash interna e incluso la flash ROM. Por ejemplo e[n](http://es.wikipedia.org/wiki/Android) [Android](http://es.wikipedia.org/wiki/Android) el usuario debe de activar el modo de dispositivo de almacenamiento, apareciendo mientras como una ranura sin tarjeta.

Algunas tabletas presentan conectore[s](http://es.wikipedia.org/wiki/Minijack) para poder conectarse a un [televisor](http://es.wikipedia.org/wiki/Televisor) o a u[n](http://es.wikipedia.org/wiki/Monitor_de_computadora) [monitor](http://es.wikipedia.org/wiki/Monitor_de_computadora) [de](http://es.wikipedia.org/wiki/Monitor_de_computadora) [computadora.](http://es.wikipedia.org/wiki/Monitor_de_computadora)

#### **SISTEMAS OPERATIVOS**

Las Tabletas, al igual que lo[s](http://es.wikipedia.org/wiki/Computadora_personal) [computadores](http://es.wikipedia.org/wiki/Computadora_personal) [tradicionales,](http://es.wikipedia.org/wiki/Computadora_personal) pueden funcionar con diferente[s](http://es.wikipedia.org/wiki/Sistemas_operativos) [sistemas](http://es.wikipedia.org/wiki/Sistemas_operativos) [operativos](http://es.wikipedia.org/wiki/Sistemas_operativos) (SO). Estos se dividen en dos clases:

- Sistemas Operativos basados en e[l](http://es.wikipedia.org/wiki/Entorno_de_escritorio) [escritorio](http://es.wikipedia.org/wiki/Entorno_de_escritorio) de un computador tradicional.

- Sistemas Operativos post-PC (similares a los SO de lo[s](http://es.wikipedia.org/wiki/Smartphone) [teléfonos](http://es.wikipedia.org/wiki/Smartphone) [móviles](http://es.wikipedia.org/wiki/Smartphone) [inteligentes\)](http://es.wikipedia.org/wiki/Smartphone).

Para la primera clase los SO más populares son e[l](http://es.wikipedia.org/wiki/Microsoft_Windows) [Windows](http://es.wikipedia.org/wiki/Microsoft_Windows) [de](http://es.wikipedia.org/wiki/Microsoft_Windows) [Microsoft](http://es.wikipedia.org/wiki/Microsoft_Windows) y una variedad de sistemas de [Linux.](http://es.wikipedia.org/wiki/Linux) HP está desarrollando tabletas orientadas a las necesidades empresariales basadas en Windows y tabletas orientadas al consumidor personal basadas e[n](http://es.wikipedia.org/wiki/HP_webOS) [webOS.](http://es.wikipedia.org/wiki/HP_webOS)[10](http://es.wikipedia.org/wiki/Tableta#cite_note-9) [11](http://es.wikipedia.org/wiki/Tableta#cite_note-10)

Para la segunda clase, los SO más populares incluyen el [iOS](http://es.wikipedia.org/wiki/IOS) d[e](http://es.wikipedia.org/wiki/Apple) [Apple](http://es.wikipedia.org/wiki/Apple) y e[l](http://es.wikipedia.org/wiki/Android) [Android](http://es.wikipedia.org/wiki/Android) d[e](http://es.wikipedia.org/wiki/Google) [Google.](http://es.wikipedia.org/wiki/Google) Muchos fabricantes también están probando productos co[n](http://es.wikipedia.org/wiki/Windows_CE) [Windows](http://es.wikipedia.org/wiki/Windows_CE) [CE,](http://es.wikipedia.org/wiki/Windows_CE) con e[l](http://es.wikipedia.org/wiki/Google_Chrome_OS) [Chrome](http://es.wikipedia.org/wiki/Google_Chrome_OS) [OS](http://es.wikipedia.org/wiki/Google_Chrome_OS) [de](http://es.wikipedia.org/wiki/Google_Chrome_OS) [Google](http://es.wikipedia.org/wiki/Google_Chrome_OS) y con otros varios.

La Siguiente es una lista de algunos sistemas operativos disponibles para Tabletas:

- [Android](http://es.wikipedia.org/wiki/Android)
- $-$  [iOS](http://es.wikipedia.org/wiki/IOS_%28sistema_operativo%29)
- [webOS](http://es.wikipedia.org/wiki/HP_webOS)
- [Chrome](http://es.wikipedia.org/wiki/Google_Chrome_OS) [OS](http://es.wikipedia.org/wiki/Google_Chrome_OS)
- BlackBerry Tablet OS
- [Windows](http://es.wikipedia.org/wiki/Windows_CE) [CE](http://es.wikipedia.org/wiki/Windows_CE)
- [Windows](http://es.wikipedia.org/wiki/Windows_Phone) [Phone](http://es.wikipedia.org/wiki/Windows_Phone)
- [Windows](http://es.wikipedia.org/wiki/Windows_8) [8](http://es.wikipedia.org/wiki/Windows_8)

Hoy en día las tabletas utilizan mayoritariamente un [sistema](http://es.wikipedia.org/wiki/Sistema_operativo) [operativo](http://es.wikipedia.org/wiki/Sistema_operativo) diseñado con la movilidad en mente [\(iOS,](http://es.wikipedia.org/wiki/IOS_%28sistema_operativo%29) [Android](http://es.wikipedia.org/wiki/Android) y el minoritari[o](http://es.wikipedia.org/wiki/Symbian) [Symbian](http://es.wikipedia.org/wiki/Symbian) provienen del camp[o](http://es.wikipedia.org/wiki/Smartphone) [smartphone,](http://es.wikipedia.org/wiki/Smartphone) donde se reparten el mercado; [MeeGo](http://es.wikipedia.org/wiki/MeeGo) [y](http://es.wikipedia.org/wiki/HP_webOS) [HP](http://es.wikipedia.org/wiki/HP_webOS) [webOS](http://es.wikipedia.org/wiki/HP_webOS) provienen del mundo de la[s](http://es.wikipedia.org/wiki/PDA) [PDA\)](http://es.wikipedia.org/wiki/PDA)<sup>7</sup> d[e](http://es.wikipedia.org/wiki/Microsoft)jando de lado los de [Microsoft,](http://es.wikipedia.org/wiki/Microsoft) que están pensados más con el ordenador de escritorio en mente.

### **2.2.1 LAS MEJORES TABLETAS DEL MERCADO**

Es muy importante tener en cuenta que aunque poseamos un dispositivo compatible con Android, estos tienen diferentes descripciones las cuales pueden hacer de una tableta o un Smartphone una herramienta simplemente excelente para los usuarios.

A continuación se muestran las mejores Tablets y Smarthphones para Android:

 7 http://es.wikipedia.org/wiki/HP\_webOS

#### **1. Google Nexus 7**

Fabricado por Asus con las especificaciones de Google, el Nexus 7 marca el comienzo de una nueva era de tablets Android asequibles y de calidad.

Embalaje de un Tegra 3 quad-core, 12 de núcleo de la GPU, 8 GB y 16 GB de almacenamiento interno y 7-pulgadas de pantalla 1280x800, el 7 Nexus ciertamente tiene la capacidad grande a un precio muy atractivo.

### **Características**

Un procesador quad-core, fornido GPU y el primer dispositivo para ejecutar Android Jelly Bean, el 7 Nexus sin duda es un dispositivo amigable con el mercado de los usuarios. No tiene mucho tiempo en el nuevo mercado, pero el Nexus 7 posee un sólido desempeño y se utiliza fácilmente.

#### **Imagen**

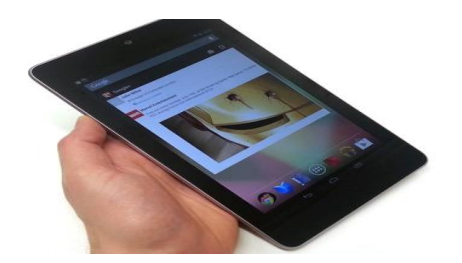

#### **2. Asus Eee Pad Transformer Prime**

Asus cautivó a sus usuarios cuando lanzó su **[Eee Pad Transformer TF101](http://www.techradar.com/reviews/pc-mac/tablets/asus-eee-pad-transformer-tf101-954145/review)** y con el **Transformer Prime** ha logrado dar un paso más.

**Transformer Prime** posee paquetes de un poderoso 1.3 GHz de cuatro núcleos de procesador en un chasis de 8,6 mm súper delgado y aunque se entrega con Android 3.2, fue la primera tableta de Android para recibir la actualización a **[Ice Cream Sandwich](http://www.techradar.com/reviews/pc-mac/software/operating-systems/android-4-0-ice-cream-sandwich-1043150/review)**.

Posee un procesador enorme que hace que utilizar el Transformer Prime sea fácil como una brisa, con ella podrá procesar vídeos Full y aplicaciones múltiples con facilidad.

También posee una súper nítida HD pantalla de 10,1 pulgadas IPS (1280 x 800), una cámara de 8MP sorprendentemente buena, capaz de grabar vídeo a 1080p y 32 GB de almacenamiento interno, con una ranura para tarjetas microSD disponible si necesita más espacio.

#### **Características**

Es una batalla la que pasa entre las tabletas Android, pero el **Transformer Prime** posee mejores cualidades que la Samsung Galaxy Tab 10.1, sobrepasando con su súper rápido procesador Tegra 3 de cuatro núcleos, delgado estilo y muelle de teclado adicional.

#### **Imagen**

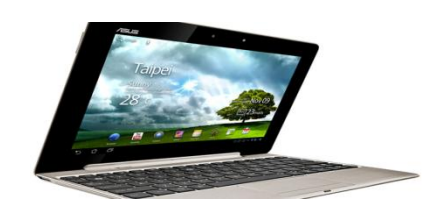

#### **3. Samsung Galaxy Tab 10.1**

Mientras que el Asus Transformer y Slider ofrecen algo un poco diferente a un precio inmejorable, la Galaxy Tab 10.1 ofrece una alternativa directa para Apple iPad 2 aunque necesita mejoras si se compara contra la [nueva](http://www.techradar.com/reviews/pc-mac/tablets/new-ipad-3-1071369/review) iPad.

Posee el Tegra 2 dual-core CPU, es a la vez ligeramente más delgado y más ligero que el iPad 2. Este fue un logro, sobre todo si tenemos en cuenta las mejoras de Apple sobre lo delgado y ligero que es iPad 2 en el lanzamiento.

### **Características**

A modo de tableta, el Galaxy Tab 10.1 es brillante. Coincide con el rendimiento de las tabletas que poseen Tegra 2 pero a la vez siendo mejor frente a ellos en las apuestas de portabilidad. Esta tableta es más ligera y más delgada que el iPad 2.

#### **Imagen**

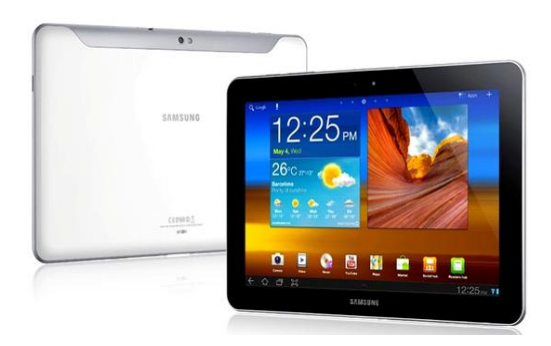

#### **4. Samsung Galaxy Tab 8.9**

Samsung Galaxy Tab 8.9 es esencialmente el mismo que su hermano mayor, el Samsung Galaxy Tab 10.1, pero con una pantalla de 8,9 pulgadas. Es un poco más delgado y más ligero, y por lo tanto más conveniente para cualquiera que desee meterlo en una bolsa.

Aparte de estos atributos físicos, los componentes internos son básicamente los mismos. Para que pueda obtener el mismo rendimiento y la experiencia global de un dispositivo comprimido. Está por encima del 10,1, debido a la mayor comodidad de su tamaño ligeramente más pequeño, pero eso no debería mejorar el 10,1 si lo que se busca es una pantalla más grande.

### **Características**

Es ideal para cualquier persona que piensa en una pantalla de 10,1 pulgadas, es sólo un poco grande para una tableta, pero también se encuentra la opción de siete pulgadas considerada demasiado pequeña. Una gran pantalla y funciones de calidad en todos los ámbitos hacen que ésta sea una opción excelente.

#### **5. Asus Eee Pad Slider**

El iPad de Apple está por encima de esta tableta por un poco. Por eso el Slider es una opción tan atractiva ya que no es un competidor directo contra el iPad, ofrece algo diferente. El teclado deslizable ofrece flexibilidad y funcionalidad que no se ofrece en otras tabletas.

### **Características**

Es una perspectiva diferente a la del Prime Transformer anterior, ya que no puede ser desconectado de su teclado, ni posee el Tegra 3.

Pero lo que sí hace es que sea más fácil trabajar en los correos electrónicos de tipo cadena y documentos con la comodidad de no necesitar un puerto o periférico. Lo mejor es que la pantalla es la mejor que se ha visto en una tableta de 10 pulgadas Android, es también la más sensible. No es para todos, pero es una de las mejores tabletas para mostrar todo lo que Android puede hacer.<sup>8</sup>

#### **Imagen:**

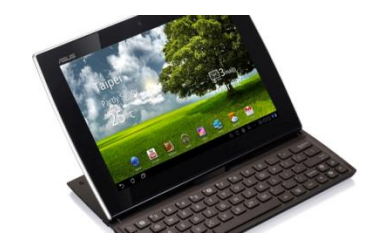

<sup>&</sup>lt;sup>8</sup> http://www.elandroidelibre.com/2010/05/google-io-2010-android-2-2-froyoimpresionantes-mejoras.html

#### **2.3 ¿QUE ES ANDROID?**

Es u[n](http://es.wikipedia.org/wiki/Sistema_operativo_móvil) [sistema](http://es.wikipedia.org/wiki/Sistema_operativo_móvil) [operativo](http://es.wikipedia.org/wiki/Sistema_operativo_móvil) [móvil](http://es.wikipedia.org/wiki/Sistema_operativo_móvil) basado en [Linux,](http://es.wikipedia.org/wiki/Núcleo_Linux) que junto con aplicaciones [middleware](http://es.wikipedia.org/wiki/Middleware) (es u[n](http://es.wikipedia.org/wiki/Software) [software](http://es.wikipedia.org/wiki/Software) que asiste a una aplicación para interactuar o comunicarse con otras aplicaciones) está enfocado para ser utilizado en [dispositivos](http://es.wikipedia.org/wiki/Dispositivos_móviles) [móviles](http://es.wikipedia.org/wiki/Dispositivos_móviles) com[o](http://es.wikipedia.org/wiki/Teléfono_inteligente) [teléfonos](http://es.wikipedia.org/wiki/Teléfono_inteligente) [inteligentes,](http://es.wikipedia.org/wiki/Teléfono_inteligente) [tabletas,](http://es.wikipedia.org/wiki/Tableta) [Google](http://es.wikipedia.org/wiki/Google_TV) [TV](http://es.wikipedia.org/wiki/Google_TV) y otros dispositivos. Lo que lo hace diferente es que está basado en Linux, un núcleo de sistema operativo libre, gratuito y multiplataforma.

Tiene una gran comunidad de desarrolladores escribiendo aplicaciones para extender la funcionalidad de los dispositivos. A la fecha, se han sobrepasado las 600.000 aplicaciones (de las cuales, dos tercios son gratuitas) disponibles para la tienda de aplicaciones oficial de Android[:](http://es.wikipedia.org/wiki/Android_Market) [Google](http://es.wikipedia.org/wiki/Android_Market) [Play,](http://es.wikipedia.org/wiki/Android_Market) sin tener en cuenta aplicaciones de otras tiendas no oficiales para Android, como pueden ser la [App](http://es.wikipedia.org/wiki/App_Store) [Store](http://es.wikipedia.org/wiki/App_Store) d[e](http://es.wikipedia.org/wiki/Amazon) [Amazon](http://es.wikipedia.org/wiki/Amazon) o la tienda de aplicacione[s](http://es.wikipedia.org/wiki/Samsung_Apps) [Samsung](http://es.wikipedia.org/wiki/Samsung_Apps) [Apps](http://es.wikipedia.org/wiki/Samsung_Apps) d[e](http://es.wikipedia.org/wiki/Samsung) [Samsung](http://es.wikipedia.org/wiki/Samsung)[.](http://es.wikipedia.org/wiki/Android_Market) [Google](http://es.wikipedia.org/wiki/Android_Market) [Play](http://es.wikipedia.org/wiki/Android_Market) es la tienda de aplicaciones en línea administrada por Google, aunque existe la posibilidad de obtener software externamente. Los programas están escritos en el [lenguaje](http://es.wikipedia.org/wiki/Lenguaje_de_programación) [de](http://es.wikipedia.org/wiki/Lenguaje_de_programación) [programación](http://es.wikipedia.org/wiki/Lenguaje_de_programación) [Java.](http://es.wikipedia.org/wiki/Java_%28lenguaje_de_programación%29) No obstante, no es un sistema operativo libre d[e](http://es.wikipedia.org/wiki/Malware) [malware,](http://es.wikipedia.org/wiki/Malware) aunque la mayoría de ello es descargado de sitios de terceros.

Su sencillez, junto a la existencia de herramientas de programación gratuitas, hacen que una de las cosas más importantes de este sistema operativo sea la cantidad de aplicaciones disponibles, que extienden casi sin límites la experiencia del usuario.<sup>9</sup>

<sup>&</sup>lt;sup>9</sup> http://www.xatakandroid.com/sistema-operativo/que-es-android/

### **2.4 HISTORIA DE LA PLATAFORMA ANDROID**

Fue desarrollado inicialmente po[r](http://es.wikipedia.org/wiki/Android_Inc.) [Android](http://es.wikipedia.org/wiki/Android_Inc.) [Inc.,](http://es.wikipedia.org/wiki/Android_Inc.) una firma comprada po[r](http://es.wikipedia.org/wiki/Google) [Google](http://es.wikipedia.org/wiki/Google) e[n](http://es.wikipedia.org/wiki/2005) [2005,](http://es.wikipedia.org/wiki/2005) Andrew Rubin es un pionero en tecnologías, co-fundador y ex CEO de Danger Inc. y [Android.](http://es.wikipedia.org/wiki/Android) Es actualmente vicepresidente de ingeniería en Google, donde supervisa el desarrollo de [Android,](http://es.wikipedia.org/wiki/Android) un sistema operativo de código abierto para [teléfonos](http://es.wikipedia.org/wiki/Smartphones) inteligentes.

Google liberó la mayoría del código de Android bajo la [licencia](http://es.wikipedia.org/wiki/Licencia_de_software) [Apache,](http://es.wikipedia.org/wiki/Apache_License) una licenci[a](http://es.wikipedia.org/wiki/Software_libre) [libre](http://es.wikipedia.org/wiki/Software_libre) y de [código](http://es.wikipedia.org/wiki/Código_abierto) [abierto.](http://es.wikipedia.org/wiki/Código_abierto) La estructura del sistema operativo Android se compone de aplicaciones que se ejecutan en un [framework](http://es.wikipedia.org/wiki/Framework) (infraestructura digital) Java de aplicaciones orientadas a objetos sobre el núcleo de la[s](http://es.wikipedia.org/wiki/Biblioteca_%28informática%29) [bibliotecas](http://es.wikipedia.org/wiki/Biblioteca_%28informática%29) de Java en una máquina virtua[l](http://es.wikipedia.org/wiki/Dalvik) [Dalvik](http://es.wikipedia.org/wiki/Dalvik) co[n](http://es.wikipedia.org/wiki/Compilación_en_tiempo_de_ejecución) [compilación](http://es.wikipedia.org/wiki/Compilación_en_tiempo_de_ejecución) [en](http://es.wikipedia.org/wiki/Compilación_en_tiempo_de_ejecución) [tiempo](http://es.wikipedia.org/wiki/Compilación_en_tiempo_de_ejecución) [de](http://es.wikipedia.org/wiki/Compilación_en_tiempo_de_ejecución) [ejecución.](http://es.wikipedia.org/wiki/Compilación_en_tiempo_de_ejecución) Las bibliotecas escritas en [lenguaje](http://es.wikipedia.org/wiki/C_%28lenguaje_de_programación%29) [C](http://es.wikipedia.org/wiki/C_%28lenguaje_de_programación%29) incluyen un administrador d[e](http://es.wikipedia.org/wiki/Interfaz_gráfica_de_usuario) [interfaz](http://es.wikipedia.org/wiki/Interfaz_gráfica_de_usuario) [gráfica](http://es.wikipedia.org/wiki/Interfaz_gráfica_de_usuario) (surface manager), un framewor[k](http://es.wikipedia.org/w/index.php?title=OpenCore&action=edit&redlink=1) [OpenCore,](http://es.wikipedia.org/w/index.php?title=OpenCore&action=edit&redlink=1) un[a](http://es.wikipedia.org/wiki/OpenGL) [base](http://es.wikipedia.org/wiki/Base_de_datos) [de](http://es.wikipedia.org/wiki/Base_de_datos) [datos](http://es.wikipedia.org/wiki/Base_de_datos) re[l](http://es.wikipedia.org/wiki/SQLite)acional [SQLite,](http://es.wikipedia.org/wiki/SQLite) una Int[e](http://es.wikipedia.org/wiki/Aplicaciones)rfaz de programación de  $API<sup>10</sup>$  $API<sup>10</sup>$  gráfica [OpenGL](http://es.wikipedia.org/wiki/OpenGL) [ES](http://es.wikipedia.org/wiki/OpenGL) [2.0 3D,](http://es.wikipedia.org/wiki/OpenGL) un motor de renderizad[o](http://es.wikipedia.org/wiki/WebKit) [WebKit,](http://es.wikipedia.org/wiki/WebKit) un motor gráfic[o](http://es.wikipedia.org/w/index.php?title=SGL&action=edit&redlink=1) [SGL](http://es.wikipedia.org/w/index.php?title=SGL&action=edit&redlink=1)[,](http://es.wikipedia.org/wiki/Transport_Layer_Security) [SSL](http://es.wikipedia.org/wiki/Transport_Layer_Security) y un[a](http://es.wikipedia.org/wiki/Biblioteca_estándar_de_C) [biblioteca](http://es.wikipedia.org/wiki/Biblioteca_estándar_de_C) [estándar](http://es.wikipedia.org/wiki/Biblioteca_estándar_de_C) [de](http://es.wikipedia.org/wiki/Biblioteca_estándar_de_C) [C](http://es.wikipedia.org/wiki/Biblioteca_estándar_de_C) [Bionic](http://es.wikipedia.org/wiki/Bionic) (recopilación de ficheros cabecera y bibliotecas con rutinas). El sistema operativo está compuesto por 12 millones de líneas de código, incluyendo 3 millones de líneas de [XML,](http://es.wikipedia.org/wiki/Extensible_Markup_Language) 2,8 millones de líneas de lenguaje C, 2,1 millones de líneas de Java y 1,75 millones de líneas d[e](http://es.wikipedia.org/wiki/C%2B%2B) [C++.](http://es.wikipedia.org/wiki/C%2B%2B)

En julio de 2005, Google adquirió Android Inc., una pequeña compañía de Palo Alto, California fundada en 2003. Entre los cofundadores de Android que se fueron a trabajar a Google está[n](http://es.wikipedia.org/wiki/Andy_Rubin) [Andy](http://es.wikipedia.org/wiki/Andy_Rubin) [Rubin](http://es.wikipedia.org/wiki/Andy_Rubin) (co-fundador de Danger)[,](http://es.wikipedia.org/w/index.php?title=Rich_Miner&action=edit&redlink=1) [Rich](http://es.wikipedia.org/w/index.php?title=Rich_Miner&action=edit&redlink=1) [Miner](http://es.wikipedia.org/w/index.php?title=Rich_Miner&action=edit&redlink=1) (co-fundador de Wildfire Communications, Inc.), [Nick](http://es.wikipedia.org/w/index.php?title=Nick_Sears&action=edit&redlink=1) [Sears](http://es.wikipedia.org/w/index.php?title=Nick_Sears&action=edit&redlink=1) (alguna vez VP en [T-Mobile\)](http://es.wikipedia.org/wiki/T-Mobile), y Chris White (quien encabezó el diseño y el desarrollo de la interfaz en WebTV). En aquel entonces, poco se sabía de las funciones de Android Inc. fuera de que desarrollaban software para teléfonos

<sup>10</sup> http://es.wikipedia.org/wiki/Aplicaciones

móviles. Esto dio pie a rumores de que Google estaba planeando entrar en el mercado de los teléfonos móviles.

En Google, el equipo liderado por Rubin desarrolló una plataforma para dispositivos móviles basada en el [kernel](http://es.wikipedia.org/wiki/Kernel_de_Linux) [de](http://es.wikipedia.org/wiki/Kernel_de_Linux) [Linux](http://es.wikipedia.org/wiki/Kernel_de_Linux) que fue promocionado a fabricantes de dispositivos y operadores con la promesa de proveer un sistema flexible y actualizable. Se informó que Google había alineado ya una serie de fabricantes de hardware y software y señaló a los operadores que estaba abierto a diversos grados de cooperación por su parte.

La especulación sobre que el sistema Android de Google entraría en el mercado de la telefonía móvil se incrementó en diciembre de 2006. Reportes de BBC y The Wall Street Journal señalaron que Google quería sus servicios de búsqueda y aplicaciones en teléfonos móviles y estaba muy empeñado en ello. Medios impresos y en línea pronto reportaron que Google estaba desarrollando un teléfono con su marca.

En septiembre de 2007, "InformationWeek" difundió un estudio de Evalueserve que reportaba que Google había solicitado diversas patentes en el área de la telefonía móvil.

Android ha visto numerosas actualizaciones desde su liberación inicial. Estas actualizaciones al sistema operativo base típicamente arreglan bugs y agregan nuevas funciones. Generalmente cada actualización del sistema operativo Android es desarrollada bajo un nombre en código de un elemento relacionado con postres.

Las versiones de Android reciben nombre de postres e[n](http://es.wikipedia.org/wiki/Idioma_inglés) [inglés.](http://es.wikipedia.org/wiki/Idioma_inglés) En cada versión el postre elegido empieza por una letra distinta siguiendo un orden alfabético.

- Oficiales:
	- C: Cupcake (v1.5)[,](http://es.wikipedia.org/wiki/Cupcake) [Magdalena](http://es.wikipedia.org/wiki/Cupcake) [glaseada.](http://es.wikipedia.org/wiki/Cupcake)
	- D: Donut (v1.6)[,](http://es.wikipedia.org/wiki/Dónut) [Rosquilla.](http://es.wikipedia.org/wiki/Dónut)
	- E: Éclair (v2.0/v2.1), Pastel Francés (En España [Pepito](http://es.wikipedia.org/wiki/Pepito) o Canuto).
	- F: Froyo (v2.2), (Abreviatura de «Frozen Yogurt») [Helado](http://es.wikipedia.org/wiki/Yogur_helado) [de](http://es.wikipedia.org/wiki/Yogur_helado) [yogurt.](http://es.wikipedia.org/wiki/Yogur_helado)
	- $-G: Gingerbread (v2.3)$ [,](http://es.wikipedia.org/wiki/Pan_de_jengibre) [Pan](http://es.wikipedia.org/wiki/Pan_de_jengibre) [de](http://es.wikipedia.org/wiki/Pan_de_jengibre) [jengibre.](http://es.wikipedia.org/wiki/Pan_de_jengibre)
	- $-$  H: Honeycomb (v3.0/v3.1/v3.2)[,](http://es.wikipedia.org/wiki/Panal) [Panal](http://es.wikipedia.org/wiki/Panal) [de](http://es.wikipedia.org/wiki/Panal) [miel.](http://es.wikipedia.org/wiki/Panal)
	- I: Ice Cream Sandwich (v4.0)[,](http://es.wikipedia.org/wiki/Sándwich_de_helado) [Sándwich](http://es.wikipedia.org/wiki/Sándwich_de_helado) [de](http://es.wikipedia.org/wiki/Sándwich_de_helado) [helado.](http://es.wikipedia.org/wiki/Sándwich_de_helado)
	- J: Jelly Bean (v4.1)[,](http://es.wikipedia.org/wiki/Jelly_bean) [Frijol](http://es.wikipedia.org/wiki/Jelly_bean) [de](http://es.wikipedia.org/wiki/Jelly_bean) [gelatina.](http://es.wikipedia.org/wiki/Jelly_bean)

Android ha actualizado aceleradamente sus versiones, fue creado en un inicio para teléfonos inteligentes, pasando de la versión 1,6 a la versión 2.0, ahora con la incursión al mercado de las Tablets y su aumento de la producción, Android se ha ajustado para que funcionen apropiadamente en las Tablets, Google se ha visto en la necesidad de distinguir sus versiones para Smartphone de sus versiones para Tablets. En tal sentido, todos los Android dirigidos para celulares comenzarán por 2.XX y para las Tablets comenzarán por 3.XX y ambas están alineadas en los números XX.

Ya para la última versión anunciada 4.0, viene diseñada y unificada tanto para Smartphone como para Tablet.

#### **VERSIONES:**

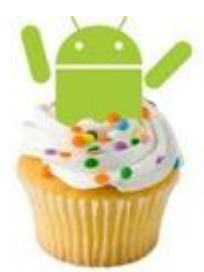

## **Android CUPCAKE version 1.5:**

Lanzamiento: Abril del 2009

Funciones: Teclado QWERTY virtual, widgets, captura de vídeo, copiar&pegar, subir videos a Youtube en forma directa.

Notas: Marca el inicio de este sistema operativo.

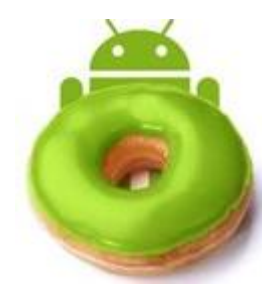

# **Android DONUT versión 1.6:**

Lanzamiento: Septiembre 2009

Funciones: Navegación en Google Maps paso-a-paso, mejora en el interfaz de la cámara de foto y vídeo, búsquedas por voz.

Nota: Esta versión era muy barata y no incrementaba el costo de los dispositivos. Inicia de manera importante el crecimiento de la comunidad de desarrolladores.

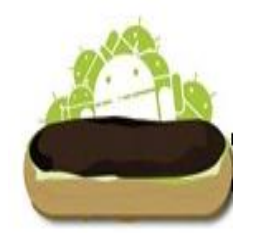

## **Android ECLAIR versión 2.0:**

Lanzamiento: Diciembre 2009

Funciones: Zoom digital de la cámara de fotos y video, mejoras en Google Maps, nuevo navegador de internet con soporte de video e

incluso de Flash, salvapantallas animadas.

Nota: Comienza a demostrar la robustez y estabilidad como sistema operativo para dispositivos móviles, a ésta misma versión se le fue integrada la 2.1.

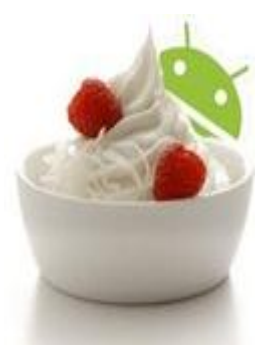

## **Android FROYO versión 2.2:**

Lanzamiento: Mayo 2010

Funciones: mejora de memoria, mucho más veloz que las versiones anteriores, hotspot WiFi incluido, soporte de correo electrónico Microsoft Exchange y videollamada. Soporta Flash

Nota: Ya tomando su sitio de honor entre la mayoría de los dispositivos móviles a nivel mundial. Excelente aceptación por parte de los usuarios.

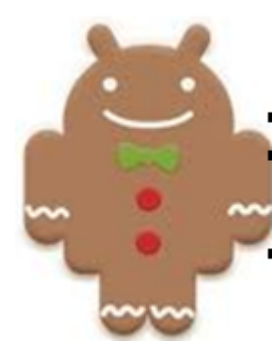

#### **Android GINGERBREAD versión 2.3:**

Lanzamiento: Diciembre 2010

Funciones: Mejora del soporte de video online, mejora de la gestión de la energía (y consumo de la batería), mejora del teclado virtual, soporte para pagos mediante NFC.

Nota: Abre mas posibilidades para usuarios totalmente conectados.

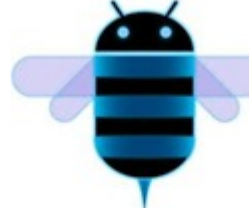

#### **Android HONEYCOMB versión 3.0/3.4:**

Lanzamiento: Mayo 2011

Funciones: Sistema operativo optimizado para tablets, posee plenas funcionalidades multitareas (multitasking) para cambiar de aplicaciones en uso dejando las demás en espera visibles en una columna, soporte Flash y DivX, aparte de los navegadores privados tradicionales integra Dolphin, home page personalizable y widgets.

Nota: Esta versión está optimizada para Tablets, manteniendo en smartphone la versión 2.3.

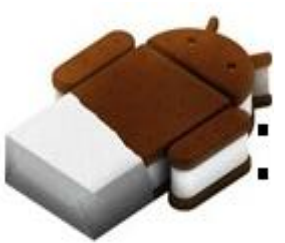

#### **Android ICECREAM SANDWICH versión 4.0**

Lanzamiento: Finales 2011

Funciones: Diseñado para todas las plataformas (smartphones, tablets y netbooks de todas las medidas), pantalla principal con imágenes 3D, barras de estado y widgets redimensionables, reconocimiento facial, mejora de reconocimiento de voz; soporte USB para teclados y controles para PS3.

Nota: Novedades y mejoras en la navegación e interfaz, con el objetivo de dinamizar y facilitar la experiencia del usuario.

El primer cambio sensible lo encontraremos en el sistema de bloqueo del teléfono, donde Ice Cream Sandwich ha introducido la posibilidad de desbloqueo por reconocimiento facial a través de la cámara frontal, y que el usuario podrá poner en funcionamiento cuando quiera; eso sí, siendo recomendado en zonas de luz suficiente, y advirtiendo que en este modo cualquier persona con rasgos similares al dueño podrá desbloquearlo. Los sistemas alternativos seguirán siendo el del deslizador (ofreciendo la posibilidad de desbloquear el móvil o directamente las funciones de cámara), el patrón, ahora con un diseño nuevo, con unos puntos de unión mucho más pequeños; el pin o la contraseña.

Una vez desbloqueado nos encontraremos con una interfaz completamente nueva, aunque recordando en parte a Honeycomb, gracias a la fuente "Roboto". El buscador de Google aparece mucho más estilizado y moderno, mientras que la navegación por las listas de aplicaciones y widgets se ha hecho mucho más racional, agrupándolos en dos grupos diferentes, mostrando en primer lugar las diferentes listas de aplicaciones de manera horizontal el final, después de lo cual llegará la pantalla de widgets. La barra inferior se hace más dinámica, al permitir la creación de carpetas donde poder incluir las aplicaciones y widgets que se consideren oportunas.

También se han mejorado el acceso y gestión de las notificaciones, pudiendo a partir de ahora descartar de una manera más sencilla las que se consideren poco relevantes (simple desplazamiento a la derecha), así como acceder a las mismas incluso con el dispositivo bloqueado. También se ha ampliado la información de dichas notificaciones, especialmente las del correo, donde se informará del remitente dentro de la misma.

Otras mejoras importantes tienen que ver el corrector de textos, donde con un simple toque en la pantalla podremos acceder a las diferentes opciones de edición y sugerencias; la cámara, con nuevas funciones como fotografías panorámicas automáticas; capturas de pantalla, con pulsar solamente el botón de bajar el volumen y el de encendido; y, sobre todo, una aceleración del hardware que permite una mayor velocidad de respuesta.<sup>11</sup>

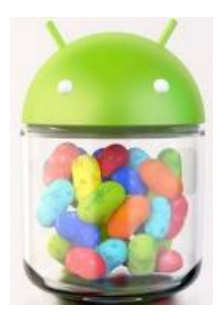

 $\overline{\phantom{a}}$ 

#### **Android JELLYBEAN versión 4.1**

Lanzamiento: Principios de 2012

Funciones: es adaptable a pantallas más grandes, VGA, biblioteca de gráficos 2D, biblioteca de gráficos 3D basada en las especificaciones de la OpenGL ES 2.0 y diseño de teléfonos tradicionales..

Nota: Mejora de la fluidez y de la estabilidad.

<sup>11</sup> http://www.xpertos.tv/tecnologia/Articulos/VistadeArt%C3%ADculos/tabid/221/Article/749/versionesde-android-las-conocas-todas.aspx
-Ajuste automático de widgets cuando se añaden al escritorio, cambiando su tamaño y lugar para permitir que los nuevos elementos se puedan colocar.

-Dictado por voz mejorado con posibilidad de utilizarlo sin conexión a Internet.

-Nuevas lenguas no occidentales.

-Android Beam mejorado con posibilidad de transmitir vídeo por NFC.

-Nuevo modo de acceso rápido al álbum en la cámara, llamado Quick View.

-Notificaciones mejoradas, con acceso más rápido a más información en la propia barra de notificaciones.

Nueva función Google Now, que nos permite tener una serie de "tarjetas inteligentes" que nos muestran información importante como el tiempo, el tráfico, si nuestros vuelos se han cancelado y muchas otras funciones.

Búsqueda por voz mejorada, ahora contesta preguntas formuladas como cuando se habla con otra persona y nos da información en la misma aplicación, actualmente sólo en inglés, pero han prometido más idiomas.

# **2.5 COMPATIBILIDAD DE ANDROID**

Las versiones más utilizadas en la actualidad inician desde las versión 2.2 (Froyo) hasta la versión 4.1 (Jelly Bean). Dichas versiones poseen características muy importantes para los usuarios y también diferentes dispositivos compatibles con cada una de las versiones.

A continuación se proporcionan las características y dispositivos compatibles con éstas versiones de Android:

# **FROYO 2.2**

#### **Las principales características de Froyo 2.2**

- Su rapidez: realmente impresionante, Froyo viene con un compilador JIT (Just in Time) que hará unas 4x o 5x veces más rápida la nueva versión de Android.

- Habrá más de 20 novedades enfocadas a las empresas, entre las cuales podemos encontrar integración de Microsoft.

- Application Data Backup API: Hasta ahora cuando cambias de teléfono Android se copian los datos como los contactos o el mail. Pero el gran problema es que no se copian los datos de las aplicaciones, se borran las puntuaciones, pierdes tus datos, etc. Con Froyo y con esta API se puede copiar los datos del usuario manteniendo una perfecta sincronización entre teléfonos Android.

- Cloud-to-Device Api: Puedes enviar un mensaje a los servidores y los servidores lo reenvían al móvil de manera optimizada. Lo interesante es que con estos mensajes puedes lanzar aplicaciones gracias a los Android Intents y un botón en el navegador.

- Send to Phone Por ejemplo, se puede abrir un mapa o una web que estás viendo en tu Ordenador directamente en el móvil.

- Tethering & Portable Hotspot: Permite compartir la conexión de tu teléfono con el portátil o con varia gente. Puedes convertir tu Android en un Punto de Acceso.

-Nuevo Browser: Soporte para el nuevo V8, Javascript performance x3, El navegador más rápido del mundo actualmente. En el futuro se incorporará gracias a html5 integración con la cámara, el acelerómetro o el reconocimiento de voz.

- Soporte para Flash 10.1 y Adobe Air: Lo que ya sabíamos todo.

- Nuevo Market: Apps2SD, UpdateAll, Búsqueda en los datos de una aplicación (ejemplo: una app de registros bancarios, puedes buscar datos dentro de esta App).

- Mejoras para los desarrolladores: Feedback, un informe de errores que se envía directamente al desarrollador. En la web del Google Play tendrán acceso a todos los bugs o errores encontrados para analizarlos.

- Android Market accesible desde tu ordenador: Podrás acceder con tu usuario y reconocerá tus teléfonos Android que tienes. A continuación podrás descargar la aplicación directamente a tu teléfono mediante OTA(0.0).

- También se podrá comprar música desde el market del ordenador y bajarla directamente al ordenador. Si ya tienes tu música en el ordenador, podrás con un pequeño programa tener todas tus canciones disponibles en Streaming instantáneamente en tu teléfono. Realmente una alternativa gratis y muy tentadora.

- Se puede descargar [SDK 2.2](http://developer.android.com/index.html)

- Otras mejoras:

 $\overline{\phantom{a}}$ 

-Mejores controles de cámara

-Nuevos iconos en Gmail para navegar entre mensajes

-Mejoras en el reconocimiento de voz

-Posibilidad de bloquear el teléfono mediante  $PIN^{12}$ 

# **Dispositivos compatibles con Froyo 2.2**

**Nexus One:** A pesar de los encofrados de su tienda en línea, el teléfono de Google sigue siendo primero en la fila para la actualización de Froyo. A finales de mayo, un "grupo de prueba muy limitada" recibió una copia anticipada del software 2.2. Google ha estado trabajando desde entonces en ajustes finales y espera un despliegue generalizado a comenzar pronto.

**Motorola Droid:** El Droid que lo comenzó está dispuesto a ser segundo en la línea para la actualización de Android 2.2. Los primeros informes sugieren que el Droid Froyo podría verse antes de finales de junio.

**HTC Droid Incredible:** HTC ha confirmado que su nuevo teléfono Droid será un festín con Froyo. Sin plazo específico ha sido lanzado fuera de algún momento en el segundo semestre de este año.

**HTC EVO 4G: El EVO 4G** es el teléfono más frecuentemente enfrentado hasta contra el

 $12$  http://icrontic.com/article/the-android-2-2-update-what-phones-get-froyo

iPhone de Apple 4, así que no es sorpresa que está en la lista de invitados confirmados para el mejor y más nuevo lanzamiento de Android.

**MyTouch 3G y el MyTouch 3G Slide:** La línea completa de teléfonos myTouch de T-Mobile tuvo la incorporación de Froyo a finales de 2010.

**HTC Desire:** Todavía no está disponible en Estados Unidos, pero este teléfono HTC obtuvo la actualización de Android 2.2 en el 2010.

**Lista de los dispositivos móviles Dónde Froyo posee un desempeño dudoso. Actualización de Android 2.2**

**Motorola Devour:** No hay una respuesta definitiva sobre la Verizon Motorola Android, pero la actualización a 2.2 se ve un poco dudosa. Oficialmente, el Devour sigue apareciendo como "en evaluación" para la actualización de Android 2.1. Eso sí que no parece ser un signo prometedor en lo que respecta a 2,2.

**HTC Droid Eris y HTC Hero:** éstos dos teléfonos HTC se ven catalogados en la lista de "tal vez". Mientras se enumera qué teléfonos verían Android 2.2, HTC visiblemente dejó la lista. La compañía también dijo que la mayoría de las mejoras que puedan ofrecer a todos sus modelos del 2012 pero fuera del Droid, no hizo mención de los teléfonos que debutó a finales de 2009.

**Motorola Backflip:** El teléfono Android ha recibido el cambio, pero ha bloqueado por AT & T la aprobación para Froyo. En este momento, Motorola Backflip como muestra el ser en

camino de seguir, ha actualizado a Android 2.1 en el tercer trimestre del 2010. Sus probabilidades de que algún día vea la versión 2,2 parecer más lejos que para Devour.<sup>13</sup>

#### **GINGERBREAD 2.3**

#### **Las principales características de Gingerbread 2.3**

Teniendo en cuenta que esta versión es una mejora a Froyo 2.2, las características que diferencian a esta versión son las siguientes:

- Nuevos diseños de interfaces y temas, un teclado rediseñado.
- Soporte a pantallas de resolución muy alta.
- Compatibilidad con: NFC, comunicación SIP, video WebM/VP8 y audio ACC.

- Capacidad de gestión de múltiples cámaras, lo que lo hace mas optimizado para video llamadas, (sobre todo en la revisión 2.3.4 que incorpora la nueva función Video chat en Google Talk).

- Mejor aprovechamiento de la energía.

- Incorporación de un gestor de descargas, nuevos efectos de audio, mejora de las funciones copiar y pegar, y para los desarrollos de juegos.

Todas estas nuevas características, sumadas a las que ya incorporaba la versión anterior, han hecho de Android un peso pesado de los sistemas operativos móviles, capaz de mantenerse a la vanguardia junto con el iOS de Apple.<sup>14</sup>

 $\overline{a}$ 

<sup>13</sup>[http://www.pcworld.com/article/198702/android\\_22\\_upgrade\\_list\\_is\\_your\\_phone\\_getting\\_froyo.](http://www.pcworld.com/article/198702/android_22_upgrade_list_is_your_phone_getting_froyo.html) [html](http://www.pcworld.com/article/198702/android_22_upgrade_list_is_your_phone_getting_froyo.html)

<sup>14</sup> <http://www.xatakamovil.com/tag/gingerbread>

# **Dispositivos compatibles con Gingerbread 2.3**

# **HTC Desire**

El Reino Unido ha confirmado que la actualización Gingerbread para el HTC Desire va a volver en febrero y HTC confirmó que la actualización fue un éxito.

Una ROM oficial de Gingerbread para el HTC Desire fue actualizada y ésta significo la actualización por completo de este dispositivo.

El HTC Desire ha sido compatible desde febrero de 2010, casi al igual que la Nexus One. Sin embargo, también los dispositivos que posean un un procesador de 1 GHz y 576 MB de RAM deberían ser más que calificado para la actualización.

# **HTC Desire HD**

HTC ha llegado a su actualización. El despliegue para el HTC Desire HD comenzó el 4 de mayo de 2011, sin embargo algunos usuarios aun se quejan sobre algunos problemas con la pérdida de conectividad Wi-Fi, el objetivo de la mayoría de los casos, parece que le actualización ha traído mejoras importantes en el Desire HD.

El HTC Desire HD lanzado en octubre de 2010, por lo que es poco probable que Android 2.3 Gingerbread será la última gran actualización se propuesta para este dispositivo.

#### **HTC Desire Z**

El último miembro de la familia Desire, HTC Desire Z que recibió Gingerbread al igual que el Q2. HTC Desire Z consiguió su actualización de Android 2.3 a finales de junio de 2011.

El HTC Desire Z es la versión de Europa y Canadá del G2 T-Mobile que por supuesto significa que es un teléfono muy sólido y uno de los cuales recibe una mejorara en su software con una actualización a Android 2.3 Gingerbread.

# **HTC Droid Incredible 1 y 2**

A pesar de que los teléfonos han llegado al final de la vida, HTC y Verizon adaptaron la actualización de Gingerbread. De hecho, HTC confirmó que le actualización fue un éxito en el verano de 2011.

Sin embargo podría ser la última actualización de Verizon Droid Incredible 1 y 2 eficaz tomándolo del punto de vista de sus diferentes actualizaciones de las versiones Eclair a Froyo y de Froyo a Gingerbread.

## **HTC EVO 4G**

Gingerbread viene para HTC EVO 4G de Sprint. HTC EVO 4G obtuvo la actualización a finales de junio de 2011.

Sprint está trabajando en una actualización para el Samsung Epic 4Gal igual que el EVO 4G. Sprint ha confirmado que Android 2.3 Gingerbread fué actualización para el HTC EVO 4G entre junio 3 y 6.

## **HTC Incredible S**

El Incredible S, como se prometió, se actualizó con Android 2.3 junto con el HTC Desire HD, la actualización comenzó su despliegue de 4 de mayo de 2011. Sin embargo muchas personas se quejan de varias cuestiones derivadas como la sincronización y conexión Wi-Fi de problemas de conectividad similares a los encontrados en el HTC Desire HD.

# **HTC ThunderBolt**

Verizon y de HTC ThunderBolt definitivamente obtuvieron la actualización a Android 2.3 Gingerbread. Los propietarios de éste dispositivo (ThunderBolt) se preocupan sobre la duración de la batería de este dispositivo. HTC y Verizon están trabajando juntos para solucionar estos problemas con el lanzamiento de Gingerbread.

El HTC ThunderBolt fue uno de los dos teléfonos 4G LTE de Verizon, que obtuvo su actualización a finales del 2011.

# **Optimus S, Optimus T y LG Vortex**

LG anunció que todas las versiones del Optimus One (Optimus S, Optimus T y LG Vortex y las siguientes a este modelo) obtuvieron actualización de Android 2.3 Gingerbread a mediados del 2011.

#### **Motorola ATRIX 4G, Motorola Droid 2, Motorola Droid Pro y Motorola Droid X.**

AT & T Atrix 4G a pesar de tener procesador de doble núcleo, poseia problemas con la calidad de sus llamadas las cuales fueron denominadas como bajas. Aunque luego todos estos dispositivos pudieron ser adaptados a la versión Android 2.3.

Desde el lanzamiento de Froyo en septiembre 2012, Droid X habian estado plagados de problemas que van desde problemas con la duración de la batería pero fueron solucionados mediante a los nuevos dispositivos sacados al mercado en el 2011.

#### **Nexus one y Nexus S**

Google lanzó la actualización de Android 2.3 Gingerbread para el Nexus One el 22 de febrero. El Nexus One al igual que para Nexus S con mejoras de duración de la batería, mejor conectividad GPS y otras características más.

Algunas personas han reportando pequeños problemas con el GPS y problemas con las baterías, es por esto que Nexus One de Google ha estado fuera desde Enero 5 de 2010, luego se le hizo una mejora con un procesador de 1GHz la cual funcionó correctamente.

Al igual que Nexus S, Nexus S 4G de Sprint obtuvo Android 2.3 y reunió unas mejoras en el chat de vídeo a través de Google Talk. Otros problemas con la actualización de éste incluyen cuestiones duración de la batería, el teléfono congelado al intentar arrancar y los problemas de compatibilidad Tanto Fring y Facebook.

#### **Samsung Galaxy S**

Sprint y Samsung han trabajado duro para conseguir realizar la actualización de la versión 2.3 de Android como también a la de 4G Samsung Epic a la cual también se le realizaron pruebas para su actualización. Una de las mejores reacciones en cuanto a la actualización de la versión 2.3 de Android ha sido mostrada por Samsung Galaxy S.

# **Sony Ericsson Xperia X10**

Sony Ericsson Xperia X10 dieron un sorprendente anuncio al hacer publica la compatibilidad con la actualización Android 2.3 Gingerbread en algunos puntos en Q2 o Q3 a finales del año del 2011. Sony ha dejado claro que no todos los Xperia X10 tendrán la actualización, aunque después se le dio seguimiento a la compatibilidad de todos sus dispositivos.

# **T-Mobile G2 y T-Mobile myTouch 4G**

T-Mobile G2 al igual que HTC, recibieron la actualización al mismo tiempo de Android 2.3, siendo después actualizado el HTC Desire Z para Gingerbread.

Con la actualización y lanzamiento del dispositivo myTouch 4G se generó una interfaz bastante agradable para Android 2.3.<sup>15</sup>

#### **HONEYCOMB versión 3.0/3.4**

#### **Las principales características**

 $\overline{\phantom{a}}$ 

Android 3.0 es una nueva versión de la plataforma Android que está optimizada especialmente para dispositivos con pantallas más grandes. Eso introduce un nuevo diseño de interfaz "verdaderamente virtual y holográfico" al mismo tiempo que un "modelo de interacción elegante enfocado en el contenido". Según Google, Android 3.0 se construye sobre las cosas que la gente amaba más de Android (como multitasking, notificaciones, personalización de la pantalla principal, widgets) y las transforma en una "experiencia vibrante, 3D y con interactividad más profunda". La nueva interfaz brinda nuevos paradigmas de interacción, navegación y personalización, y los pone disponibles en todas las aplicaciones, "incluso las que fueron construidas para versiones más nuevas de la plataforma.

<sup>&</sup>lt;sup>15</sup>[http://www.gottabemobile.com/2011/04/21/ultimate-android-2-3-update-list-will-your](http://www.gottabemobile.com/2011/04/21/ultimate-android-2-3-update-list-will-your-phone-be-getting-gingerbread/)[phone-be-getting-gingerbread/](http://www.gottabemobile.com/2011/04/21/ultimate-android-2-3-update-list-will-your-phone-be-getting-gingerbread/)

#### **- Barra de sistema para estatus global y notificaciones**:

A través del sistema y en todas las aplicaciones, los usuarios tienen acceso rápido a las notificaciones, estatus del sistema y botones de navegación virtuales en la System Bar, abajo de la pantalla. Está siempre presente y cuenta con el nuevo modo "lights out" para cuando se quiera ver un video en full-screen, por ejemplo.

#### **- Action Bar para controlar aplicaciones**

En todas las aplicaciones se podrá acceder a la Action Bar para acceder a "opciones contextuales, navegación, widgets y otros tipos de contenido". Se encuentra en la parte superior de la pantalla y está siempre presente cuando usan alguna aplicación. Su contenido, tema y otras propiedades son gestionadas por la aplicación y no por el sistema.

# **- Pantallas principales personalizables**

Android 3.0 Honeycomb cuenta con 5 pantallas principales que se pueden personalizar dando acceso a todas las partes del sistemas. Cada una de las pantallas ofrece un grid grande que mantiene su lugar en todas las orientaciones. Los usuarios pueden seleccionar y manipular los widgets, accesos directos a aplicaciones y papel tapiz usando un "modo visual dedicado de layout". Cada pantalla principal ofrece un launcher para acceder a todas las aplicaciones instaladas así como una caja de búsqueda universal para apps, contactos, archivos multimedia, contenido web y demás.

# **- Aplicaciones recientes para ver fácilmente la multitarea**:

"Multitasking es una fortaleza clave de Android y es central para la experiencia de Android 3.0", dicen en Google. Mientras los usuarios lanzan aplicaciones para manejar diferentes tareas, pueden usar la lista de "Aplicaciones Recientes" (Recent Apps) en la "Barra de

Sistema" para ver las tareas que se están llevando a cabo y con rapidez saltar de una a otra aplicación.

#### **- Teclado rediseñado**

El software de teclado de Android fue rediseñado para "hacer que entrar texto sea más rápido y preciso en pantallas más grandes". Por eso, las teclas tienen nueva forma y posición y agregaron nuevas teclas como "Tab", que ayudan al momento de llenar formularios.<sup>16</sup>

# **Dispositivos compatibles con HoneyComb 3.0**

#### **Acer Iconia Tab A500 y A100**

 $\overline{\phantom{a}}$ 

La Acer Iconia Tab A500 se conecta a la red en Verizon LTE en Estados Unidos y se puede obtener también el Reino Unido. Tiene una pantalla táctil de 10,1 pulgadas con un procesador Nvidia Tegra 2 de doble núcleo de 1 GHz y un sistema operativo Android Versión 3.0, con una interfaz de usuario de Acer (4,5) en la parte superior. Flash 10.1 como apoyo y la reproducción de 1080p, está también incluido.

Más allá de eso, se obtiene 16 GB de almacenamiento interno, 3G si se utiliza el dispositivo variante A501, tiene muchas mejoras en términos de Wi-Fi y Bluetooth 2.1, tiene una cámara de 5 mega píxeles en la parte trasera y una de 2 mega píxeles en la parte delantera.

<sup>16</sup> <http://www.celularis.com/software/android-3-0-honeycomb/>

La Acer Iconia Tab A100 sus mejoras comprenden una salida HDMI, USB, Wi-Fi, un dispositivo de almacenamiento, así como también una pantalla de resolución 600x1024, GPU NVIDIA y un procesador de doble núcleo para la ejecución de programas.

### **Archos 80 G9 y Archos 101 G9**

Archos entró a la batalla de las competencias de las tabletas a lo grande, con las tabletas G9. Impulsado por un doble núcleo, 1,5 GHz ARM Cortex A9, el Archos 80 G9 viene apilado con una unidad de 250 GB de disco duro Seagate y una pantalla de 8 pulgadas, formato 4:3, 1024 x 768.

Archos 101 G9 es muy similar, pero más centrada en el vídeo. Esta vez, hace que una película sea más amigable pantalla de 10 pulgadas con una resolución de 1280x800, un procesador de doble núcleo y la reproducción de 1080p, con un gran espacio del disco duro, muy útil para almacenar archivos grandes de vídeo.

# **Asus Eee Pad MeMo, Asus Eee Pad Slider, Asus Eee Pad Transformer y Asus Eee Pad Transformer 2**

Asus Eee Pad MeMo con capacitiva de 7 pulgadas, impulsado por un chipset Qualcomm Snapdragon y ejecución de Android 3.0 (Honeycomb), ofrece la reproducción de 1080p y ofrece soporte para un lápiz óptico. Con dos cámaras para video llamadas, y cuentan con un extensor de medios Memic de teléfono, junto con un mini-HDMI para conectar-a su televisor.

Asus Eee Pad deslizante es una tableta con un teclado deslizable QWERTY similar al HTC Shift desde hace algunos años. Básicamente tiene el mismo IPS de 10,1 pulgadas 1280x800 pantalla como el Transformer.

El nuevo Eee Pad deslizante pesa 886 gramos, es 16.7mm de grosor y viene con procesador Nvidia Tegra 2 de doble núcleo. Ofrece las mismas dos configuraciones de la cámara, conectividad Wireless N y la misma Adobe Flash 10.1, como el Transformer.

Eee Pad Transformer. Es una tableta de 10.1 pulgadas 1280x800 IPS pantalla táctil que se puede conectar a un teclado, instantáneamente convertirlo en un ordenador portátil. Al igual que el Bloc de notas Eee, también se ejecutará Android 3.0.

Incluyen cámaras duales (1,2 megapíxeles y 5 megapíxeles), Wireless N, USB, Bluetooth y lector de tarjetas. Con reproducción 1080p, soporte de Flash 10.1 y estará propulsado por un Android con conocimientos Nvidia Tegra 2 procesador de doble núcleo. Existen variaciones Asus Eee Pad Transformer TF101 y TF101G las cuales su único cambio ha sido el tamaño.

Asus Eee Pad Transformer 2 se establece para un quad-core Tegra 3 facelift potencia.

### **Dell Streak Pro**

Posee tiene un procesador Nvidia Tegra T20 funcionando a 1 GHz con 1 GB de memoria RAM DDR2 para respaldarlo. Con un peso total de 720 g, una cámara de 2 mega píxeles para la parte delantera y una cámara de 5 mega píxeles trasera montada. También posee una gran variedad de pieles de colores lanzados por Dell en negro, rosa, azul y rojo para los usuarios. Habrá versiones de 16GB, 32GB y 64GB, con una ranura para tarjetas SDHC para la buena medida. Su batería promete 12 horas de uso antes de necesitar una recarga. Bluetooth 2.1 y Wi-Fi802.11n están incluidos.

#### **HTC Jetstream**

Cuenta con una brillante pantalla WXGA HD, una cámara de 8 mega píxeles y en el interior, un Snapdragon de 1.5GHz de doble núcleo del procesador y conectividad LTE / HSPA. También presta apoyo a la reproducción de 1080p y capturar.

Usa el Android 3.1 (Honeycomb) y con una pantalla de 7 pulgadas, trabajara con lápiz de la compañía el HTC Scribe. El Jetstream HTC.

#### **LG G-Slate/Optimus Pad**

El T-Mobile marca LG G-Slate hizo su debut en el Las Vegas basado en enero de 2011, tiene capacidad 3D y tiene un doble núcleo Tegra 2 chipset, así como conectividad 4G. Cuenta con una pantalla de 8,9 pulgadas y puede capturar vídeo HD 1080p y 3D.

# **Medion P9514 Lifetab**

La tableta Lifetab Medion P9514 es la más reciente con su pantalla de 10 pulgadas, Tegra 2, embalaje de chips de Nvidia para ejecutar Honeycomb 3.2. Su peso es de 720g y una capacidad de almacenamiento de 16 GB o 32 GB. Viene precargado con Docs to Go, tiene HDMI y conectividad USB, además de conexión Wi-Fi y UMTS / HSDPA, posee capacidades de red DLNA.

#### **Motorola Xoom**

Es una tableta de 10.1 pulgadas, Android tablet Honeycomb con un aspecto de 16:10, HD, 1280 x 800 que posee una reproducción de vídeo de 1080p a 720p y captura a través de una cámara de 5 mega píxeles fotos y video.

En su corazón late un procesador de 1 GHz de doble núcleo Tegra 2 chipset con conexiones a través de 802.11n Wi-Fi y Bluetooth 2.1 + EDR y un almacenamiento de 32 GB. La batería posee una duración de 10 horas.

# **Samsung Galaxy Tab 10.1, Samsung Galaxy Tab 8.9, Samsung Tab Galaxy 10.1 y Samsung Galaxy Tab 7.7.**

- Samsung Galaxy Tab 10.1. es una tableta con una pantalla de 1280x800 LCD, alimentado por un chip de Nvidia Tegra 2, 1 GB de RAM y hasta 64 GB de almacenamiento si se está dispuesto a pagar un precio superior por su whack superior.

Con una opción de 3G en la parte superior de los Wi-Fi, cámaras en la parte delantera y trasera de 2 mega píxeles y 3 mega píxeles, respectivamente, y que va a la salida de vídeo a 720p. Mide 256,7 x 175,3 x 8,6 mm, pesa 565g y es generalmente tanto como el iPad que Apple.

- Samsung Galaxy Tab 8.9 es más delgada, mide tan sólo 8.6 mm. Con su sistema operativo Honeycomb, el 8.9 pesa 470g y tiene una pantalla de 1280x800 píxeles con un 1,5 GHz de doble núcleo del procesador, también se añade conectividad 4G. El 8,9 viene con una cámara de mega píxeles mirando hacia atrás, así como una cámara de 2 mega píxeles en la parte delantera, junto con la capacidad de captura de vídeo 720p.

- Samsung Tab Galaxy 10.1 es una versión de la tableta que posee10 pulgadas en su pantalla. Con la variación que posee una cámara de 8 mega píxeles con flash en la parte posterior, no hay ninguna ranura SD y conector HDMI tampoco.

- Samsung Galaxy Tab 7.7 cuenta con una pantalla Super AMOLED, un procesador de 1,4 GHz y corre Android 3.2 con interfaz propia.

Otras especificaciones incluyen una 5100mAh, 10n horas por la reproducción de vídeo en su batería, reproducción de vídeo 1080p y opciones de almacenamiento de 8, 16, 32 y 64GB, modelos con una ranura para tarjeta SD. Posee en la parte trasera una cámara de 3 mega píxeles.

#### **Sony Tablet S y Sony Tablet P.**

- La Sony Tablet S tiene un diseño en forma de cuña que se parece un poco a un periódico doblado y es notablemente más ligero en la mano que las tabletas rivales en 598g. Posee una pantalla de 1280 x 800 de 9,4 pulgadas y un fuerte núcleo que tiene el poder del procesador de 1 GHz Tegra 2 chipset. Hay también una ranura para tarjetas SD y Micro USB, HDMI, posee tanto Wi-Fi y 3G con versiones de 16 o 32 GB de memoria.

- Sony Tablet P diseño como una revista doblada, posee la cubierta de la Tablet P , con 3G viene de serie en este 380g, el dispositivo de pantalla de 5,5 pulgadas que ofrece hasta una muy fuerte 1024x480 resolución de cada lado. Como un diseño plegable, tiene dos pantallas y, dependiendo de qué aplicación que desee utilizar, o bien a trabajar juntos o por separado. Especialmente si lo que se quiere es jugar, ya que sólo ofrece una conexión Micro-USB y, a la vez que obtener las características de DLNA conectados para filmar películas en su TV, no recibe las funciones de control remoto IR que se encuentran en el S. Todo dirigido por un SoC Tegra 2 con una memoria interna de 4 GB que se puede reforzar con microSD.

# **Toshiba AT200 – Excite y Toshiba AT100 – Thrive**

- Toshiba AT200 – Excite es una tableta Honeycomb que cuenta con una pantalla de 10.1 pulgadas y Honeycomb (3,2) que vendrá tiene una resolución de pantalla de 1280x800, 1,2 GHz de procesador TI OMAP 4430, con 1 GB de memoria RAM y de almacenamiento de hasta GB.

Posee una cámara trasera y delantera de 5 mega píxeles mirando hacia adelante para video llamadas y con sólo 7,7 mm de espesor, que es una de las más delgadas tabletas en el bloque hasta la fecha, más de 1 mm más delgado que el iPad 2, también pesa tan sólo 558 gramos con unas dimensiones de 256 x 176 x 7,7 mm. Promete 8 horas de autonomía con una sola carga.

- Toshiba AT100 – Thrive con una pantalla de 10.1 pulgadas con la misma resolución, mas luz brillante que refleja las característica de contraste, junto con una resolución de 1280x800 y cuenta con 1 GB de RAM con 16 GB de memoria interna.

El procesamiento es a través de la 1GHz Nvidia Tegra 2 chip y las cámaras de 5 mega píxeles en la parte delantera y trasera de 2 mega píxeles. Tiene HDMI, SD, Mini USB, USB, IEEE 802.11b/g/n Wi-Fi y conectividad Bluetooth y la vida de la batería es un de 7 horas.

#### **ViewSonic ViewPad 7x**

 $\overline{\phantom{a}}$ 

Posee 10 pulgadas de pantalla con una resolución de la pantalla en una regulación más pequeña, 7 pulgadas. Tiene una Nvidia Tegra 2 chip de doble núcleo, dos cámaras para la parte delantera y la acción de grabación de nuevo, HSPA + y un buen apoyo en el frente de la conectividad. Su peso es de 380 g, cuenta con un diseño nuevo de moda y cuenta con soporte DLNA y HDMI para compartir medios con el televisor.<sup>17</sup>

# **Las principales características de Android Ice Cream 4.0**

Ice Cream Sandwich está preparado para trabajar sin botones físicos. Se tienen disponibles tres botones digitales que ayudan a su manipulación. Lo mejor de todo es que estos botones irán apareciendo o desapareciendo en función de las posibilidades o opciones de navegación que se tengan, adaptándose al contenido que muestra.

Otra de las novedades, en cuanto al escritorio, es la posibilidad que nos ofrece de crear nuevas carpetas de aplicaciones o juegos simplemente arrastrando una aplicación encima de otra.

<sup>&</sup>lt;sup>17</sup> <http://www.pocket-lint.com/news/37621/android-honeycomb-android-3-devices>

# **Pantalla de desbloqueo**

Ahora, en lugar de deslizar vertical o lateralmente para desbloquear, Ice Cream Sandwich posee una nueva forma de desbloquear. Ahora se puede comenzar a desbloquear nuestro terminal mediante reconocimiento facial. De todas formas, este nuevo sistema parece que aún le queda un poquito por mejorar.

Una de las desventajas es que sin tener que desbloquear el terminal., podremos visualizar las notificaciones (algo que puede no gustar a muchos por temas de privacidad).

# **Navegación y funcionalidades**

 $\overline{\phantom{a}}$ 

Ahora podremos controlar nuestra transferencia de datos sin la necesidad de instalar aplicaciones y programarlo para que corte la conexión una vez hayamos alcanzado el límite establecido, evitando sobrecargos en las facturas.

Cuando queramos realizar una búsqueda por voz ahora podremos comenzar a hablar al situarnos sobre el icono con el micrófono para que se abra la ventana. Posee nuevas mejoras a nivel de diseño y calidad del corrector y editor de textos, rediseñando también las funciones copy&paste.

Cuando accedamos al listado de aplicaciones, ahora tendremos un acceso directo a los widgets disponibles, pudiendo tener widgets redimensionables y con scroll.

La cámara de fotos es una de las aplicaciones en la que más cambios se han realizado, aumentando la velocidad y accesibilidad. Se han añadido nuevos filtros y efectos, y también la posibilidad de realizar fotos panorámicas de forma automática. Las fotos las podremos clasificar en forma de álbum, localización o fecha en la que se sacó.<sup>18</sup>

<sup>18</sup> <http://aplicacionesandroid.es/ice-cream-sandwich-caracteristicas/>

# **Dispositivos compatibles con Android Ice Cream 4.0**

Como se ha mencionado con anterioridad, la mayoría de dispositivos se han ido adaptando a los cambios lanzados por Google en las versiones de Android, es por esto que a continuación se presentan las dispositivos compatibles con Android Ice Cream 4.0 ya que dichos dispositivos ya han sido desglosados en cuanto a sus descripciones con anterioridad.

- HTC One S (T-Mobile)
- HTC One X (AT&T)
- HTC EVO 4G LTE (Sprint)
- HTC Vivid (AT&T)
- HTC Amaze 4G (T-Mobile)
- HTC Sensation 4G (T-Mobile)
- Samsung Galaxy Nexus (Verizon, Sprint)
- Samsung Nexus S 4G (AT&T, Sprint)

También se añade una lista de algunos de los dispositivos los cuales presentan una compatibilidad pero señalan algunos problemas dependiendo de las características de cada dispositivo.

- HTC Droid Incredible 2 (Verizon)
- HTC EVO Design 4G (Sprint)
- HTC EVO 3D (Sprint)
- HTC Rezound (Verizon)
- HTC Rhyme (Verizon)
- HTC Sensation 4G (T-Mobile)
- HTC Thunderbolt (Verizon)
- LG Lucid (Verizon)
- LG Spectrum (Verizon)
- Motorola Atrix 4G (AT&T)
- Motorola Atrix 2 (AT&T)
- Motorola Droid Razr (Verizon)
- Motorola Droid Razr Maxx (Verizon)
- Motorola Droid 4 (Verizon)
- Motorola Droid Bionic (Verizon)
- Motorola Photon 4G (Sprint)
- Samsung Captivate Glide (AT&T)
- Samsung Galaxy Note (AT&T)
- Samsung Galaxy S II Skyrocket (AT&T)
- Samsung Galaxy S II (AT&T, T-Mobile)
- Samsung Galaxy S II Epic 4G Touch (Sprint)
- Samsung Galaxy S Blaze 4G (T-Mobile)
- Sony Xperia Play 4G (AT&T, Verizon)<sup>19</sup>

# **Las principales características de Android Jelly Bean 4.1**

Éstas son las nueve principales características que aporta Android 4.1:

1.- Optimización de las transiciones en la interfaz.

2.- Mejor pantalla de inicio con widgets e iconos cuyos tamaños se ajustan automáticamente.

3.- Mejor vista previa de las capturas fotográficas.

4.- Mejora en la predicción de palabras del teclado y soporte offline para introducción de texto por voz.

5.- Dieciocho nuevos idiomas y mejor accesibilidad, con soporte Braille.

6.- Android Beam (tecnología NFC) para compartir archivos entre dispositivos con NFC.

 $\overline{\phantom{a}}$ 

 $19$  <http://www.pcmag.com/article2/0,2817,2404669,00.asp>

7.- Mejora de la barra de notificaciones, desde donde podremos devolver una llamada, leer el comienzo de un email, interactuar en redes sociales, etc.

8.- Mejora en el reconocimiento de voz de Google.

9.- Google Now.

Google lanzó esta versión para mejorar la experiencia en Android, haciéndolo más suaves en cuanto a las transiciones de la interfaz. Android escalará la velocidad de las CPU tan pronto como el usuario toque la pantalla. La versión 4.1 también mejorará la calidad del video, brindando suavidad.

Con Jelly Bean, si en nuestra pantalla tenemos una serie de iconos, en el momento que activamos el widget, estos se ajustarán al tamaño, lo mismo ocurrirá con el widget si detecta que su tamaño original es demasiado grande, automáticamente se reducirá para adaptarse a la pantalla.

### **Notificaciones inteligentes**

Las notificaciones siempre han sido uno de los puntos fuertes en Android y con Jelly Bean siguen teniendo cierto protagonismo. Con la nueva versión Android 4.1, las notificaciones en la barra de estado aparecerán con mayor información. La idea es integrar en las notificaciones la posibilidad de responder a una notificación sin necesidad de entrar a la aplicación, es decir, directamente desde la barra de notificaciones contestaremos un mensaje recibido por WhatsApp o Facebook.

#### **Novedades en el teclado**

El teclado en Android ha llegado hasta tal punto de ser una de las opciones de personalización más demandadas por los usuarios, actualmente encontramos un amplio catálogo dentro de Google Play, permitiendo al usuario elegir entre los que más se adapte a

sus necesidades. Por este motivo, Google ha decidido implementar el dictado por voz offline, algo muy cómodo y útil para no depender de una tarifa de datos. Además, el teclado se ha vuelto inteligente, en el momento que introducimos una palabra, este, nos proporcionará una serie de frases que puedan entrar en el contexto de esa palabra, evidentemente el teclado aprenderá de nuestra escritura y nos ofrecerá resultados más o menos similares a los que utilizamos.

#### **Interfaz de cámara, galería y Android Beam**

La fluidez en la galería mientras pasamos de una imagen a otra se ha incrementado en Jelly Bean, además, ahora si queremos eliminar una imagen, deslizaremos hacia arriba o abajo para eliminar la imagen. En cuanto a Android Beam, una de las últimas novedades implementadas en ICS, ha sido mejorada con dos nuevas funciones: compartir imágenes y vídeos tocando nuestros dispositivos (vía NFC, Bluetooth o Wi-Fi Direct) y la otra opción es la posibilidad de conectar nuestro terminal con Jelly Bean vía Bluetooth con otro dispositivo gracias al NFC.

# **El nuevo buscador, Google Search**

El competidor directo de Siri, Google Search se renueva con una interfaz mejorada y amplio reconocimiento de voz mejorando los resultados encontrados para nuestras búsquedas a través de este asistente de voz. Se integra la opción de Google Now, la cual permitirá al buscador recopilar información sobre nuestros gustos para posteriormente darnos búsquedas personalizadas.

<http://4ndroid.com/caracteristicas-android-4-1-jelly-bean/>

#### **Dispositivos compatibles con Android Ice Cream 4.0**

Aunque muchos de los dispositivos en el listado continuación son con compatibles con Android Jelly Bean 4.1, muchos de éstos no poseen una compatibilidad con algunas versiones anteriores. Esto sugiere de modo lógico que muchas compañías esperaron un tiempo para poder adaptarse de mejor manera a las nuevas versiones lanzadas por Android.

Muchas veces los avances de las nuevas Versiones Android significaron una desventaja para los creadores de sus dispositivos disponibles, que ya con al lanzar un dispositivo, las versiones Android eran actualizadas rápidamente, dejando dichos dispositivos desfasados.

Los principales dispositivos compatibles son:

- Acer Iconia Tab A500 and A100
- Acer Iconia Tab A200
- Amazon Kindle Fire
- Asus Eee Pad Transformer
- Asus Eee Pad Transformer Prime
- Asus Transformer Pad 300
- Asus Transformer Pad Infinity
- Asus Nexus 7
- Barnes and Noble Nook Color
- Lenovo ThinkPad
- Motorola Xoom
- Motorola Xoom 4G LTE
- Samsung Galaxy Tab 7.0 Plus
- Samsung Galaxy Tab 7.7
- Samsung Galaxy Tab 8.9
- Samsung Galaxy Tab 10.1
- Samsung Galaxy Tab 2
- Toshiba Excite 7.7
- Toshiba Excite 10 LE
- Toshiba Excite 13
- $-$  Toshiba Thrive<sup>20</sup>

 $\overline{\phantom{a}}$ 

De igual forma, muchos de los dispositivos mencionados anteriormente en la lista, han sido explicados y se ha proporcionado una descripción detallada de los mismos. Sin embargo algunos de estos dispositivos los cuales son totalmente compatibles con versiones anteriores de Android, poseen pequeños problemas con la compatibilidad de Android Jelly Bean 4.1 y uno de sus principales problemas es la corta duración de la batería del dispositivo al intentar soportar la nueva versión.

 $^{20}$ [http://www.gottabemobile.com/2012/07/02/ultimate-android-4-1-update-list-which](http://www.gottabemobile.com/2012/07/02/ultimate-android-4-1-update-list-which-tablets-will-get-jelly-bean/)[tablets-will-get-jelly-bean/](http://www.gottabemobile.com/2012/07/02/ultimate-android-4-1-update-list-which-tablets-will-get-jelly-bean/)

# **2.6 REQUISITOS PARA EL DESARROLLO DE UNA APLICACIÓN ANDROID**

Para iniciar la creación una aplicación en Android, se debe seguir varios pasos para la configuración e instalación de los diferentes recursos a utilizar.

Pero antes se debe conocer algunos de los directorios más importantes de Android para luego introducirnos a la práctica:

# **AndroidManifest.xml**

El [archivo](http://developer.android.com/guide/topics/manifest/manifest-intro.html) [de](http://developer.android.com/guide/topics/manifest/manifest-intro.html) [manifiesto](http://developer.android.com/guide/topics/manifest/manifest-intro.html) describe las características fundamentales de la aplicación y define cada uno de sus componentes y contiene diversas declaraciones.

# **src /**

Directorio para los archivos de su aplicación principal fuente. Por defecto, se incluye una [actividad](http://developer.android.com/reference/android/app/Activity.html) de clase que se ejecuta cuando la aplicación se inicia con el icono de la aplicación.

#### **res /**

Contiene varias sub-directorios de [recursos](http://developer.android.com/guide/topics/resources/overview.html) [de](http://developer.android.com/guide/topics/resources/overview.html) [aplicaciones.](http://developer.android.com/guide/topics/resources/overview.html) Éstos son sólo algunos de ellos:

#### - **dibujable-IPAP /**

Directorio de los objetos donde se puede dibujar (como mapas de bits), están diseñados para alta densidad (IPAP) pantallas. Otros directorios pueden dibujar los contenidos activos destinados a la densidad de otra pantalla.

## - **diseño /**

Directorio para los archivos que definen la interfaz de usuario de su aplicación.

- **valores/**

Directorio de otros varios archivos XML que contiene una colección de recursos, como la cadena y las definiciones de color.

Para poder desarrollar una aplicación, primeramente se deben de cumplir ciertos requerimientos en los diferentes sistemas operativos, como lo son Windows, Mac y GNU Linux.

A continuación se muestran dichos requerimientos de software para la instalación de los paquetes Android:

*-* Windows XP (32-bit), Vista (32- o 64-bit) o Windows 7 (32 o 64 bits)

- Mac OS X 10.4.8 o posterior (x86 )

- Distribuciones GNU/Linux capaces de ejecutar aplicaciones de 32 bit. Soporte para entornos de desarrollo

# **2.6.1 DESCARGA E INSTALACIÓN DE ANDROID SDK.**

# **SDK**

Para el paquete base de SDK, se requiere un mínimo de 600MB de espacio, para cada plataforma instalada en el SDK son necesarios 100MB.

#### **Descarga del SDK Manager.**

**PASO 1:** se debe entrar a la página: <http://developer.android.com/sdk/index.html> [/](http://developer.android.com/) y descargar el SDK.

En ésta página se puede descargar lo necesario para iniciar con la creación de la aplicación.

- Para descargar el SDK se debe seleccionar la opción SDK y descargar dicho paquete el cuál es gratis y pesa 55,5M con un promedio de descarga de 4 minutos dependiendo de la velocidad del internet que se utilice.

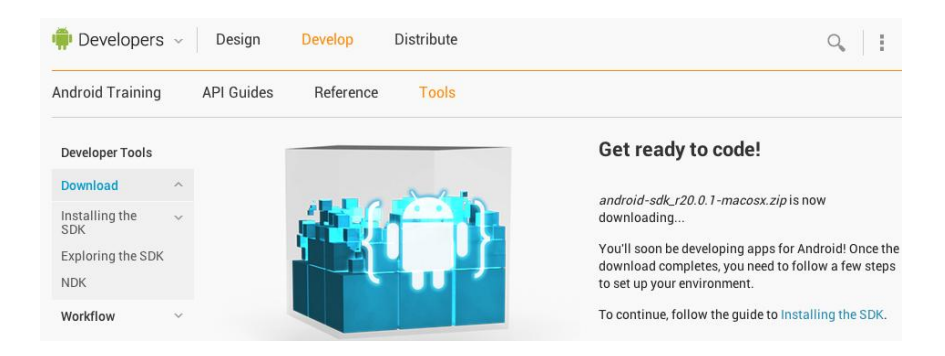

**NOTA:** se puede elegir la versión de la máquina virtual que más le convenga al usuario, dependiendo si éste es un usuario Windows, GNU/Linux o Mac para manejar y administrar los programas y realizar pruebas. Si existe algún problema con la instalación, en la misma página se puede encontrar una guía para la instalación de este componente; dicha guía se encuentra en la siguiente dirección:<http://developer.android.com/sdk/installing/index.html>

# **Instalación**

Para instalar el Android SDK, se seguirán los siguientes pasos:

PASO 1: clic en la opción "download SDK". Se muestra una pequeña ventana en donde se selecciona la opción "guardar archivo".

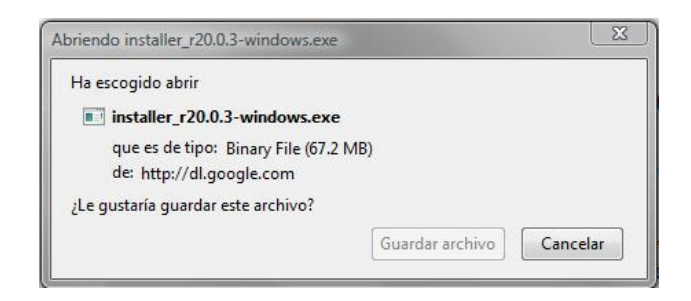

PASO 2: se debe abrir el instalador. Luego hace clic en "Next".

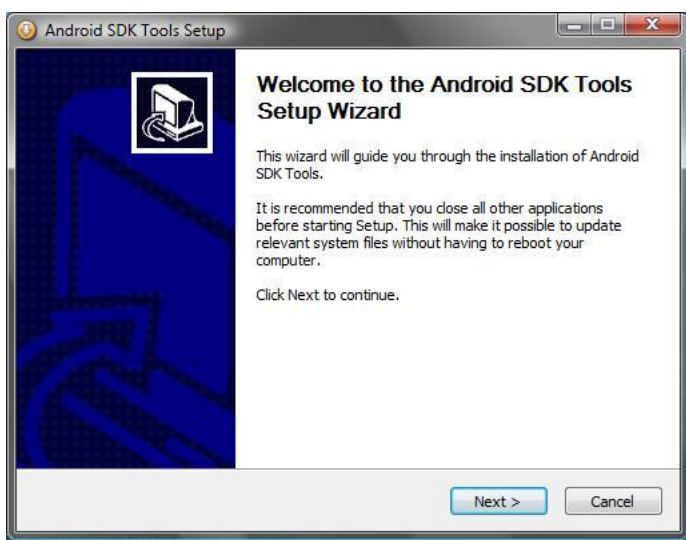

**PASO 3:** se muestra la locación en donde se guardará la aplicación. Luego se debe hacer clic en "Next".

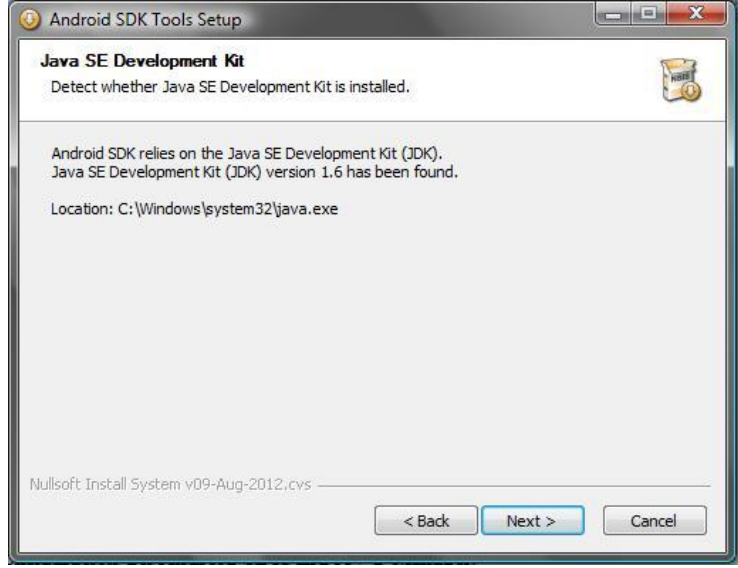

**PASO 4:** se debe seleccionar el o los usuarios que tendrán permiso para utilizar ésta aplicación. Se debe elegir la opción "Install for anyone using this computer".

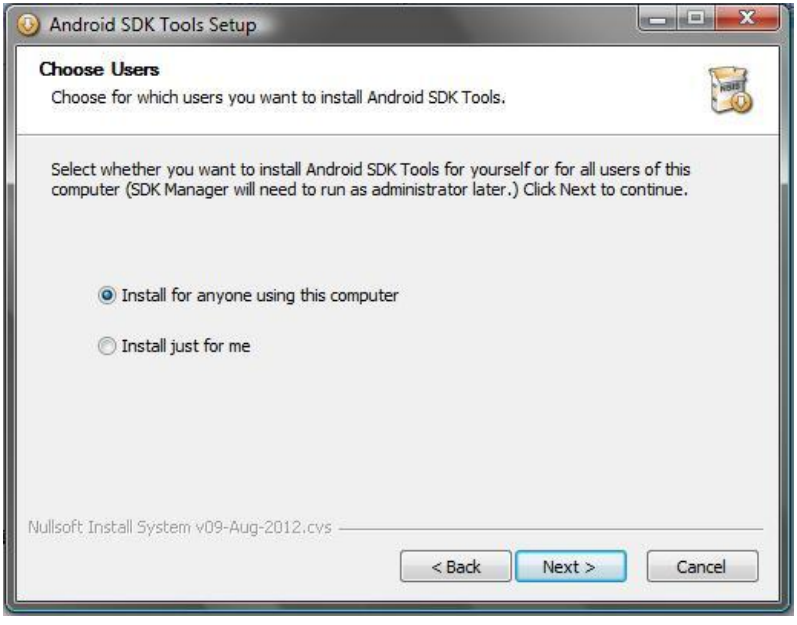

**PASO 5:** selección del folder donde la aplicación se guarda. Para este paso se utiliza la dirección sugerida y se debe elegir la opción "Next".

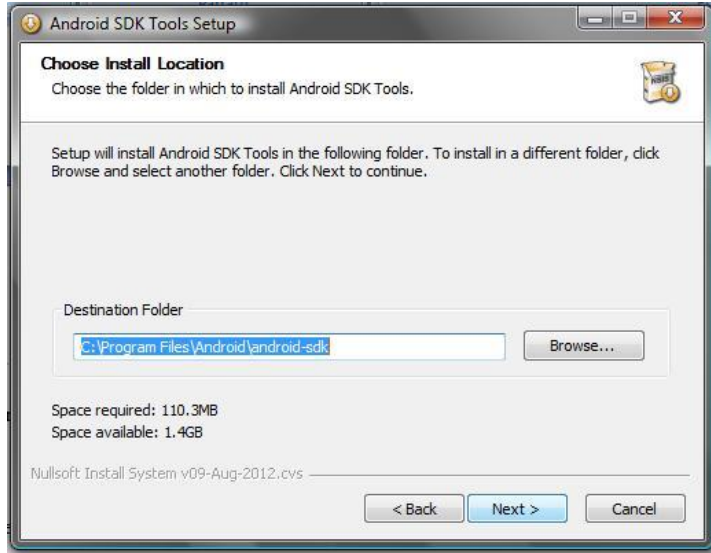

**PASO 6:** elección de la ubicación de la aplicación en el menú Inicio de Windows. Se selecciona la ubicación y se debe elegir la opción "Install".

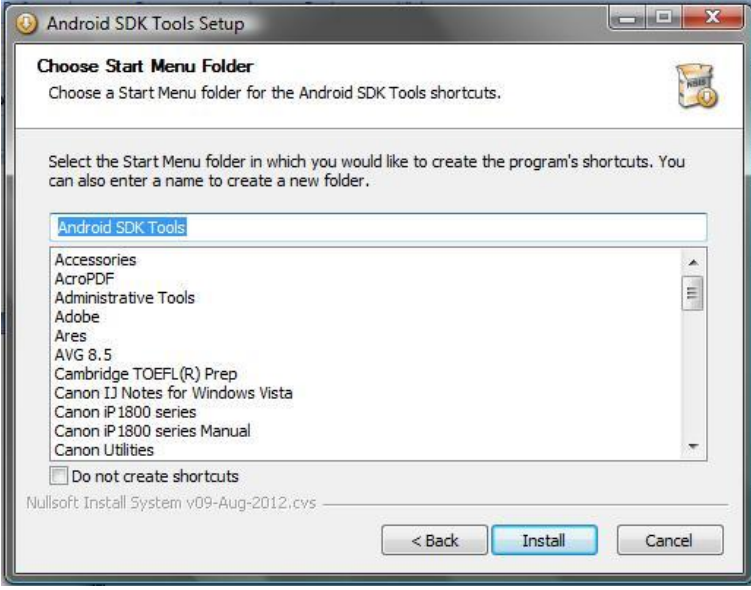

**PASO 7:** instalación. Se debe esperar a que se complete la instalación de la aplicación y luego se elige la opción "Next".

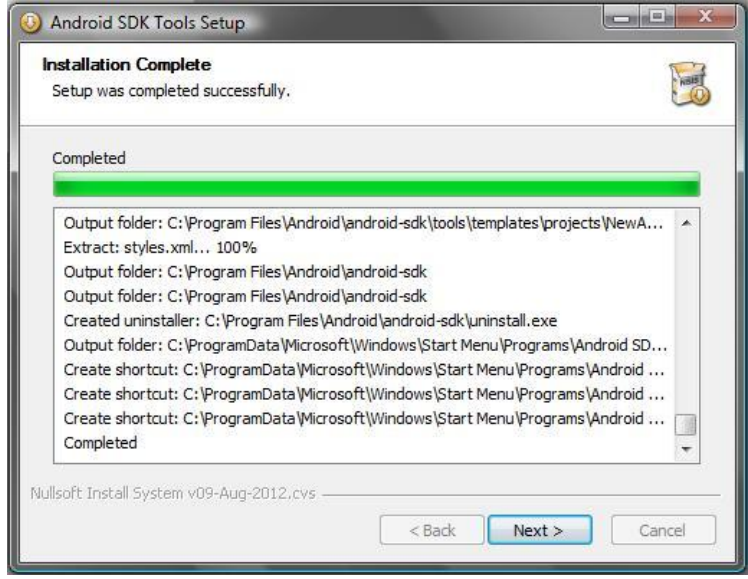

**PASO 8:** instalación completa. Para salir de la instalación e iniciar la aplicación se debe elegir la opción "Finish".

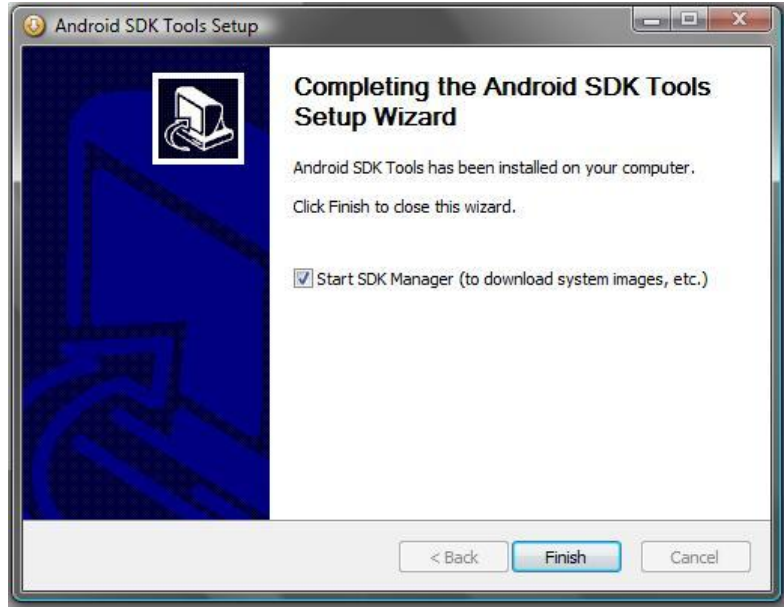

# **2.6.2 CONFIGURACIÓN DEL ANDROID SDK**

Puesto que el SDK Manager posee muchas opciones de configuración, se debe crear la máquina virtual y seleccionar la versión con la que se va a trabajar.

**PASO 1:** se debe abrir Android SDK Manager. En la siguiente ventana se muestran las diferentes versiones de Android que se pueden utilizar para configurar el SDK Manager. Se puede seleccionar desde la versión 1.5 hasta la 4.0.

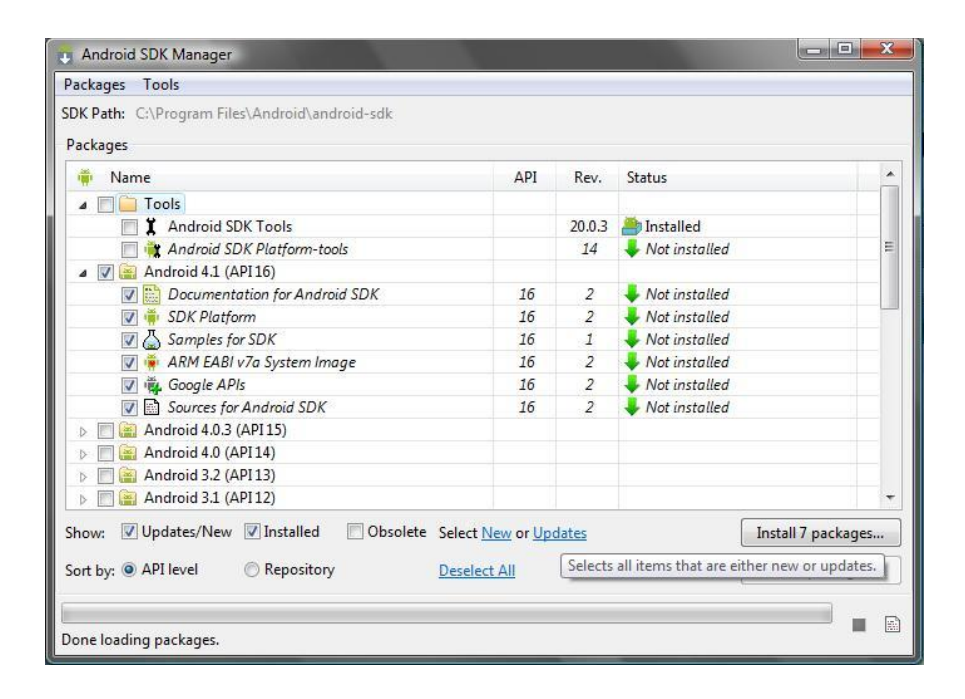

En esta ventana se selecciona la versión deseada y se instalan los paquetes que Android SDK Manager utiliza. Este paso puede tomar unos minutos dependiendo del número de paquetes que la versión necesita instalar.

Se debe seleccionar la opción **"Install 7 packages…"**

**PASO 2:** elección de los paquetes a instalar. Se debe seleccionar los paquetes que la versión elegida previamente necesite instalar. En éste paso se selecciona la opción **"Accept All"** y luego se hace clic en la opción **"Install".**

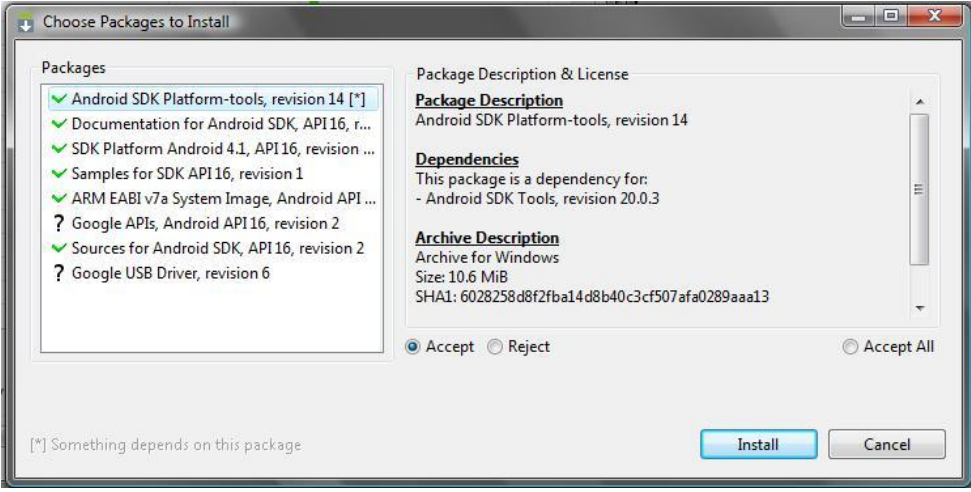

Este paso puede tomar unos minutos, dependiendo del número de paquetes que la versión requiere y la velocidad de descarga.

Al finalizar la descarga se mostrará en la ventana, en la parte inferior un mensaje que da por finalizada la instalación de los paquetes, éste mensaje dice **"Done loading packages".**

El SDK Manager está listo para ser usado.

# **2.6.3 PASOS PARA CREAR UN AVD (ANDROID VIRTUAL DEVICE)**

# **Cómo crear un AVD**

El [SDK](http://android.scenebeta.com/noticia/android-sdk) para Android posee una herramienta muy útil ya que posee un emulador de terminales Android con las cuales se pueden usar la interfaz de Android o probar aplicaciones sin la necesidad de contar con una terminal.

PASO 1: ejecutar el SDK. Nos mostrará una pantalla como la siguiente:

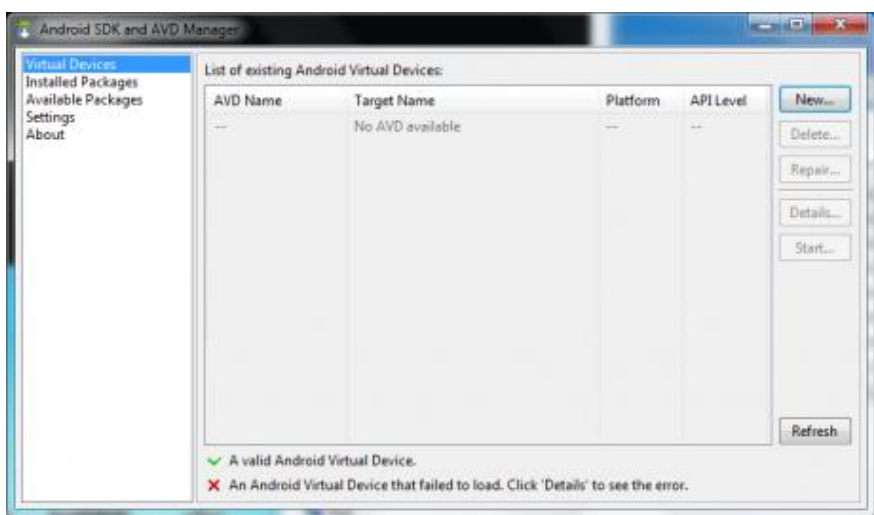

Dentro de esta ventana, se crea un nuevo AVD dando clic en al botón **"New".**

**PASO 2:** en la siguiente ventana, se configurará el AVD. Se debe de proporcionar tanto el nombre como también las propiedades del hardware.

Se deben de llenar las siguientes casillas:

**"Name":** en esta casilla se determina el nombre del AVD.

**"Target":** en esta se especifica la versión de Android del AVD. Posee una variedad de versiones, desde la versión 1.1 hasta la 2.1.
También posee algunas opciones llamadas "Google API's - API's level X" (donde X es un número). Con API's se refiere a las funciones integradas como por ejemplo gMaps, Youtube, etc.

"**SD Card":** en esta casilla se puede asignar un determinado número de almacenamiento a nuestra SD virtual o también se puede elegir una SD Virtual previamente creada o de otro AVD con la opción **"File:"**. Para usar esta opción, se debe seleccionar el botón "**Browse...**", buscar y seleccionar el archivo de la SD Virtual.

La SD Virtual no puede tener menos de 9 MB.

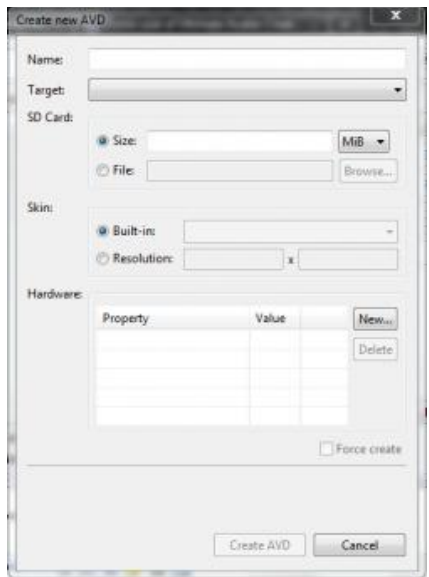

En la parte de "**Skin:**" se determina la resolución de la pantalla del AVD. Dentro de ésta sección se tienen las siguientes casillas:

"**Built-in**" y "**Resolution**": se puede configurar la resolución deseada.

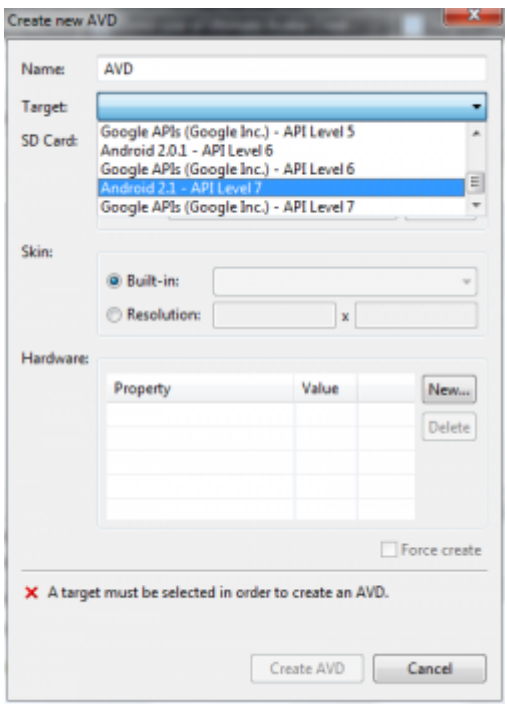

Cuando se determina el nombre, la versión de Android, el espacio disponible en la memoria virtual y la resolución de pantalla, posteriormente se define el hardware que tendrá el AVD.

**PASO 3:** para agregar un nuevo hardware, solo se debe hacer clic en el botón "**New...**",

**PASO 4:** posteriormente en la siguiente ventana se debe seleccionar la propiedad y darle "**Ok**".

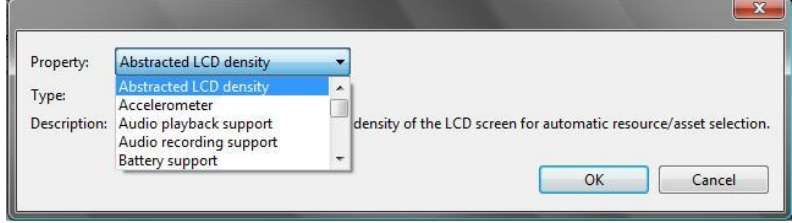

Si se desea borrar, basta con seleccionarla y hacer clic en "**Delete**". Para determinar el valor de alguna propiedad, solo se debe hacer clic en alguna de ellas dentro de la lista, hacer clic sobre el valor (value) de la propiedad (Property) y se podrá cambiar.

Hay algunas propiedades cuyos valores son numéricos y otras que son booleanas (de Si/No). Dependiendo de la propiedad, también varía el tipo de valor.

**PASO 5:** una vez realizados los pasos anteriores, se procede a dar clic en el botón "**Create AVD**" y se mostrará una ventana como ésta:

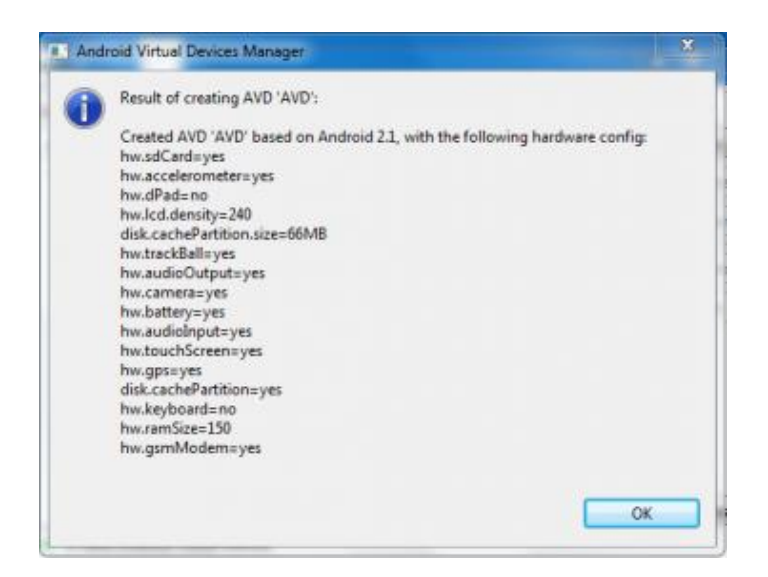

Ésta ventana varía dependiendo de la configuración que se haya asignado anteriormente.

**PASO 6:** clic en el botón **"Ok"**. Se muestra nuevamente la ventana inicial, pero esta vez con el nombre y algunos detalles del nuevo AVD que se ha creado.

El AVD ha sido creado y está listo para usarse.

**PASO 7:** para probarla, sólo se debe seleccionar el AVD creado y dar clic sobre el botón **"Start…".**

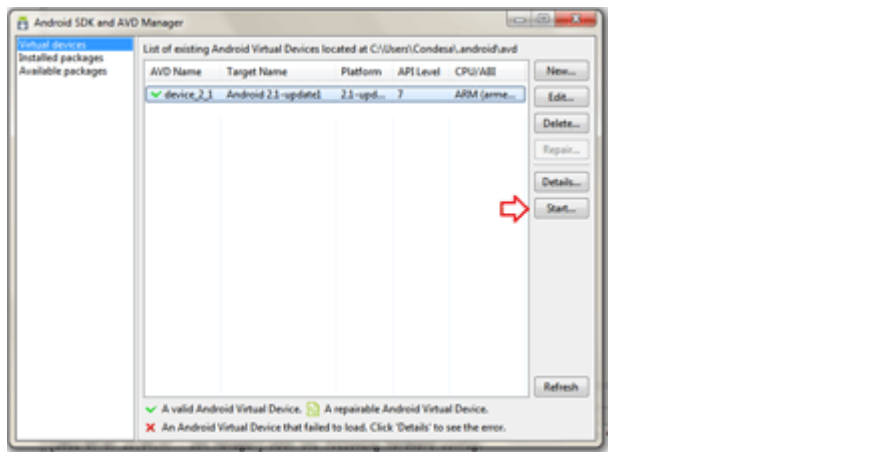

**PASO 8:** para visualizar el AVD, se debe hacer clic en la opción "Launch" de la siguiente pantalla:

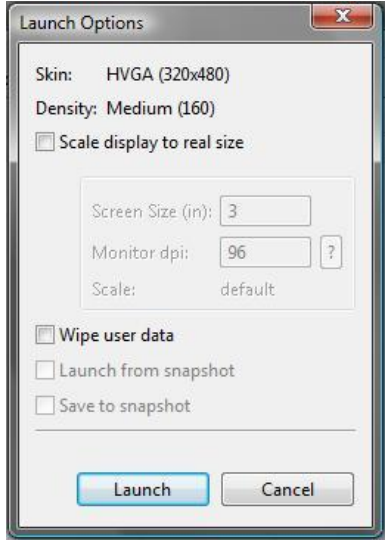

Luego de hacer clic sobre el botón **"Launch"** y se puede ver el ADV corriendo.

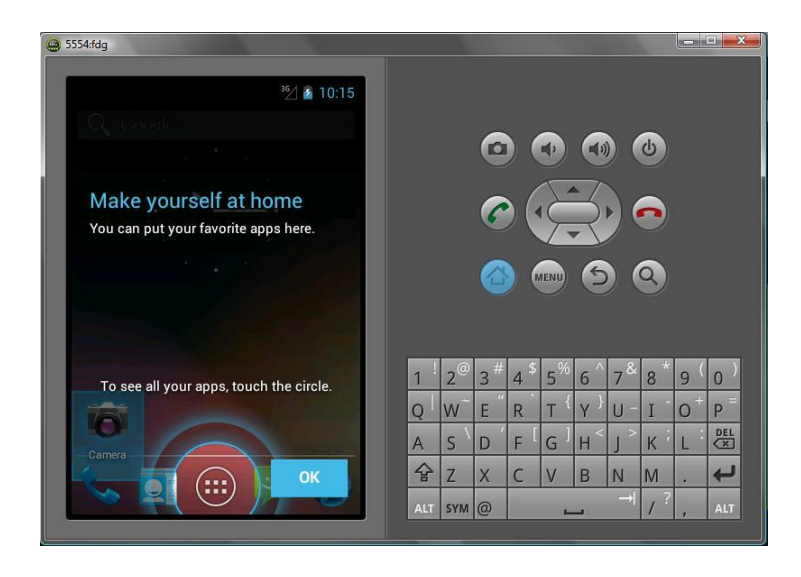

La primera vez que se ejecuta una AVD puede resultar un proceso lento, es recomendable que cuando se estén haciendo constantes cambios a un proyecto en Android, no detener la AVD, se recomienda dejarla corriendo en segundo plano, de esta forma cada vez que se ejecute una aplicación con las modificaciones hechas automáticamente, se instala en el dispositivo que esté corriendo.

#### **2.6.4 DESCARGA E INSTALACIÓN DE ECLIPSE**

#### **Pasos de descarga de ECLIPSE**

**PASO 1:** se debe descargar el entorno de desarrollo Eclipse IDE, del uri: <http://www.eclipse.org/downloads/>

**PASO 2:** se muestra una lista de los diferentes entornos de desarrollo IDE, esta lista contiene las diferentes características de cada una de ellas, con opciones de elección entre 32 y 64 bits.

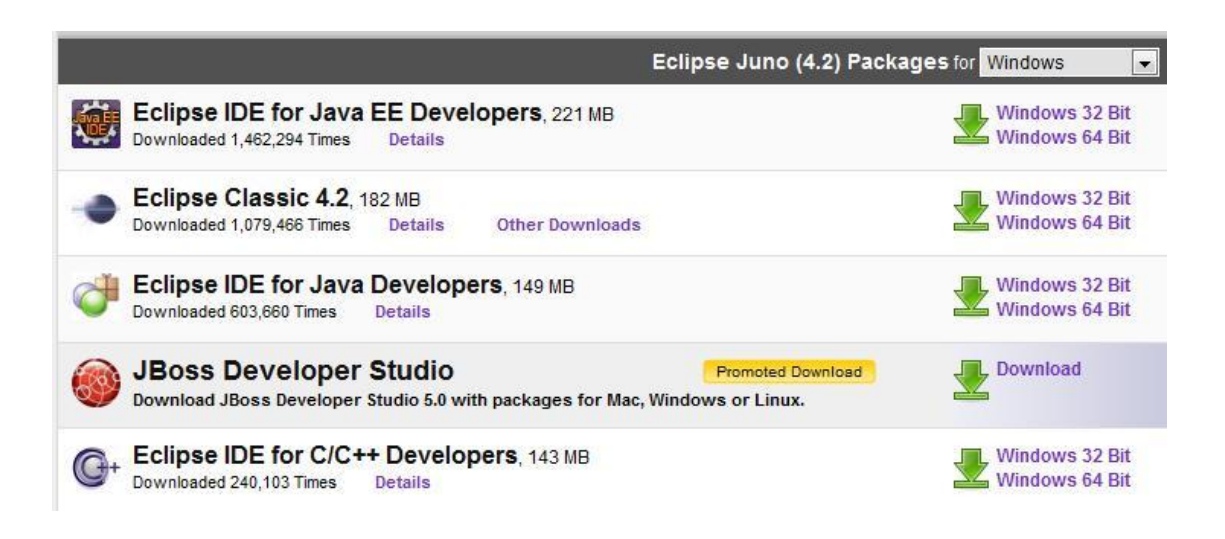

**PASO 3:** seleccionar el entorno de desarrollo IDE de preferencia. Al seleccionar el IDE, se mostrará una ventana de descarga del archivo.

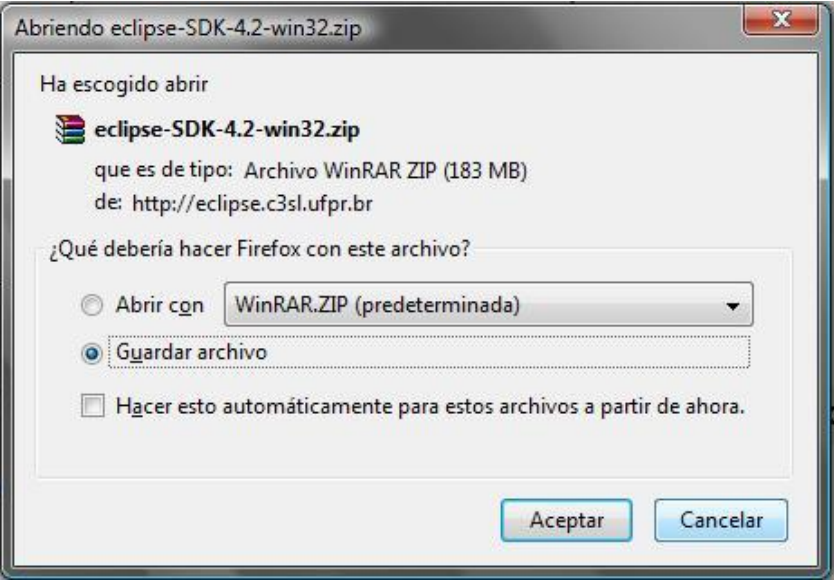

PASO 4: seleccionar la opción "Guardar archivo" y hacer clic en "Aceptar".

Tras seguir ésta serie de pasos, el entorno de desarrollo IDE ha sido descargado.

#### **Pasos de instalación de ECLIPSE.**

Para continuar con la instalación del entorno de desarrollo ECLIPSE, se deben seguir los siguientes pasos:

PASO 1: abrir la carpeta contenedora del archivo "eclipse.exe" y ejecutarlo. Tomará un par de minutos para que sea extraído.

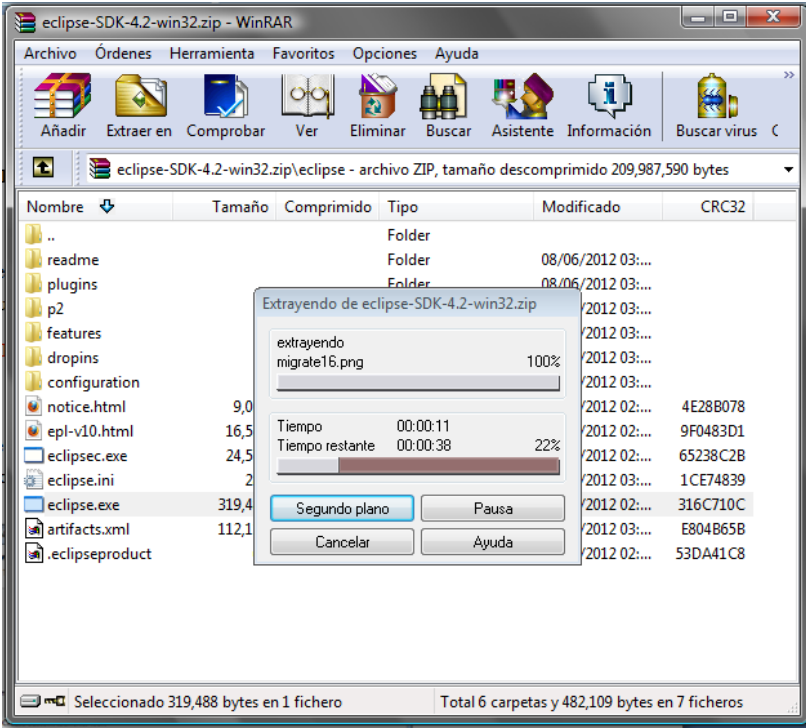

**PASO 2:** se muestra una nueva ventana en donde se especifica la dirección en donde se instalará Eclipse. Se recomienda utilizar la dirección por default.

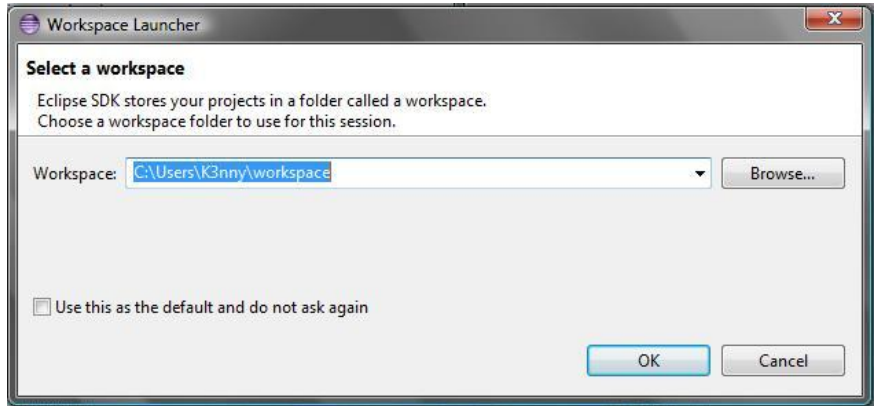

Para continuar con el siguiente paso, se debe hacer clic en **"Ok"**.

PASO 3: una vez realizado los pasos anteriores se mostrará en la pantalla la siguiente ventana:

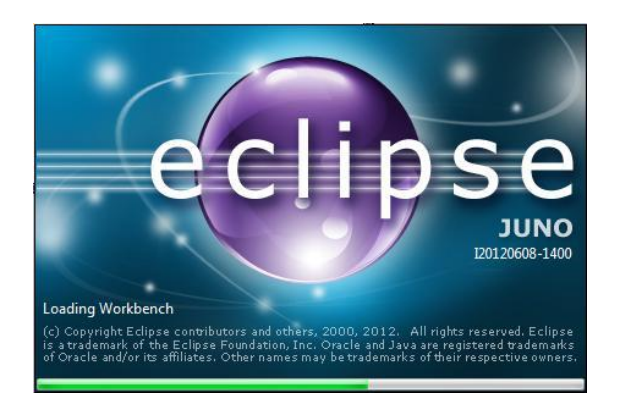

Se debe esperar unos segundos mientras ECLIPSE carga para poder ser utilizado.

**PASO 4:** luego que ECLIPSE ha terminado de cargar, se muestra la ventana principal del entorno. Desde ahí se puede elegir diferentes opciones para iniciar con el entorno, desde tutoriales, muestras, hasta la creación de los elementos de las aplicaciones que se deseen crear.

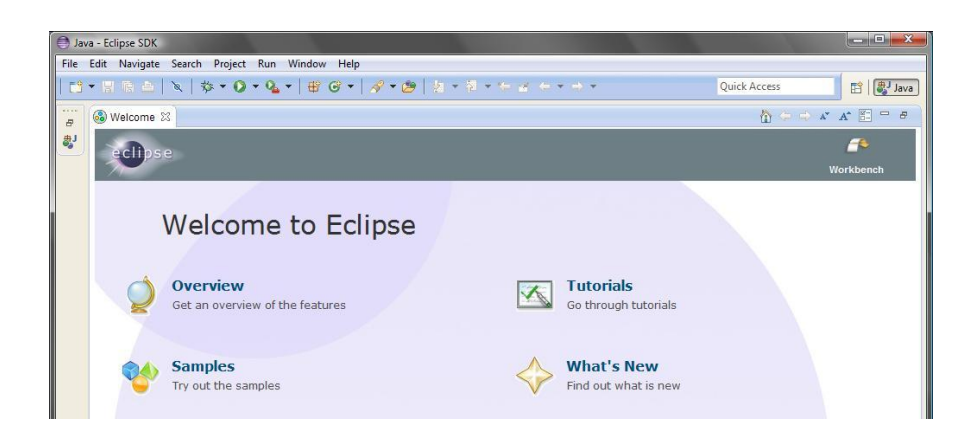

El entorno de desarrollo ECLIPSE está ahora instalado y listo para ser usado.

#### **2.6.6 PASOS PARA EJECUTAR UN DISPOSITIVO REAL**

Al desarrollar en Android, el SDK provee de una lista de herramientas que facilita muchas acciones que se quieran realizar. Entre estas herramientas se encuentra el emulador que es en dónde se pueden correr los demos en un entorno que simula el de un dispositivo real.

En ésta serie de pasos se dará a conocer la configuración de un dispositivo real Android para poder ejecutar las aplicaciones directamente en un dispositivo real que se debe conectar vía USB.

PASO 1: es necesario instalar los drivers específicos del fabricante del dispositivo que se utilice. Para cada uno de los dispositivos se tienen diferentes drivers de instalación. Estos drivers pueden ser descargados del siguiente link: [http://developer.android.com/sdk/win](http://developer.android.com/sdk/win-usb.html)[usb.html.](http://developer.android.com/sdk/win-usb.html) Una vez seleccionado, se procede con su instalación.

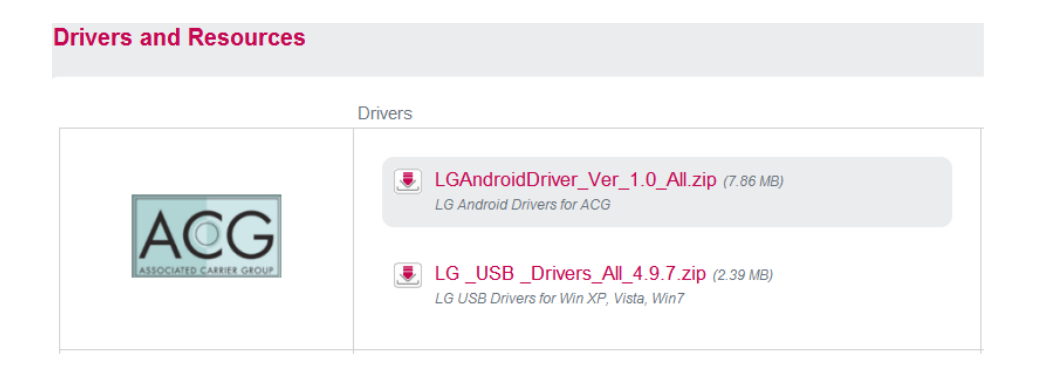

**PASO 2:** es necesario descomprimir el archivo y se obtiene un archivo con extensión .exe el cual se debe ejecutar. Un cuadro de diálogo muestra el aviso que el dispositivo ha sido instalado correctamente.

**PASO 3:** en el dispositivo, se debe seleccionar la opción *"***Ajustes"** y luego **"Aplicaciones"** y se debe habilitar la opción de *"***Orígenes desconocidos"**. Esto permite instalar aplicaciones que no provengan del Android Market, que es el caso de las aplicaciones que se quieran crear.

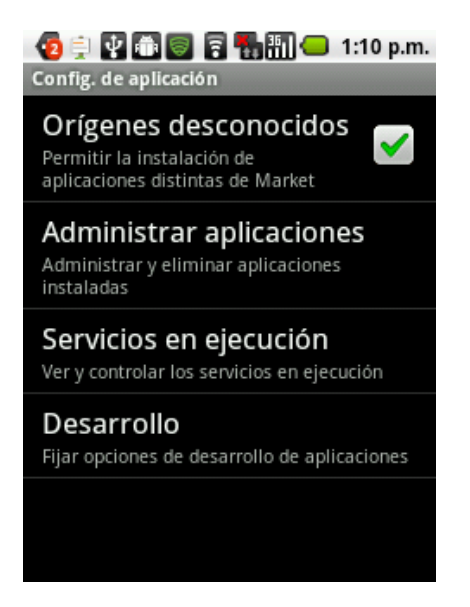

**PASO 4:** se conecta el dispositivo a la PC utilizando USB sin habilitar el modo de almacenamiento masivo. En lugar de ello se debe usar la opción de *"***Ajustes"** y luego **"Aplicaciones"** seguidamente de **"Ajustes***"* y dentro de ella se habilita la opción **"Depuración de USB***".*

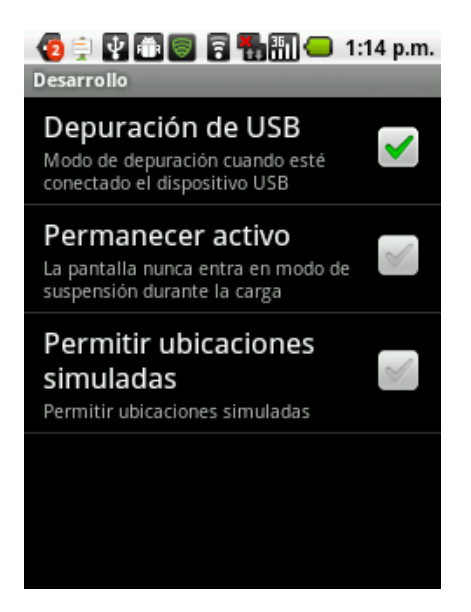

**PASO 5:** se debe abrir Eclipse y seleccionar alguno de los proyectos que se tengan creados y se debe ejecutar. En algunos casos aparece un diálogo para seleccionar entre los dispositivos disponibles, ya sean emuladores o dispositivos conectados. Normalmente, Eclipse detecta el dispositivo y automáticamente se instala el demo en él.

Con estos pasos se pueden probar las aplicaciones en un entorno real y detectar con mayor facilidad errores de funcionalidad y diseño.

#### **2.7 APLICACIONES DE SOFTWARE EDUCATIVAS**

Una aplicación es un tipo de [programa](http://es.wikipedia.org/wiki/Programa_informático) [informático](http://es.wikipedia.org/wiki/Programa_informático) diseñado como herramienta para permitir a un usuario realizar uno o diversos tipos de trabajo. Esto lo diferencia principalmente de otros tipos de programas como los [sistemas](http://es.wikipedia.org/wiki/Sistema_operativo) [operativos](http://es.wikipedia.org/wiki/Sistema_operativo) (que hacen funcionar al ordenador), las [utilidades](http://es.wikipedia.org/wiki/Utilidad_(informática)) (que realizan tareas de mantenimiento o de uso general), y los [lenguajes](http://es.wikipedia.org/wiki/Lenguaje_de_programación) [de](http://es.wikipedia.org/wiki/Lenguaje_de_programación) [programación](http://es.wikipedia.org/wiki/Lenguaje_de_programación) (con el cual se crean los programas informáticos). Suele resultar una solución informática para la [automatización](http://es.wikipedia.org/wiki/Automatización) de ciertas tareas complicadas como pueden ser la [contabilidad,](http://es.wikipedia.org/wiki/Contabilidad) la redacción de documentos, o la gestión de un almacén.

Algunos ejemplos de programas de aplicación son los [procesadores](http://es.wikipedia.org/wiki/Procesadores_de_textos) [de](http://es.wikipedia.org/wiki/Procesadores_de_textos) [textos,](http://es.wikipedia.org/wiki/Procesadores_de_textos) [hojas](http://es.wikipedia.org/wiki/Hojas_de_cálculo) [de](http://es.wikipedia.org/wiki/Hojas_de_cálculo) [cálculo,](http://es.wikipedia.org/wiki/Hojas_de_cálculo) y [base](http://es.wikipedia.org/wiki/Base_de_datos) [de](http://es.wikipedia.org/wiki/Base_de_datos) [datos.](http://es.wikipedia.org/wiki/Base_de_datos)

Ciertas aplicaciones desarrolladas "a medida" suelen ofrecer una gran potencia ya que están exclusivamente diseñadas para resolver un problema específico. Otros, llamados paquetes integrados de software, ofrecen menos potencia pero a cambio incluyen varias aplicaciones, como un programa procesador de textos, de hoja de cálculo y de base de datos.

Otros ejemplos de programas de aplicación pueden ser: programas de comunicación de datos, [multimedia,](http://es.wikipedia.org/wiki/Multimedia) presentaciones, [diseño](http://es.wikipedia.org/wiki/Diseño_gráfico) [gráfico,](http://es.wikipedia.org/wiki/Diseño_gráfico) cálculo, [finanzas,](http://es.wikipedia.org/wiki/Finanzas) [correo](http://es.wikipedia.org/wiki/Correo_electrónico) [electrónico,](http://es.wikipedia.org/wiki/Correo_electrónico) [navegador](http://es.wikipedia.org/wiki/Navegador_web) [web,](http://es.wikipedia.org/wiki/Navegador_web) compresión de archivos, presupuestos de obras, gestión de empresas, etc.

Algunas compañías agrupan diversos programas de distinta naturaleza para que formen un paquete (llamados suites o [suite](http://es.wikipedia.org/wiki/Suite_ofimática) [ofimática\)](http://es.wikipedia.org/wiki/Suite_ofimática) que sean satisfactorios para las necesidades más apremiantes del usuario. Todos y cada uno de ellos sirven para ahorrar tiempo y dinero al usuario, al permitirle hacer cosas útiles con el [ordenador](http://es.wikipedia.org/wiki/Computadora) (o computadora); algunos con ciertas prestaciones, otros con un determinado diseño; unos son más amigables o fáciles de usar que otros, pero bajo el mismo principio.

Android posee una numerosa fuente de aplicaciones especiales para teléfonos inteligentes y tabletas. La investigación ha sido enfocada a las aplicaciones frecuentemente utilizadas en la educación superior tanto por los estudiantes como también sus catedráticos, de esta forma la experiencia de la enseñanza fusionada con un dispositivo inteligente proporciona una mayor y más acelerada difusión de la información entre los entes que interactúan en dicho medio.

# **CAPÍTULO III: METODOLOGÍA DE LA INVESTIGACIÓN DE APLICACIONES EDUCATIVAS PARA INSTITUCIONES DE EDUCACIÓN SUPERIOR PARA PLATAFORMAS ANDROID**

#### **3.1 TIPO DE INVESTIGACIÓN**

Este estudio es una investigación bibliográfica, anteriormente llamada Monografía en los respectivos instructivos de investigación, en el cuál se recopila información que permite conocer y clasificar los diferentes aspectos teóricos-técnicos que determinan las aplicaciones educativas para la plataforma Android, su importancia y difusión en el área educativa que se ha determinado.

#### **Método**

 $\overline{a}$ 

El método utilizado que se realizará es la "Investigación Aplicada" por la búsqueda del conocimiento mismo, más allá de sus posibles aplicaciones prácticas por el tipo de investigación bibliográfica. El objetivo primordial consiste en ampliar y profundizar cada vez nuestro conocimiento de la realidad y pretende construir un saber científico con el propósito de obtener cada vez mayores generalizaciones.

Dentro de este término<sup>21</sup> general, se pueden rescatar dos significados más específicos de dicho término:

<sup>&</sup>lt;sup>21</sup> Siliezar García, Marion. Aplicaciones de código abierto GNU/LINUX para la estadística. Santa Ana, El Salvador. 2011. p. 18-19

-Investigación que sólo toman en cuenta los estudios propiamente de las teorías científicas aceptadas previamente para resolver problemas en la práctica y asumir el control en situaciones cotidianas. En éste término sólo las investigaciones que incluyen una secuencia programática de búsqueda que poseen como raíz las teorías científicas.

-Investigación que con el objetivo de resolver problemas o mediar situaciones, recurre a cualquier esfuerzo sistemático y socializado, es decir, aunque ésta no sea propia de una trayectoria descriptiva o teórica. Bajo este término las investigaciones aplicadas son consideradas tanto la científica como la industrial, técnica y artesanal.

Cabe destacar que los conocimientos no se obtienen con el objeto de ser utilizados de un modo inmediato, aunque de ninguna manera esto quiere decir que estén desligadas de la práctica o de sus resultados.

Tomando esta forma de investigación se utilizarán cuidadosamente los resultados los cuales pertenecen a principios básicos que constituyen un punto de apoyo en la solución de alternativas sociales, o como lo es en éste caso, la documentación de las aplicaciones que beneficiarán a los usuarios de dicha investigación en la rama de la educación.

Dicha metodología proporcionará información de las aplicaciones, haciendo un análisis de las mejores aplicaciones a utilizar, apoyándose en revistas electrónicas, páginas de Internet, tesis, entre otras. Las aplicaciones evolucionan a diario y si los usuarios en la rama de la educación utilizan dichas aplicaciones para adquirir mayores conocimientos, se generará un incremento de beneficios y calidad en la educación, tanto para los estudiantes como para los docentes.

### **3.2 TÉCNICAS E INSTRUMENTOS**

#### **Técnica**

Siendo la técnica el medio en el cual se lleva a cabo el método, ésta consistirá en:

-Desmembrar los elementos en partes. La descomposición permite mostrar las propiedades y atributos de las aplicaciones.

-Examinar las características principales de las aplicaciones en la plataforma Android sin perder de vista los beneficios que aporta en la rama de la educación.

#### **Instrumentos**

Los principales instrumentos a utilizar en esta investigación son en su mayoría tecnológicos:

- Computadora Personal.
- Navegador Web.
- Motor de búsquedas.
- Enlaces almacenados.
- Procesador de palabras.

#### **3.3 PROCEDIMIENTOS**

El procedimiento ordenado a tomar en este análisis es el siguiente:

- Búsqueda y reconocimiento de las fuentes
- Elección de las fuentes conforme a la investigación
- Extracción y separación de la información
- Inspección y estructuración del contenido Tecnológico
- Listar las aplicaciones.
- Analizar las aplicaciones.
- Seleccionar aplicaciones.

#### **3.4 ANÁLISIS DE LA INFORMACIÓN**

Las aplicaciones para plataformas Android aporta beneficios prácticos para estudiantes y/o docentes que necesiten acceder a diferentes tipos de información, en este caso para las instituciones de estudios superiores. Posteriormente se van a presentar aplicaciones que son una herramienta útil en los estudios superiores que van desde herramientas básicas hasta aplicaciones más aplicadas y avanzadas sobre un tema específico.

Cabe destacar que existen muchas aplicaciones útiles y similares en cada rama de la educación superior para dicha plataforma y se debe proponer una aplicación específica para incursionar en una herramienta, se debe de realizar un estudio a cada una de las aplicaciones y su funcionamiento en los dispositivos. No todas las aplicaciones son compatibles con cada uno de los dispositivos debido a las especificaciones de cada uno de estos y las diferencias en su estructura física y apariencia.

Se han tomado en cuenta diferentes puntos de importancia para seleccionar las aplicaciones. Entre estos se encuentran las características de cada aplicación, las versiones compatibles con cada una de estas y cuál es su funcionamiento y ventaja proporcionada a los usuarios; la mayoría de aplicaciones tiene un tamaño promedio de 1 a 5 Megabytes, haciéndolo accesible y compacto.

Es importante mencionar que las instituciones de estudios superiores tendrán que implementar dichos dispositivos utilizándolos como un medio tecnológico para mejorar las diferentes actividades dentro de los salones de clases. Dichas aplicaciones no solo se adaptan a los docentes y estudiantes sino también a los diferentes entes en la rama de la educación.

# **IV. CAPÍTULO IV: RESULTADOS DE APLICACIONES EDUCATIVAS PARA INSTITUCIONES DE EDUCACIÓN SUPERIOR PARA PLATAFORMAS ANDROID**

#### **4.1 LISTADO DE LAS APLICACIONES ENCONTRADAS**

El siguiente listado pertenece a la tienda de Google denominada Google Play y en ésta se encuentran aplicaciones que podrían ayudar a los docentes y alumnos de instituciones superiores a desarrollar de una manera más eficaz el trabajo o el estudio y conocimiento para las cuales son provechosas dichas aplicaciones.

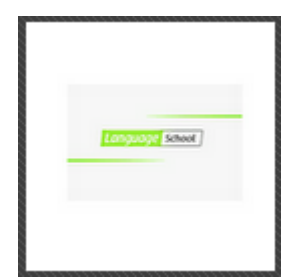

**NOMBRE DE LA APLICACIÓN:** Escuela de idiomas: Spell me! **VERSIÓN ACTUAL:** 1.07

**IDIOMA:** Inglés

**AUTOR:** Nuromedia

**VERSIÓN PLATAFORMA ANDROID:** 1.6 o superior

**PRECIO:** Gratis

### **DESCRIPCIÓN Y CARACTERÍSTICAS:**

Un concurso de escuela de idiomas.

Ofrece diversión y a la vez se puede aprender inglés, alemán o francés. Deletrea las palabras buscadas seleccionando sus letras en la matriz. El objetivo es intentar conseguir todos los puntos posibles. Por cada letra incorrecta el marcador decrecerá, así se debe tener

cuidado con los clics erróneos. Se debe intentar también desbloquear todos los logros del juego.

**REQUISITOS:** 1,5 M

**DISPOSITIVO:** Tabletas (1024x600)

#### **URL:**

http://www.androidpit.es/es/android/market/aplicaciones/aplicacion/de.nuromedia.android.s pellme/Escuela-de-idiomas-Spell-me

#### **QR CODE:**

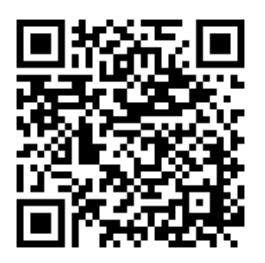

### **IMÁGENES**

### Capturas de pantalla de la aplicación

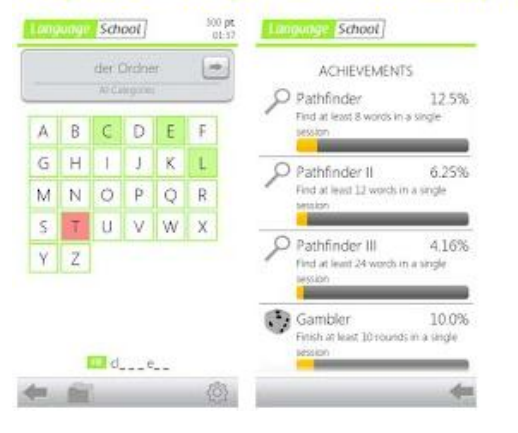

**DIRIGIDA A:** Docentes / Estudiantes

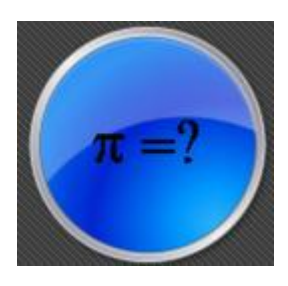

# **NOMBRE DE LA APLICACIÓN:** Math Quiz Alta Escuela Libre

**VERSIÓN ACTUAL:** 1.3

**IDIOMA:** Inglés

**AUTOR:** Pondar

#### **VERSIÓN PLATAFORMA ANDROID:** 1.6 o superior

#### **PRECIO:** Gratis

### **DESCRIPCIÓN Y CARACTERÍSTICAS:**

Este servicio gratuito de matemáticas quiz (idioma Inglés solamente), destinado a la escuela secundaria superior (también se puede utilizar en el primer año en la universidad) es una forma divertida de practicar las habilidades de matemáticas y comprobar los conocimientos adquiridos. Está hecho en concurso con 7 diferentes categorías donde se pueden probar sus habilidades.

También hay una lista de puntajes altos para que pueda realizar un seguimiento de las categorías que se pueda necesitar para trabajar en el material. Muchas de las preguntas también tienen pequeñas explicaciones para ayudar a determinar si su respuesta es incorrecta.

Las preguntas se eligen al azar cada vez que se elige la misma categoría y aún así obtener nuevas preguntas en las matemáticas.

Las categorías incluidas en esta versión gratuita son:

- Cálculo diferencial.
- Integrales.
- Funciones vectoriales.
- Vectores en 2D y 3D.
- Geometría.
- Funciones.
- Ecuaciones diferenciales.
- Permisos de red se utilizan para acceder al servidor y la puntuación más alta de los anuncios (de muy bajo tráfico).

(Nota: esta aplicación es sólo en Inglés)

**REQUISITOS:** 200k

**DISPOSITIVO:** Tabletas y teléfonos inteligentes

#### **URL:**

http://www.androidpit.es/es/android/market/aplicaciones/aplicacion/org.pondar.mathquizfr ee/Math-Quiz-Alta-Escuela-Libre

**QR CODE:**

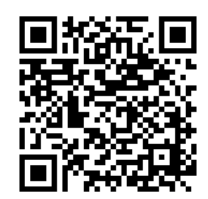

### **IMÁGENES**

#### Capturas de pantalla de la aplicación

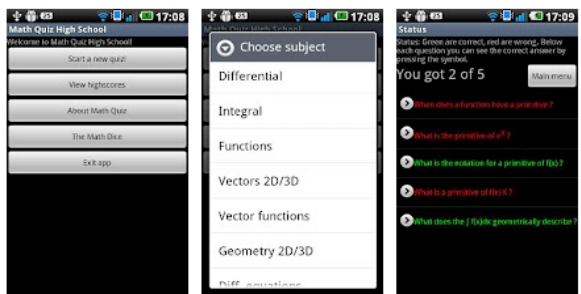

**DIRIGIDA A: Estudiantes** 

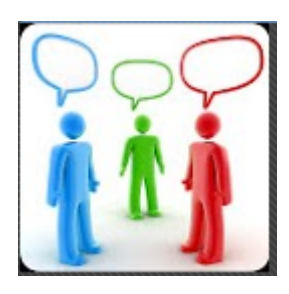

### **NOMBRE DE LA APLICACIÓN:** Español Traductor / Diccionari

**VERSIÓN ACTUAL:** 2.3

**IDIOMA:** Inglés

**AUTOR:**GreenLife Apps

### **VERSIÓN PLATAFORMA ANDROID:** 2.2 o superior

#### **PRECIO:** Gratis

### **DESCRIPCIÓN Y CARACTERÍSTICAS:**

Traducir del español al inglés o del inglés al español.

- Incluye diccionario

- Palabra del día

Habla en inglés o español y escucha la traducción.

Requiere conexión a Internet activa para trabajar

**NOTA:** la aplicación utiliza ahora el permiso de SMS para que pueda traducir los SMS entrantes. La aplicación no lee los SMS para cualquier otro propósito, o envía SMS al usuario principal.

- Reconocimiento de voz para el idioma Inglés y Español (nueva función)
- Correo electrónico o SMS de la traducción
- Copiar para pegar en otras aplicaciones
- Recuperar SMS entrantes al traducir
- La palabra del día

- Traducción de la historia

Traductor español Diccionario idioma aprender tutor enseñar en la escuela principal el aprendizaje escolar de frases frase leída.

### **REQUISITOS:** 2,2M

**DISPOSITIVO:** Tabletas y teléfonos inteligentes

#### **URL:**

http://www.androidpit.es/es/android/market/aplicaciones/aplicacion/com.greenleaf.android. translator.enes.a/Espanol-Traductor-Diccionari

### **QR CODE:**

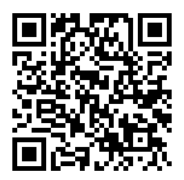

### **IMÁGENES**

#### Capturas de pantalla de la aplicación

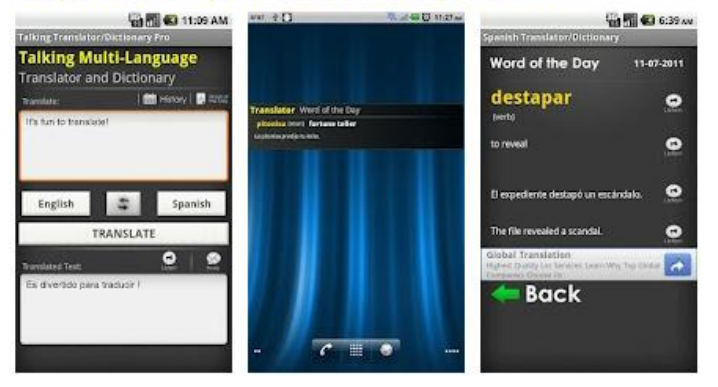

**DIRIGIDA A:** Docentes / Estudiantes

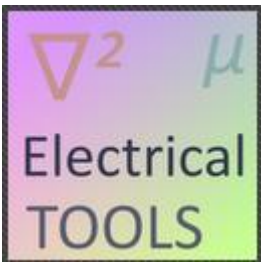

**NOMBRE DE LA APLICACIÓN:** Herramientas eléctr. (escuela)

**VERSIÓN ACTUAL:** 1.0

**IDIOMA:** Inglés

**AUTOR:** Georg Kiefer

#### **VERSIÓN PLATAFORMA ANDROID:** 1.0 o superior

**PRECIO:** Gratis

### **DESCRIPCIÓN Y CARACTERÍSTICAS:**

Esta aplicación se compone de 3 herramientas eléctricas útiles, una calculadora eléctrica, una calculadora de circuitos eléctricos y fórmulas eléctricas.

Calculadora eléctrica: es capaz de calcular los tamaños eléctricos más importantes. Se puede calcular la energía eléctrica, resistencia eléctrica, carga eléctrica, trabajos de electricidad y la corriente eléctrica.

Circuito eléctrico: es capaz de calcular la corriente en los circuitos paralelos (tanto total como parcial), el voltaje en circuitos en serie (total y parcial) y la resistencia en paralelo y circuitos en serie.

Fórmulas eléctricas: puede ver las fórmulas para la energía eléctrica, resistencia eléctrica, electricidad, carga eléctrica y la corriente eléctrica.

La mejor aplicación para la escuela o la universidad.

**REQUISITOS:** 284k

**DISPOSITIVO:** Tabletas y teléfonos inteligentes

### **URL:**

[http://www.androidpit.es/es/android/market/aplicaciones/aplicacion/an.ECalForm/Herramie](http://www.androidpit.es/es/android/market/aplicaciones/aplicacion/an.ECalForm/Herramientas-electricas) [ntas-electricas](http://www.androidpit.es/es/android/market/aplicaciones/aplicacion/an.ECalForm/Herramientas-electricas)

### **QR CODE:**

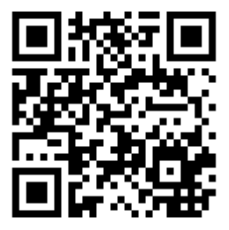

## **IMÁGENES**

### Capturas de pantalla de la aplicación

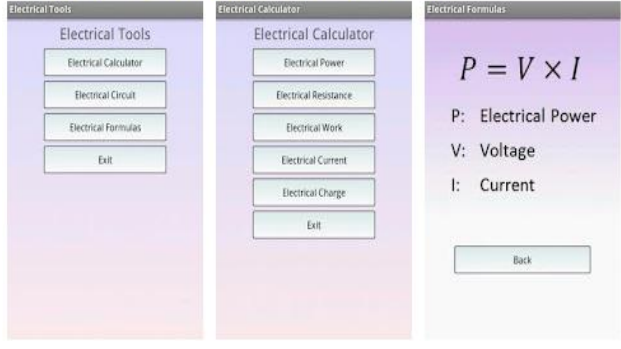

**DIRIGIDA A:** Docentes / Estudiantes

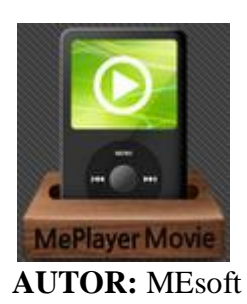

#### **NOMBRE DE LA APLICACIÓN:** MePlayer Movie Pro

**VERSIÓN ACTUAL:** 6.46.119

**IDIOMA:** Inglés

### **VERSIÓN PLATAFORMA ANDROID:** 2.0 o superior

#### **PRECIO:** 2.00 USD\$

### **DESCRIPCIÓN Y CARACTERÍSTICAS:**

Aprenda Ingles mientras ve películas y videos.

Vea películas y videos en forma vertical y lea los subtítulos del script al mismo tiempo.

MePlayer Movie, Movie English es un reproductor de películas y video para aprender una lengua el cual soporta subtítulos SMI y SRT.

Todos los subtítulos pueden ser leídos con sólo utilizar el scroll para poder ser estudiado, las palabras pueden ser encontradas en el diccionario solo dando clic sobre ellas.

Posee la opción de replay automático.

#### **REQUISITOS:** 284k

**DISPOSITIVO:** Tabletas y teléfonos inteligentes

#### **URL:**

http://www.androidpit.es/es/android/market/aplicaciones/aplicacion/com.jayuins.movie.eng lish/MePlayer-Movie-Pro

#### **QR CODE:**

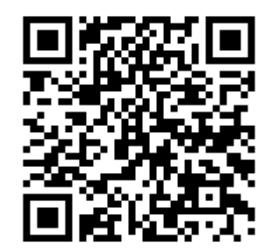

### **IMÁGENES**

# Capturas de pantalla de la aplicación

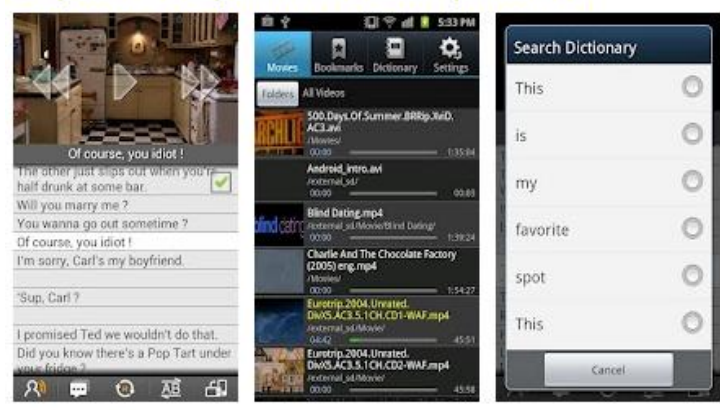

#### **DIRIGIDA A:** Docentes / Estudiantes

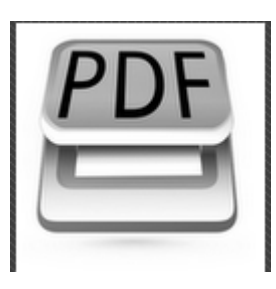

### **NOMBRE DE LA APLICACIÓN:** Escáner de Documentos

**VERSIÓN ACTUAL:** 2.96

**IDIOMA:** Inglés

**AUTOR:** MEsoft

**VERSIÓN PLATAFORMA ANDROID:** 1.5 o superior

#### **PRECIO:** 1.98 USD\$

#### **DESCRIPCIÓN Y CARACTERÍSTICAS:**

Escanear documentos, hacer un PDF, y enviarlo por email, subir a Google Docs.

Escanear documentos con la cámara del teléfono, hacer un PDF, y enviarlo por email.

#### **Características:**

Guardar a la tarjeta SD o enviar por email

Añadir imágenes existentes

Subir documentos a Google Docs para compartir y guardar, es muy útil.

Escanéo de documentos.

**REQUISITOS:** 5,9M

**DISPOSITIVO:** Tabletas y teléfonos inteligentes

#### **URL:**

http://www.androidpit.es/es/android/market/aplicaciones/aplicacion/com.pwnwithyourphon e.documentscanner/Escaner-de-Documentos

#### **QR CODE:**

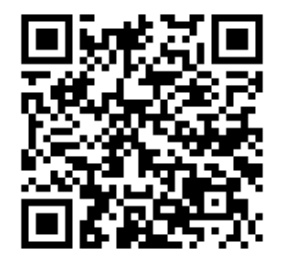

### **IMÁGENES**

### Capturas de pantalla de la aplicación

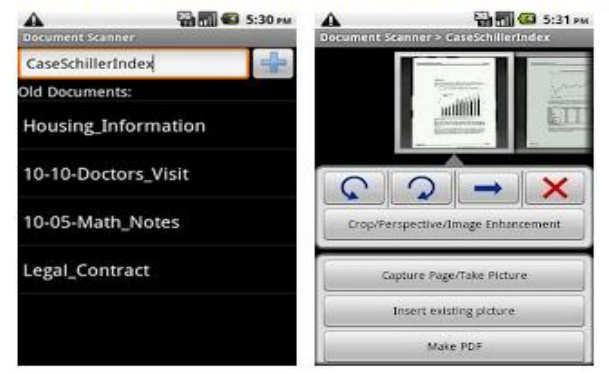

**DIRIGIDA A:** Docentes / Estudiantes

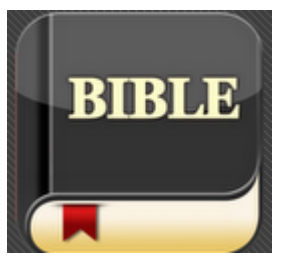

### **NOMBRE DE LA APLICACIÓN:** BIBLE (NWT)

**VERSIÓN ACTUAL:** 1.0.2

**IDIOMA:** Disponible en 44 idiomas

**AUTOR:** DailyApp

### **VERSIÓN PLATAFORMA ANDROID:** 2.0 o superior

#### **PRECIO:** 4.38 USD\$

### **DESCRIPCIÓN Y CARACTERÍSTICAS:**

Esta aplicación contiene la Santa Escritura, no importan las circunstancias, la Biblia nos dará la dirección correcta que necesitamos tomar.

Esta aplicación tiene la opción de ser visualizada en 44 idiomas, Incluyendo los principales idiomas de América, Europa, África, Asia, etc.

**REQUISITOS:** 1,91k

**DISPOSITIVO:** Tabletas y teléfonos inteligentes

#### **URL:**

http://www.androidpit.es/es/android/market/aplicaciones/aplicacion/jw.org.bible/BIBLE-NWT

#### **QR CODE:**

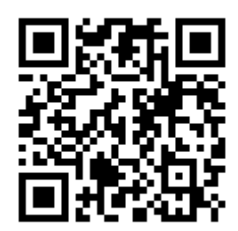

### **IMÁGENES**

# Capturas de pantalla de la aplicación

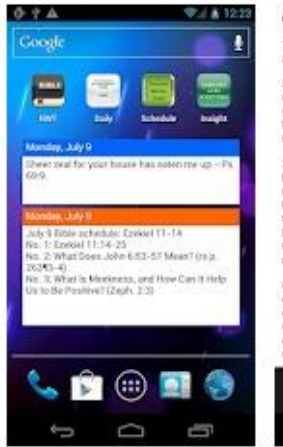

#### Genesis 1:1-31 T in [the] beginning God created the heavens<br>and the earth.

 $\,$  2 Now the earth proved to be formiess and waste and there was darkness upon the surface of (the) workers are also to detail and the values of the waters.

 $3$  And God processed to any. "Lut light corrects be<br> $\sim 7$  Then there cannot be a fight a AMer Taut<br>of our state in God upser that the light was good, and God for<br>any theories in diverse testings and the light and the di

 $\hbar$  And God want on to say. "Let an expanse come to be in behave<br>as the waters and let a dividing occur between the waters and the waters<br>and the water of the model of the square of the square and to ensing<br>a division b

#### $\overline{\Omega}$  .  $\hat{\mathbf{z}}$ 同 Hene: Sing to Jehnvill Language  $\overline{a}$ Ū  $\rightarrow$

Génesis 1:1-31

1 En (el) principio Dios creó los cielos y la

 $\footnotesize$  a Aberra hiero, resultaba que la berra se fuelaba sin forma y desierta y babía oscuridad sobre la superfície de [ba] profundidad acuses i y la fuerza activa de [ba] profundidad acuses i y la fuerza activa de Esis s

 $3$ V Dios procedio a decir: "Llegue a luther fuz".<br> Emberson llegio a fusber luz, 4 Después de escritos vis que la luz esta Musa di Dios.<br> Una visa división entre la luz y la ceccatábil d<br/>  $\bar{v}$  Dios.<br> empezó a álva

segue annos massaculares de la participate antider una expansión en mesica de la regular y extra un encontrol de la regular y acuraculares de la regularita de la regularita de la regularita de la regularita de la regulari

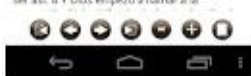

**DIRIGIDA A:** Docentes / Estudiantes

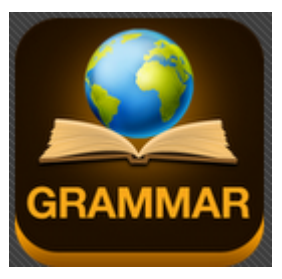

#### **NOMBRE DE LA APLICACIÓN:** Grammatica inglesa

**VERSIÓN ACTUAL:** 1.6

**IDIOMA:** Disponible en 44 idiomas

**AUTOR:** Exam English ltd

### **VERSIÓN PLATAFORMA ANDROID:** 2.0 o superior

#### **PRECIO:** 2,80 USD\$

### **DESCRIPCIÓN Y CARACTERÍSTICAS:**

Toda la gramática que se necesita para pasar los exámenes internacionales de Inglés, tales como 'IELTS', 'TOEFL', 'TOEIC' y exámenes de Cambridge.

#### **Características:**

Más de 60 temas de gramática.

Cada tema incluye una explicación.

Cada tema incluye un examen de práctica.

Más de 600 preguntas de prueba.

Sistema de puntaje

No requiere conexión a Internet

**REQUISITOS:** 1,6M

**DISPOSITIVO:** Tabletas y teléfonos inteligentes

#### **URL:**

http://www.androidpit.es/es/android/market/aplicaciones/aplicacion/com.happycatsoftware. englishgrammarverbsquizad/Gramatica-Inglesa-Gratis

### **QR CODE:**

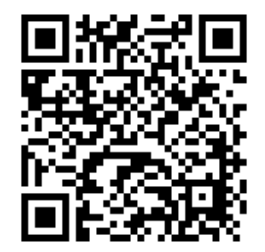

### **IMÁGENES**

# Capturas de pantalla de la aplicación

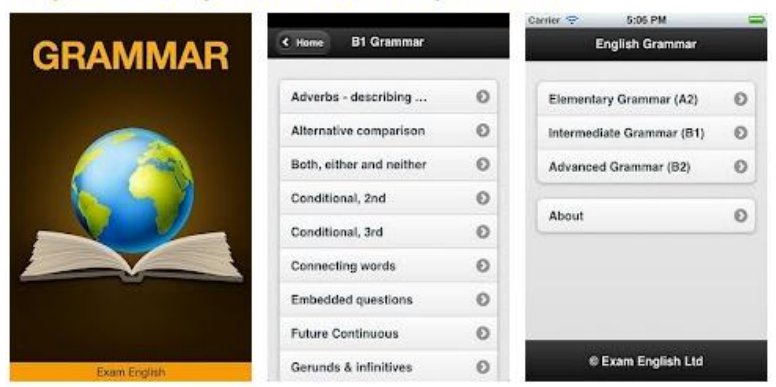

**DIRIGIDA A: Estudiantes** 

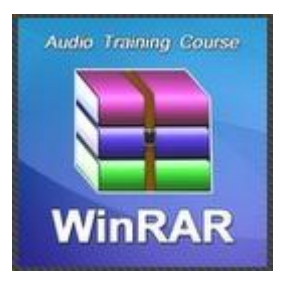

**NOMBRE DE LA APLICACIÓN:** Trabajar con WinRar. Velocidad

**VERSIÓN ACTUAL:** 1.0.2

**IDIOMA:** Disponible en 44 idiomas

**AUTOR:** DailyApp

### **VERSIÓN PLATAFORMA ANDROID:** 2.0 o superior

**PRECIO:** 4.38 USD\$

#### **DESCRIPCIÓN Y CARACTERÍSTICAS:**

#### **Descripción:**

WinRAR archivo, es uno de los mejores en sus parámetros (calidad de archivo, compresión, velocidad), y es compatible con la mayoría de los formatos de archivos (RAR, ZIP, GZ, ico, 7z, etc ..).

Audiokurs se detallan las características del software, incluyendo los siguientes temas: la creación y la extracción de archivos RAR (archivos comprimidos), la protección de archivo de los daños, la creación de contraseñas winrar, SXF-archivos y más.

#### **REQUISITOS:** 1,91k

**DISPOSITIVO:** Tabletas y teléfonos inteligentes

#### **URL:**

[http://www.androidpit.es/es/android/market/aplicaciones/aplicacion/com.cj.an0005/Trabaja](http://www.androidpit.es/es/android/market/aplicaciones/aplicacion/com.cj.an0005/Trabajar-con-WinRar-Velocidad) [r-con-WinRar-Velocidad](http://www.androidpit.es/es/android/market/aplicaciones/aplicacion/com.cj.an0005/Trabajar-con-WinRar-Velocidad)
# **QR CODE:**

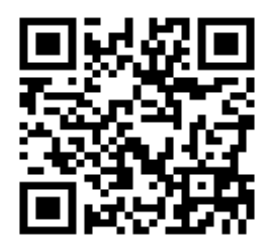

# **IMÁGENES**

# Capturas de pantalla de la aplicación

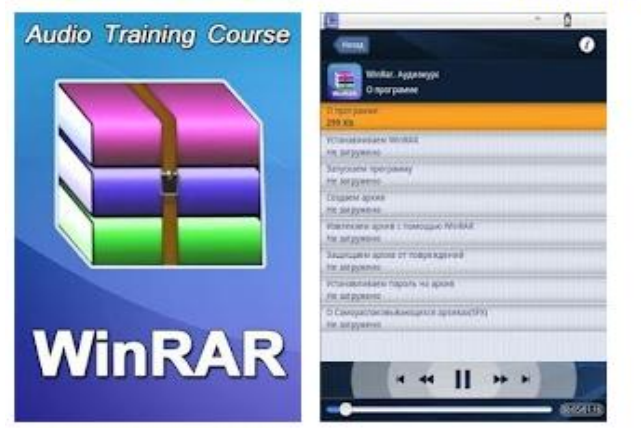

**DIRIGIDA A:** Docentes / Estudiantes

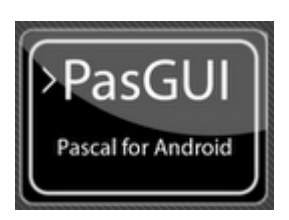

# **NOMBRE DE LA APLICACIÓN:** PascalGUI (Pascal Compiler)

**VERSIÓN ACTUAL:** 3.32

**IDIOMA:** Inglés

**AUTOR:** n0n3m4

## **VERSIÓN PLATAFORMA ANDROID:** 2.0 o superior

## **PRECIO:** 1.50 USD\$

# **DESCRIPCIÓN Y CARACTERÍSTICAS:**

Puede escribir sus propios programas en un teléfono que posea Android y correr dicho programa. Esta aplicación utiliza Freepascal Compiler es por eso que es muy completa. PascalGUI puede ser utilizado para propósitos educacionales o para practicar el lenguaje de programación Pascal.

Esta aplicación incluye un emulador terminal llamado Android Terminal Emulator para que pueda correr sus aplicaciones así como si lo estuviese haciendo en una PC con sistema operativo Linux.

Dispositivos Compatibles:

Tested devices:

Android Emulator 1.6, QVGA

Android Emulator 2.2, WVGA

Acer Liquid 2.2, WVGA

Samsung Galaxy S 2.2, WVGA

HTC Desire HD

**REQUISITOS:** 3,71k

**DISPOSITIVO:** Android Emulator 1.6, QVGA, Android Emulator 2.2, WVGA, Acer Liquid 2.2, WVGA, Samsung Galaxy S 2.2, WVGA, HTC Desire HD.

# **URL:**

[http://www.androidpit.es/es/android/market/aplicaciones/aplicacion/com.n0n3m4.droidpasc](http://www.androidpit.es/es/android/market/aplicaciones/aplicacion/com.n0n3m4.droidpascal/PascalGUI-Pascal-compiler) [al/PascalGUI-Pascal-compiler](http://www.androidpit.es/es/android/market/aplicaciones/aplicacion/com.n0n3m4.droidpascal/PascalGUI-Pascal-compiler)

**QR CODE:**

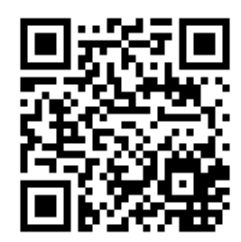

# **IMÁGENES**

# Capturas de pantalla de la aplicación

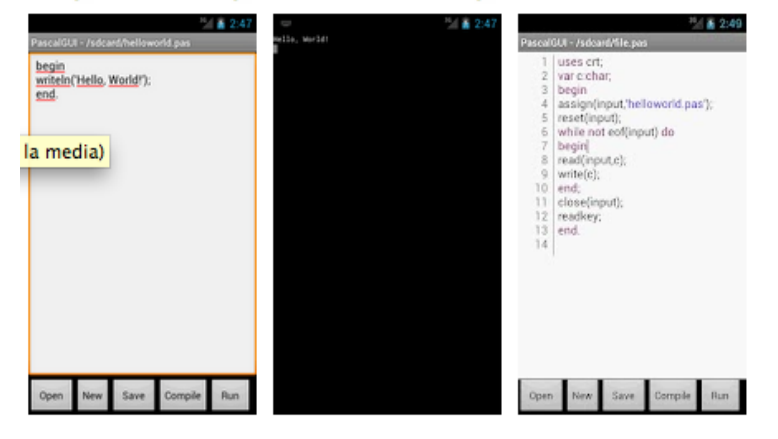

**DIRIGIDA A:** Docentes / Estudiantes

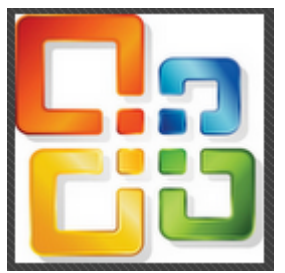

**NOMBRE DE LA APLICACIÓN:** Microsoft Office 2010 **COURSE** 

**VERSIÓN ACTUAL:** 2.0

**IDIOMA:** Inglés

**AUTOR:** Sam Tek Software

# **VERSIÓN PLATAFORMA ANDROID:** 2.2 o superior

**PRECIO:** 6,19 USD\$

# **DESCRIPCIÓN Y CARACTERÍSTICAS:**

Importante: Esta aplicación es solo para teléfonos inteligentes no para tabletas.

Este libro sirve para el manejo profesional de MS Office 2012 para PC.

Contiene 860 páginas y en ellas se muestran las opciones esenciales de Microsoft Word 2010, Excel 2010, OneNote 2010, Outlook 2010, and PowerPoint 2010.

Esta aplicación contiene cientos de soluciones, tips y actividades a desarrollar. Los expertos ofrecen ayuda con cada uno de los programas de la familia Office.

#### **Características:**

Muestra de forma excelente cada documento.

Guarde notas, clips, páginas web y mucho más.

Crear diapositivas dinámicas para sus presentaciones.

Maneje con profesionalismo su bandeja de entrada y su información administrativa.

Proteja su seguridad privando su información.

# **REQUISITOS:** 61M

# **DISPOSITIVO:** Teléfonos inteligentes

# **URL:**

http://www.androidpit.es/es/android/market/aplicaciones/aplicacion/info.stg.ms\_office\_boo k/Microsoft-Office-2010-COURSE

# **QR CODE:**

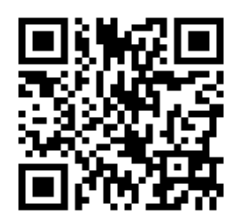

# **IMÁGENES**

# Capturas de pantalla de la aplicación

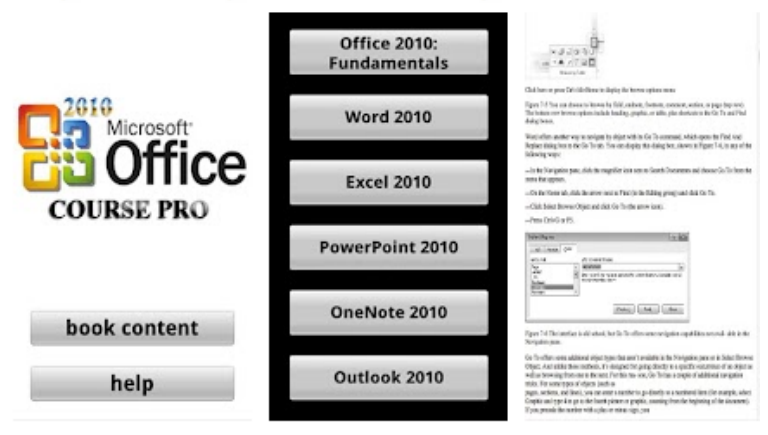

**DIRIGIDA A: Estudiantes** 

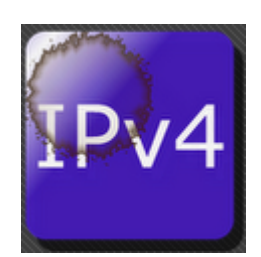

## **NOMBRE DE LA APLICACIÓN:** Calculadora de red IP

**VERSIÓN ACTUAL:** 1.0.20120708

**IDIOMA:** inglés

**AUTOR:** [orbitingPluto](https://play.google.com/store/apps/developer?id=orbitingPluto)

## **VERSIÓN PLATAFORMA ANDROID:** 1.6 o superior

### **PRECIO:** Gratis

# **DESCRIPCIÓN Y CARACTERÍSTICAS:**

Una calculadora de subred para las redes IP. Actualización en tiempo real.

Esta es una calculadora de direcciones de red / subred / IP para configurar routers y direcciones en las redes IP.

Actualización en tiempo real y copiar / pegar el apoyo está incluido.

Un solo regulador actúa como un selector para el CIDR, la máscara de red y escalar hasta el número de hosts necesarios en su red de subred.

La aplicación es útil para las subredes en tándem con un navegador web de Android o simplemente con fines educativos. La educación se destaca por la actualización en tiempo real de la red, de difusión, máscara de red, en primer lugar y la última dirección de la subred, y el número de IPs utilizables en diferentes formatos (con puntos decimal, hexadecimal, octal, decimal, binario y decimal). También hay notas básicas.

No hay actualización en tiempo real de la producción a medida que cambia los valores y mover el control deslizante para cambiar el bit de máscara de red / máscara. Al tocar la salida del ciclo a través de varios formatos diferentes. Prensas de largo permitirá que los menús para copiar en el portapapeles.

## **REQUISITOS:** 113k

**DISPOSITIVO:** Teléfonos inteligentes y Tabletas

# **URL:**

http://www.androidpit.es/es/android/market/aplicaciones/aplicacion/net.orbitingpluto.andro id.ipcalc/Calculadora-de-red-IP

# **QR CODE:**

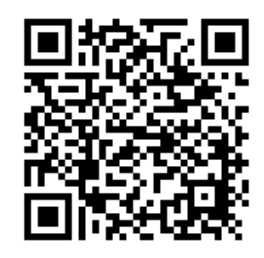

# **IMÁGENES**

# Capturas de pantalla de la aplicación

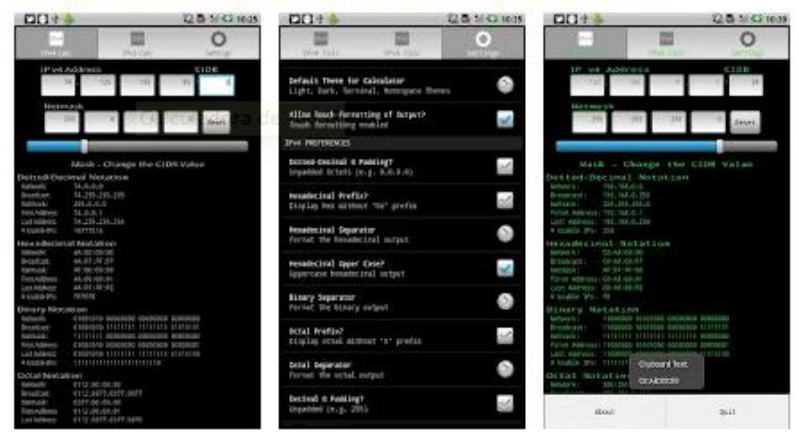

**DIRIGIDA A:** Docentes / Estudiantes

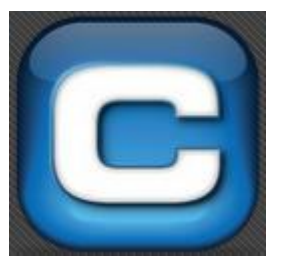

**NOMBRE DE LA APLICACIÓN:** UC Pro - Conversor de unidades

**VERSIÓN ACTUAL:** 1.5

**IDIOMA:** Español

**AUTOR:** Elkens Software

## **VERSIÓN PLATAFORMA ANDROID:** 2.0 o superior

## **PRECIO:** Gratis

# **DESCRIPCIÓN Y CARACTERÍSTICAS:**

Unidad de conversión práctica con 1500 unidades en 79 categorías.

## **Características:**

- Localización en Español
- Actualización diaria de tasas de monedas extranjeras
- Más de 1500 unidades de medida en 79 categorías
- Oculta unidades no deseadas
- Agregar unidades y categorías propias
- Precisión y formato de salida ajustables
- Personalización de diseño de la aplicación
- Expresión de entrada (p.ej. (4+3)\*50/3)

Unidad de conversión práctica con 1500 unidades en 79 categorías.

Unit Converter Pro es una utilidad (convertidor) muy práctica para estudiantes, profesores y profesionales de ingeniería, física, ciencias y temas técnicos diversos. Puede convertir rápidamente más de 1500 unidades organizadas en 79 categorías. Dispone de los factores de conversión más importantes para unidades de longitud, área, volumen, masa, fuerza, energía, temperatura y tiempo. Y, además, proporciona muchas unidades y categorías altamente especializadas.

## **REQUISITOS:** 285k

**DISPOSITIVO:** Teléfonos inteligentes y tabletas.

### **URL:**

http://www.androidpit.es/es/android/market/aplicaciones/aplicacion/com.unitconverterpro.u cp/UC-Pro-Conversor-de-unidades

# **QR CODE:**

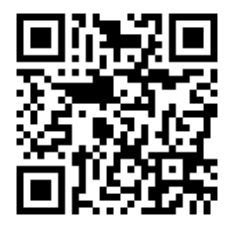

# **IMÁGENES**

## Capturas de pantalla de la aplicación

| $Q = 45$<br>71 1729<br>Unit Converter Pro                   | $\sim$<br>$+ 17:33$<br>Unit Converter Pro                                      | 10/20<br><b>Time category</b>                                |
|-------------------------------------------------------------|--------------------------------------------------------------------------------|--------------------------------------------------------------|
| Area<br>Square Yard, Acre, Square Meter                     | Tasa de transferencia<br>Kbit/Segundo, MB/Segundo                              | Values                                                       |
| <b>Calorific Value</b><br>Joule/Cubic Meter, BTU/Cubic Foot | Tasas de cambio<br>USD, GBP, EUR                                               | year, y<br>Framc<br>8760                                     |
| Capacitance<br>Picofarad, Microfarad                        | Temperatura<br>Celsius, Fahrenheit, Kehiin                                     | <b>Results</b><br>hour. h<br>Ϊ'n                             |
| Charge<br>Coulomb, Ampere-Second                            | <b>Tensión superficial</b><br>Newton/Metro, Libra-Fuerza/Pulgada               | 26.07142857<br><b>fortnight</b><br>52.14285714<br>week, wk   |
| Conductivity<br>Siemens/Meter, Mho/Meter                    | Tiempo<br>Segundo, Minuto, Hora                                                | 365<br>day, d<br>365.9993349<br>sidereal day                 |
| Currency<br>USD, GBP, EUR                                   | <b>Tipografía</b><br>Pics, Primer P UC Pro - Conversor de unidades dereal hour | 9760<br>bour, h                                              |
| Current<br>Ampere, Biot, Kiloampere                         | Valor caló <del>nco</del><br>Julio/Metro cúbico, BTU/Pie cúbico                | minute, min.<br><b>PARTELLE</b><br>31536000<br>second, s     |
| <b>Data Storage</b><br>Bit, Byte, Killobyte                 | Velocidad<br>Milla/Hora, Pie/Segundo, Kilometro/Hora<br>Malasidad annulas      | millisecond, ms<br>3.1536E10<br>microsecond, us<br>3.1536E13 |

**DIRIGIDA A:** Docentes / Estudiantes

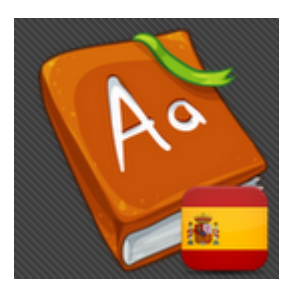

# **NOMBRE DE LA APLICACIÓN**: Diccionario Español Gratis

**VERSIÓN ACTUAL:** 1.0

**IDIOMA:** Español

**AUTOR:** App for all

**VERSIÓN PLATAFORMA ANDROID:** 2.2 o superior

**PRECIO:** Gratis

# **DESCRIPCIÓN Y CARACTERÍSTICAS:**

Diccionario gratis en línea - incluye múltiples diccionarios:

- De idiomas: diccionario de español, inglés, alemán, francés, italiano, árabe, chino, polaco, portugués, holandés, noruego.

- Otros: diccionario médico, diccionario jurídico, diccionario financiero, diccionario de informática, tesauro, diccionario de acrónimos y abreviaturas, diccionario de modismos, tesauro, enciclopedia Columbia, enciclopedia Wikipedia, enciclopedia Hutchinson, ejemplos de la literatura clásica, pronunciaciones, navegador por palabras, glosario.

- Acceso gratuito

**REQUISITOS:** 1,7M

**DISPOSITIVO:** Teléfonos inteligentes y tabletas

## **URL:**

http://www.androidpit.es/es/android/market/aplicaciones/aplicacion/com.appforall.thefreedi ctionaryspanish/Diccionario-Espanol-Gratis

**QR CODE:**

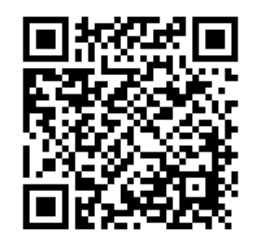

# **IMÁGENES**

# Capturas de pantalla de la aplicación

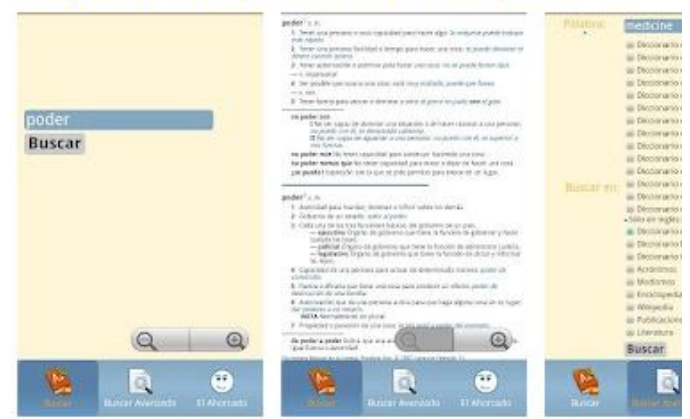

**DIRIGIDA A:** Docentes / Estudiantes

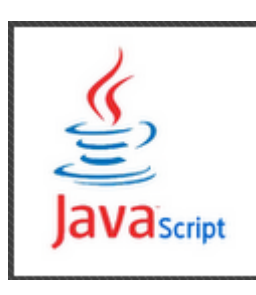

# **NOMBRE DE LA APLICACIÓN**: Java Script Test

**VERSIÓN ACTUAL:** 1.0.1

**IDIOMA:** Inglés

**AUTOR:** [ScarletQuark4](https://play.google.com/store/apps/developer?id=ScarletQuark4)

## **VERSIÓN PLATAFORMA ANDROID:** 2.0 o superior

### **PRECIO:** Gratis

## **DESCRIPCIÓN Y CARACTERÍSTICAS:**

Con ésta aplicación podrá acceder a un formato de cuestionario el cuál ha sido estructurado de opción múltiple, es fácil de usar, es interactivo y educativo. Puede ser utilizarlo en muchos lugares, cuando se disponga de tiempo libre en casa, en el autobús, o en el parque.

La aplicación Java Script posee desde un nivel básico hasta el nivel avanzado. Las preguntas del cuestionario están alineadas con el núcleo del sujeto para poner a prueba el conocimiento actual acerca de los conceptos teóricos y prácticos de Java Script. Cada pregunta tiene una solución descriptiva para probar la validez de la respuesta correcta y para darle un poco de información adicional sobre los conceptos relevantes.

#### **Características:**

- cuatro opciones para cada pregunta, sólo una respuesta correcta.
- desglose completo de los resultados.
- preguntas estrellas difíciles para volver más tarde.
- seguimiento de su progreso y ver cómo se mejoran con el tiempo.

- Envíe sus preguntas a tus amigos en Twitter y Facebook o por correo electrónico para ver cómo se comparan.

- Acceso a más de 1000 tests más a través de la aplicación.

- No es necesario el registro.

# **REQUISITOS:** 2,1M

## **DISPOSITIVO:** Tabletas y teléfonos inteligentes

## **URL:**

http://www.androidpit.es/es/android/market/aplicaciones/aplicacion/com.gadgetium.androi d.javascript/Javascript-Skill-Meter

# **QR CODE:**

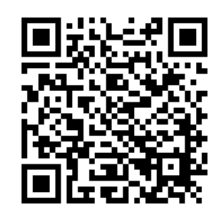

# **IMÁGENES:**

# Capturas de pantalla de la aplicación

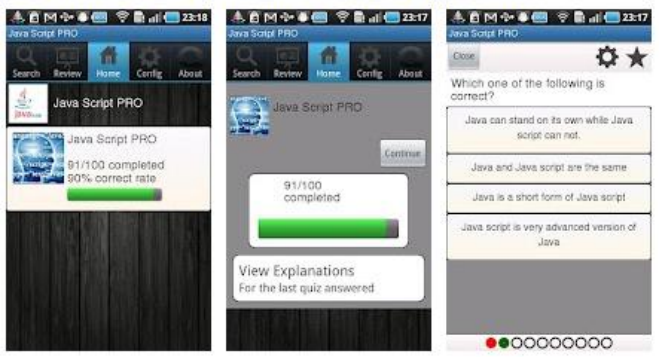

**DIRIGIDA A:** Docentes / Estudiantes

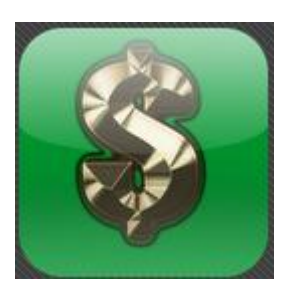

## **NOMBRE DE LA APLICACIÓN**: Calculadora financiera

**VERSIÓN ACTUAL:** 4.1

**IDIOMA:** Inglés

**AUTOR:** googleandroidapp.com

# **VERSIÓN PLATAFORMA ANDROID:** 1.5 o superior

## **PRECIO:** 1,99 USD\$

# **DESCRIPCIÓN Y CARACTERÍSTICAS:**

La Calculadora financiera que es fácil de utilizar.

Calculadora financiera valor de tiempo de la calculadora de dinero fácil de usar y calcular los valores de valor actual, valor futuro, Número de pagos, tasas de interés, Cantidad de pago, calculadora TVM, historial de comandos, Valor Actual Neto VAN, Tasa Interna de Retorno TIR, Tabla de Amortización Calculadora Gran Finanzas.

Calculadora para los estudiantes, préstamos de la escuela o negocio de la hipoteca, préstamos de automóviles, las inversiones de la interfaz de usuario intuitiva.

Se puede utilizar la lista de desplazamiento para encontrar la opción deseada y realizar los cálculos.

**REQUISITOS:** 364k

**DISPOSITIVO:** Teléfonos inteligentes

**URL:** http://www.androidpit.es/es/android/analisis/analisis/393471/Calculadora-financiera

## **QR CODE:**

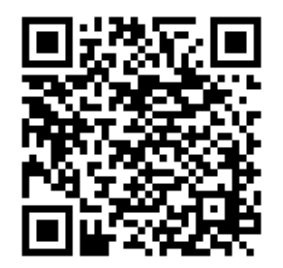

# **IMÁGENES:**

# Capturas de pantalla de la aplicación

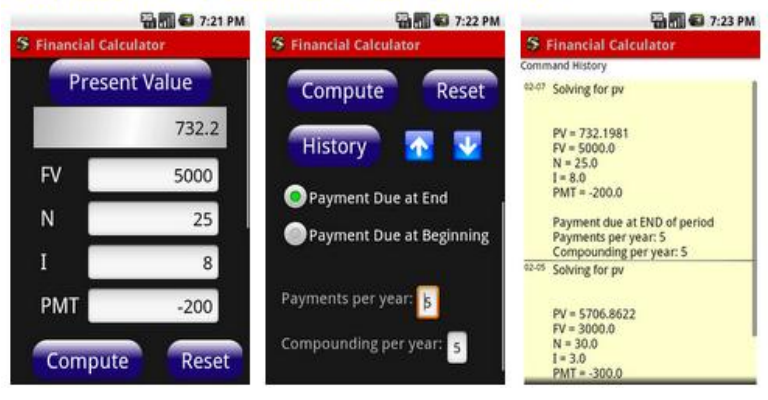

## **DIRIGIDA A:** Docentes / Estudiantes

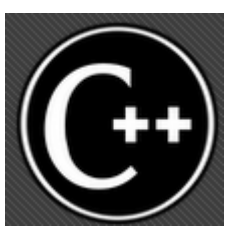

#### **NOMBRE DE LA APLICACIÓN**: Referencia C++ GRATIS

**VERSIÓN ACTUAL:** 1.2.3

**IDIOMA:** Inglés

AUTOR: [NadsTech.com](https://play.google.com/store/apps/developer?id=NadsTech.com)

#### **VERSIÓN PLATAFORMA ANDROID:** 1.6 o superior

#### **PRECIO:** Gratis

## **DESCRIPCIÓN Y CARACTERÍSTICAS:**

Completa el lenguaje  $C + +$  Referencia de programación.

Completo en  $C + +$  de referencia del lenguaje de programación de tarjetas de referencia rápida, a la programación de los manuales de enseñanza de idiomas

La utilización de la funcionalidad del móvil le permite estudiar o verificar todo lo deseado poniendo en marcha el compilador. No se pierde el tiempo en el transporte de un ordenador, puede utilizar su teléfono móvil para estudiar y comprobar todo lo que se desee.

#### **Características:**

 $C + +$  Tarjetas de referencia rápida

- Preprocesador, los literales, declaraciones, las clases de almacenamiento, declaraciones funciones

- Expresiones y clases

- Plantillas, los espacios de nombres,  $C / C + +$  Library estándar, Stdio.h, stdlib.h, string.h, ctype.h, MATH.H.

- Time.h, ASSERT.H, NEW.H, iostream.h, FSREAM.H, IOMANIP.H, STRING, VECTOR, deque. Utilidad (par). MAPA. ALGORITMO.

## **REQUISITOS:** 11M

# **DISPOSITIVO:** Teléfonos inteligentes y tabletas

# **URL:**

[http://www.androidpit.es/es/android/market/aplicaciones/aplicacion/nadsoft.cplusplusprogr](http://www.androidpit.es/es/android/market/aplicaciones/aplicacion/nadsoft.cplusplusprogrammingreferencefree/Referencia-C-GRATI) [ammingreferencefree/Referencia-C-GRATIS](http://www.androidpit.es/es/android/market/aplicaciones/aplicacion/nadsoft.cplusplusprogrammingreferencefree/Referencia-C-GRATI)

# **QR CODE:**

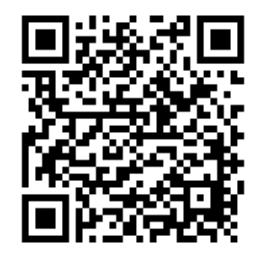

# **IMÁGENES:**

# Capturas de pantalla de la aplicación

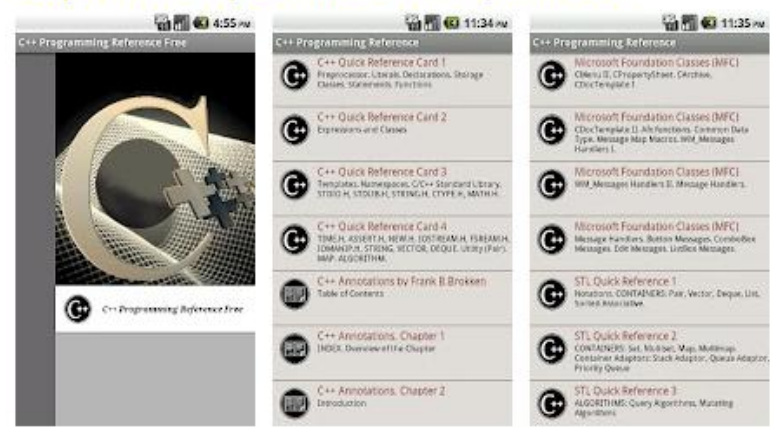

**DIRIGIDA A:** Docentes / Estudiantes

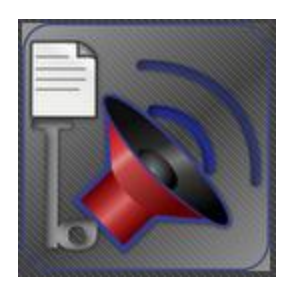

## **NOMBRE DE LA APLICACIÓN**: PDF a Voz

**VERSIÓN ACTUAL:** 10.5

**IDIOMA:** Inglés y español

**AUTOR:** Practical Apps

## **VERSIÓN PLATAFORMA ANDROID:** 2.2 o superior

**PRECIO:** 2,99 USD\$

# **DESCRIPCIÓN Y CARACTERÍSTICAS:**

Reproduce archivos PDF y TXT. Reproduce como un reproductor de media.

El teléfono puede leer documentos de trabajo o pasatiempos mientras se realizan otras actividades, esto ahorra mucho tiempo al usuario.

Pdf-a-Voz lee tus documentos, libros, páginas web etc. utilizando la voz sintetizada del teléfono.

#### **Características:**

- Búsqueda local o de Internet
- -Márcador de página
- -Herramienta de búsqueda y reemplazo
- -Opción para omitir encabezado y pie de página.
- -Compatibilidad de formatos:
- -PDF y texto

-Imágenes JPG con texto (OCR) y páginas Web

-ePub ( sin DRM)

-MS Word (.doc)

**REQUISITOS:** 6,8M

**DISPOSITIVO:** Teléfonos inteligentes y tabletas

# **URL:**

http://www.androidpit.es/es/android/market/aplicaciones/aplicacion/com.practicalapps/PDF -a-Voz

# **QR CODE:**

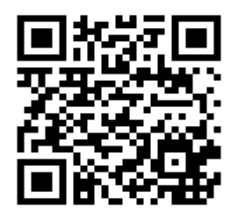

# **IMÁGENES:**

# Capturas de pantalla de la aplicación

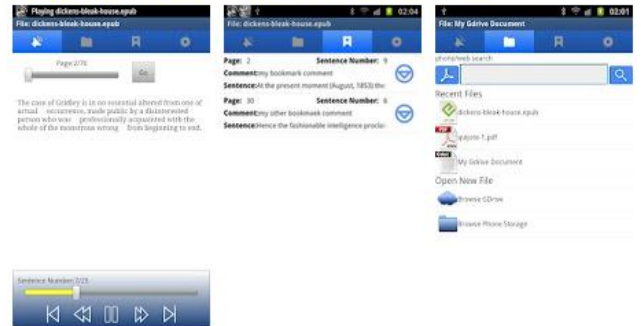

**DIRIGIDA A:** Docentes / Estudiantes

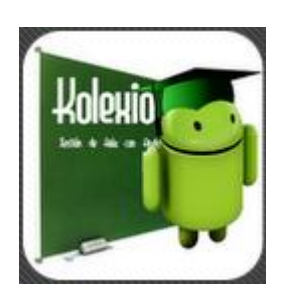

# **NOMBRE DE LA APLICACIÓN**: Kolexio

**VERSIÓN ACTUAL:** 9.8

**IDIOMA:** Español

**AUTOR:** Kampos

# **VERSIÓN PLATAFORMA ANDROID:** 1.5 o superior

**PRECIO:** 3,04 USD\$

# **DESCRIPCIÓN Y CARACTERÍSTICAS:**

Gestión de aulas para profesores / formadores. (Alumnos, cursos, notas, etc.)

Aplicación para gestión de Aulas destinado a profesores, formadores que deseen tener un control integral del aula.

Registro de alumnos con fotografías, asignaturas, cursos, criterios evaluación, tareas, notas, asistencias, etc.

Una herramienta indispensable en el ámbito de la enseñanza.

**REQUISITOS:** 2,1M

**DISPOSITIVO:** Teléfonos inteligentes y tabletas

# **URL:**

http://www.androidpit.es/es/android/market/aplicaciones/aplicacion/com.kampos.kolexio\_p ro/Kolexio

# **QR CODE:**

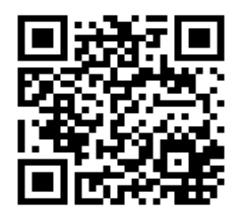

# **IMÁGENES:**

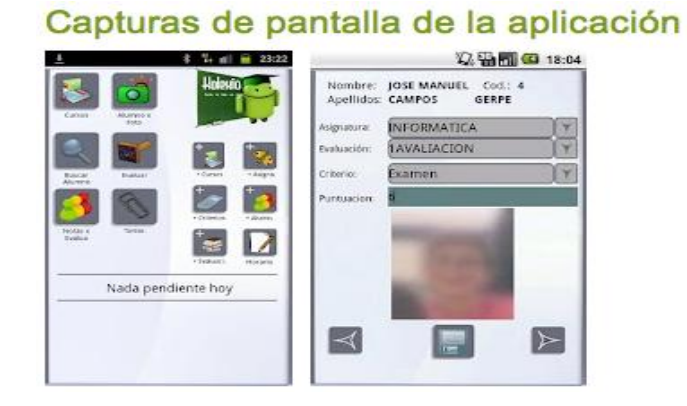

**DIRIGIDA A: Docentes** 

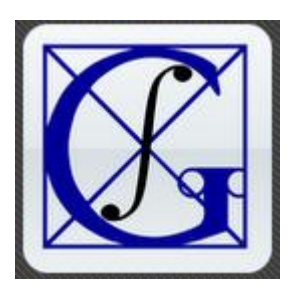

# **NOMBRE DE LA APLICACIÓN**: Aprende Integrales

**VERSIÓN ACTUAL:** 1.1

**IDIOMA:** Español

**AUTOR:** Centro de Formación Gauss

# **VERSIÓN PLATAFORMA ANDROID:** 2.2 o superior

## **PRECIO:** Gratis

# **DESCRIPCIÓN Y CARACTERÍSTICAS:**

Aprende los métodos de integración como si tuvieras un profesor particular en casa.

Los temas vienen explicados a través de vídeos donde se van viendo los distintos métodos de integración y las distintas técnicas que se suelen usar para resolver la mayoría de las integrales usadas en Bachillerato y primeros cursos de universidad.

Las explicaciones no usan un lenguaje técnico, pero si riguroso, para que el alumno las pueda seguir sin problemas. Dando recomendaciones para que puedan identificar los métodos a usar en cada integral.

Además, cada método va acompañado de ejercicios resueltos donde el alumno puede practicar las integrales.

Todas las explicaciones han sido realizadas por: Miguel González Molina, Licenciado en Matemáticas por la universidad de Granada y profesor de Centro de Formación Gauss.

Se explican los siguientes métodos:

-Integral inmediata

- -Integral Semi-inmediata
- -Método por partes
- -Integrales Racionales

-Método de sustitución o cambio de variable

**REQUISITOS:** 96k

**DISPOSITIVO:** Teléfonos inteligentes y tabletas

# **URL:**

http://www.androidpit.es/es/android/market/aplicaciones/aplicacion/mg.gauss.integral/Apre nde-Integrales

# **QR CODE:**

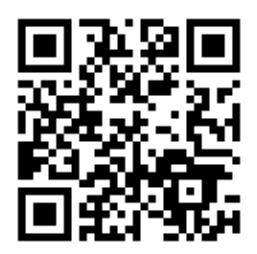

# **IMÁGENES:**

# Capturas de pantalla de la aplicación

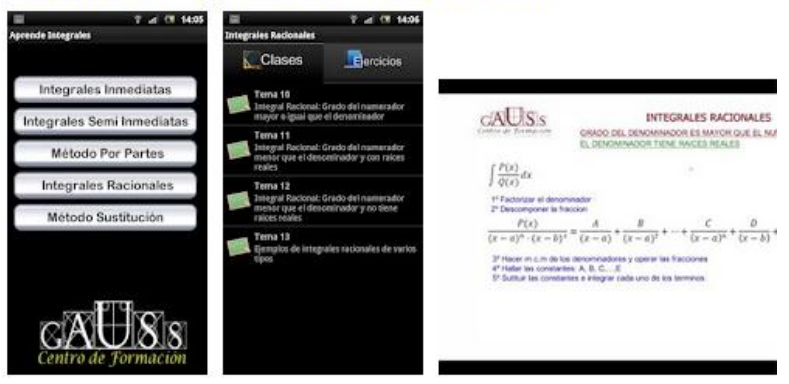

**DIRIGIDA A:** Docentes / Estudiantes

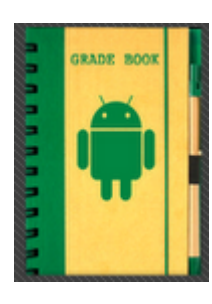

# **NOMBRE DE LA APLICACIÓN**: Grade Book for Professors PRO

**VERSIÓN ACTUAL:** 1.07

**IDIOMA:** Inglés

**AUTOR:** Android for Academics

# **VERSIÓN PLATAFORMA ANDROID:** 1.6 o superior

# **PRECIO:** 4,99 USD\$

# **DESCRIPCIÓN Y CARACTERÍSTICAS:**

Ahora los profesores pueden manejar las notas de sus alumnos directamente desde sus dispositivos Android.

# **Características**

-No necesita sincronizarse en dos diferentes libros de notas. Utilice un libro de notas primario y puede utilizar Google Spreadsheets.

-Envíe por correo electrónico las notas solamente haciendo un clic.

-Puede hacer pin a su dispositivo si este se pierde, permitiendo recuperar su proyecto de libro de notas.

**REQUISITOS:** 2,4M

**DISPOSITIVO:** Teléfonos inteligentes y tabletas

# **URL:**

http://www.androidpit.es/es/android/market/aplicaciones/aplicacion/com.gradebook.acade mics/Grade-Book-for-Professors-PRO

# **QR CODE:**

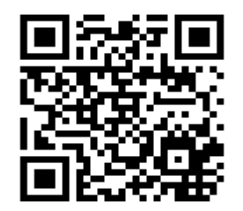

# **IMÁGENES:**

# Capturas de pantalla de la aplicación

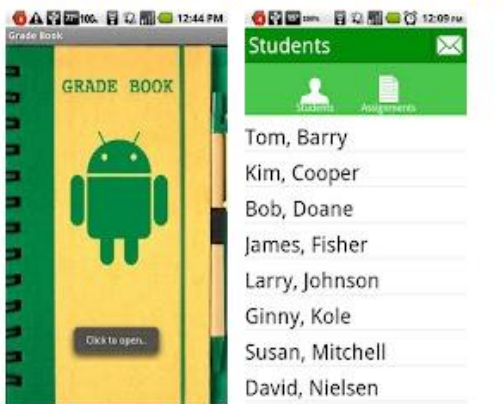

**DIRIGIDA A: Docentes** 

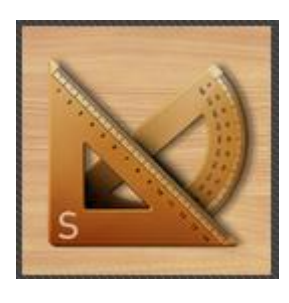

# **NOMBRE DE LA APLICACIÓN**: Regla - Smart Ruler Pro

**VERSIÓN ACTUAL:** 2.4.1

**IDIOMA:** Inglés

**AUTOR:** Smart tools co.

# **VERSIÓN PLATAFORMA ANDROID:** 1.6 o superior

## **PRECIO:** 0,96 USD\$

# **DESCRIPCIÓN Y CARACTERÍSTICAS:**

Medir la longitud, el ángulo, la pendiente, el nivel y paso de rosca.

Smart Ruler Pro es la parte 1 del paquete Smart Tools (regla, transportador1-3, nivel).

La aplicación íntegra seis herramientas simples y útiles:

- 1. Regla: para la longitud
- 2. Transportador (pulsar): para el ángulo
- 3. Transportador (plomo): para la pendiente
- 4. Transportador (cámara): goniómetro
- 5. Nivel: inclinómetro
- 6. Calibre de diámetro: para tornillos, tuercas, tuberías

## **Características añadidas a la versión Pro**

- Transportador, Nivel
- Modo Multi-Táctil
- Modo calibre
- Escalas de ingeniería y arquitectura
- Extensión de la regla
- Varias unidades de inclinación
- Sin anuncios

# **REQUISITOS:** 712k

**DISPOSITIVO:** Teléfonos inteligentes y tabletas

### **URL:**

<http://www.androidpit.es/es/android/search?st=Regla+-+Smart+Ruler+Pro>

# **QR CODE:**

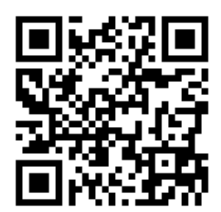

# **IMÁGENES:**

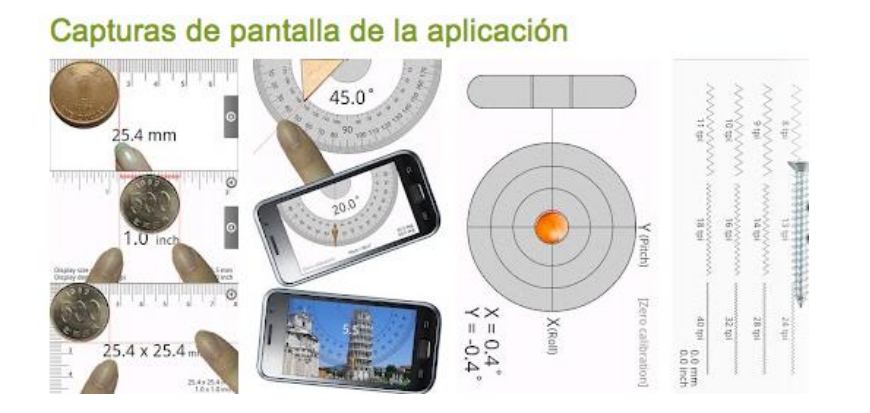

## **DIRIGIDA A:** Docentes / Estudiantes

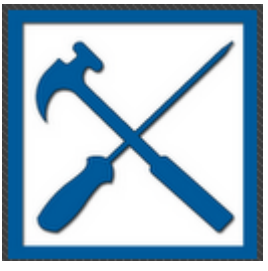

# **NOMBRE DE LA APLICACIÓN**: HandyMate PRO **VERSIÓN ACTUAL: 1.1 IDIOMA: Inglés, Español y Chino AUTOR: BRICK**

# **VERSIÓN PLATAFORMA ANDROID: 2.2 o superior**

#### **PRECIO: 5,18 USD\$**

## **DESCRIPCIÓN Y CARACTERÍSTICAS:**

Cualquiera que esté pensando en hacer obras, muy útil amigo.

Impresionante aplicación para CONSTRUCTORES, INTERIORISTAS, aficionados al BRICOLAGE, ARQUITECTOS, APAREJADORES, INGENIEROS y cualquiera que esté pensando en hacer obras, muy útil amigo.

Más de 20 aplicaciones pensadas para construcción, calculadoras geométricas, conversor de unidades, conversores de escalas, calculadora TODO EN UNA SOLA APLICACIÓN.

Handymate es un compendio de varias calculadoras, conversores, y herramientas para cálculos de construcción y presupuestos para Android que hará más simple la vida de estudiantes, ingenieros, arquitectos y matemáticos.

Con un amplio abanico que va desde los conversores de unidades hasta complejas aplicaciones de construcción, Handymate ofrece cantidad opciones de cálculos rápidos que de otro modo requerirían mucho más tiempo y esfuerzo o múltiples aplicaciones.

Lo mejor sobre Handymate es su sencillo e intuitivo interface. Cada herramienta en la aplicación contiene varias opciones acompañadas de gráficos, iconos, ecuaciones, plantillas de fórmulas, unidades e importante ayuda en pantalla para ayudarte con los cálculos y conversiones.

#### **Características:**

-Compatibilidad con idiomas de Inglés / Español / Chino

-Resultados de guardar y compartir

-Estimadores:

-Estimadores de ladrillo, azulejos, madera, papel, paneles, pintura y enfoscado

-Estimador de suelo para baldosas, parquet, moquetas y pintura.

-Estimadores de techos para paneles, pintura y escayola.

-Estimadores cubiertas para tejas, laminas y pintura.

-Estimadores para rampas para baldosas, paneles de madera, moquetas y pintura

Herramientas de construcción:

-Calculador de rampas

- -Calculador de hormigón
- -(Solo en la versión PRO) Calculador de escaleras

-(Solo en la versión PRO) Calculador de barandillas

-Conversor de unidades para longitudes, áreas, volúmenes, peso y temperatura.

-Calculador de escala de impresión

-Calculador de escala

- -Calculadoras geométricas
- -Calculadoras lineales para triángulos, arcos y elipses

-Calculadoras de áreas para triángulos, paralelogramos, trapecios, círculos, elipses y sectores

-Calculadoras de volumen para cilindros y cuboides

### **REQUISITOS: 776k**

**DISPOSITIVO:** Teléfonos inteligentes y tabletas

**URL:** http://www.androidpit.es/es/android/developer/1582634/BRICK

**QR CODE:**

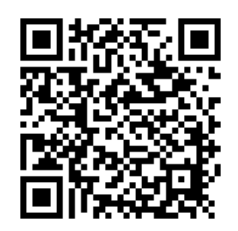

# **IMÁGENES:**

#### Capturas de pantalla de la aplicación 二条筒 169 7 all 600 ff 15:52 160 字 all 6回 四 15:52 三首 三节 160 字 ull 600 (9 16:52 K Handy  $s$ ESTIMATOR D. VALL BU **FACE AR**  $\mathbf{a}'$  $\bullet$ g  $\blacksquare$ Q B LENGTH  $\boxed{-x}$  $\vert \mathsf{s} \vert$ **e. M** HEIGHT  $\blacktriangleright$ e Mete  $\mathbf{x}$ ⊠ Y Metri  $\eta\nu\pi$ JOINTS VE NDAL  $\mathsf{mm}^$ mm

## **DIRIGIDA A:** Docentes / Estudiantes

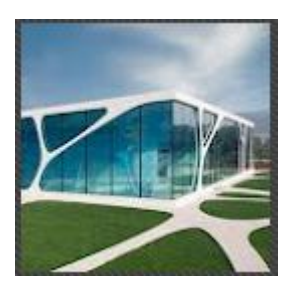

# **NOMBRE DE LA APLICACIÓN**: Dibujos de AutoCAD

**VERSIÓN ACTUAL:** 0.70.13412.05284

**IDIOMA:** Inglés

**AUTOR:** Linda2012

# **VERSIÓN PLATAFORMA ANDROID:** 2.0 o superior

#### **PRECIO:** Gratis

# **DESCRIPCIÓN Y CARACTERÍSTICAS:**

Dibujos de AutoCAD. Estamos dedicados a ser el mejor recurso para los diseñadores de CAD de arquitectura y Diseñadores de Interior de los estudiantes. Pasa más tiempo en el diseño, dibujo y menos tiempo. Todos los productos se pueden descargar de inmediato.

- Bloques de Diseño de Interiores en 2D
- Bloques de Paisaje de diseño en 2D
- Los bloques de hardware
- Los bloques eléctricos
- Bloques de baño
- Luces de bloques de Ingeniería
- Los bloques de acero de estructura
- Elementos de decoración Bloque
- Bloques de elementos clásicos europeos

#### **REQUISITOS:** 188k

# **DISPOSITIVO:** Teléfonos inteligentes y tabletas

# **URL:**

http://www.androidpit.es/es/android/market/aplicaciones/aplicacion/com.wAutocadDrawin gs/Dibujos-de-AutoCAD

**QR CODE:**

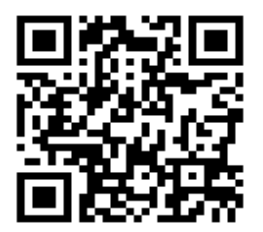

# **IMÁGENES:**

Capturas de pantalla de la aplicación

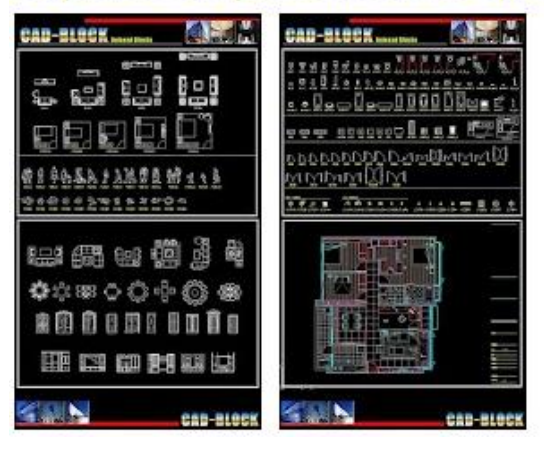

**DIRIGIDA A:** Docentes / Estudiantes

# **4.2 CRITERIOS DE ANÁLISIS DE LAS APLICACIONES**

El análisis de las aplicaciones se hizo tomando en cuenta la misma información que proporciona Google Play sobre cada aplicación, en cuanto a rating, última actualización, versión Android, número de instalaciones, tamaño, precio y contenido destino. Es claro que buenos números en cada uno de los criterios, proporcionará un mejor puntaje y análisis, sobre una aplicación seria y útil.

El rating ayudará a determinar si la aplicación es usada por muchas personas, criterio con igual similitud que el número de instalaciones, aunque una no significa que sea igual a la otra, pues es diferente conocer cuál es su rating y cuantas veces se ha descargado.

La última actualización permite saber si la aplicación tiene recientes actualizaciones, por medio de los desarrolladores o comunidad más activa. La vida de la aplicación está determinada por esta característica.

La versión Android es importante pues una versión más antigua en este criterio da a entender que es una aplicación que puede utilizar en muchos dispositivos Android y no una versión nueva en la cual el sistema operativo está instalado en nuevos y pocos dispositivos.

El tamaño de la aplicación denota la consistencia en cómo está desarrollada la aplicación. Si el tamaño es grande entonces puede ser un poco lenta y si su tamaño es pequeño, su velocidad es rápida y asegura no tener problema de espacio en dispositivos con escasa memoria.

En cuanto al precio, si éste es gratis la aplicación es más apetecible y al alcance que si es pagada, la cual podría ser comprada por docentes. Con el contenido destino se está determinando para qué público está destinada la aplicación, permitiendo conocer preferencias o el grado de complejidad de la aplicación.

# **4.3 INFORMACIÓN GENERAL DE CADA APLICACIÓN**

Se presenta a continuación las 24 aplicaciones investigadas, presentando la fecha de actualización, versión actual, versión de Android requerida, Categoría, tamaño, precio y versiones compatibles.

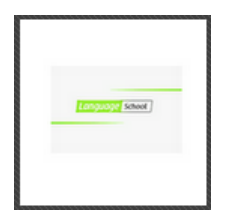

**NOMBRE DE LA APLICACIÓN:** Escuela de idiomas: Spell me!

# **INFORMACIÓN GENERAL ACERCA DE ESTA APLICACIÓN**

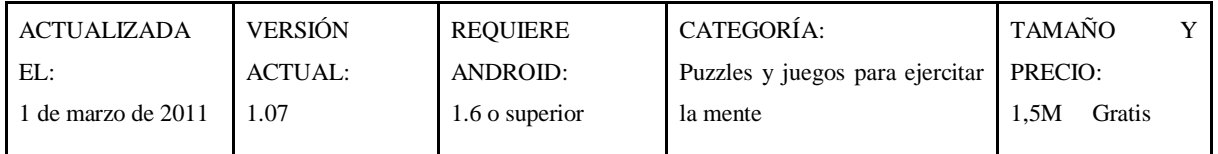

#### **VERSIONES COMPATIBLES:**

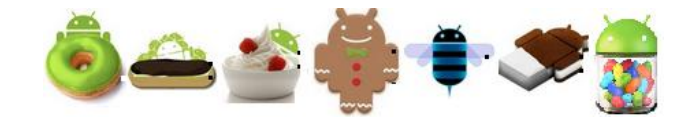

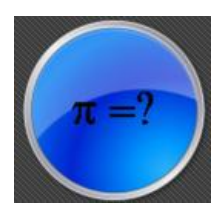

# **NOMBRE DE LA APLICACIÓN:** Math Quiz Alta Escuela Libre

# **INFORMACIÓN GENERAL ACERCA DE ESTA APLICACIÓN**

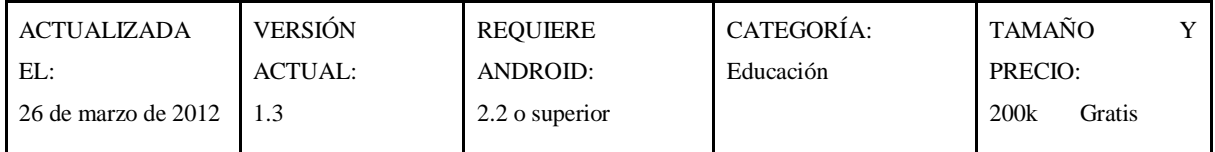

## **VERSIONES COMPATIBLES:**

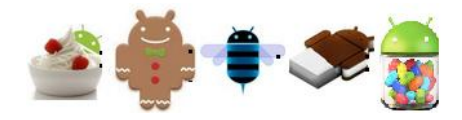

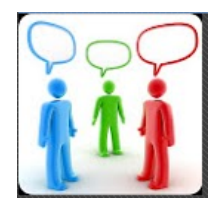

**NOMBRE DE LA APLICACIÓN:** Español Traductor / Diccionari

# **INFORMACIÓN GENERAL ACERCA DE ESTA APLICACIÓN**

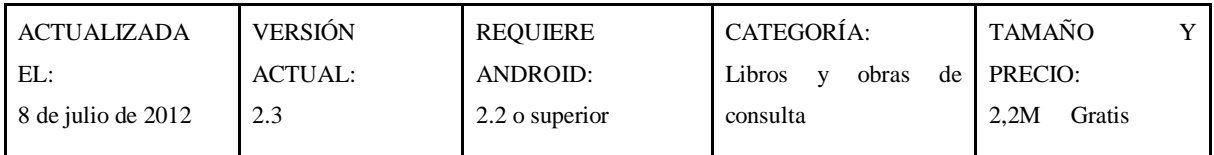
### **VERSIONES COMPATIBLES:**

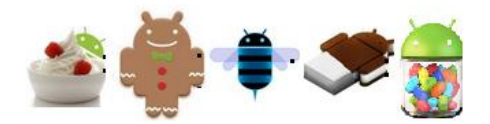

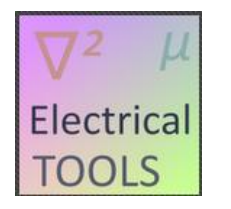

**NOMBRE DE LA APLICACIÓN:** Herramientas eléctr. (escuela)

## **INFORMACIÓN GENERAL ACERCA DE ESTA APLICACIÓN**

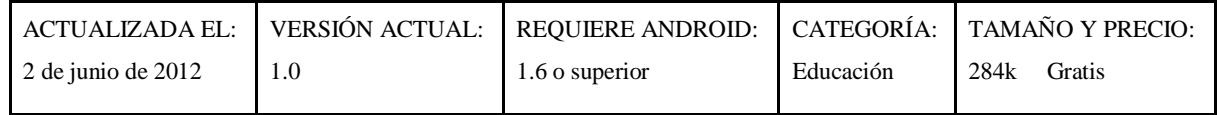

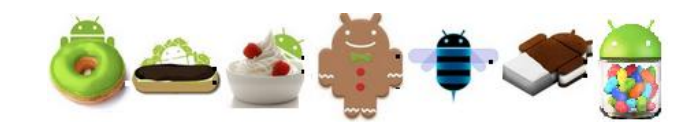

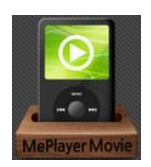

# **NOMBRE DE LA APLICACIÓN:** MePlayer Movie Pro

## **INFORMACIÓN GENERAL ACERCA DE ESTA APLICACIÓN**

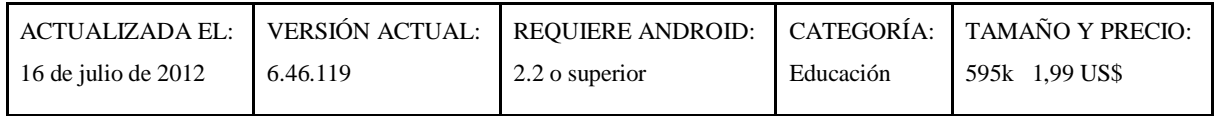

## **VERSIONES COMPATIBLES:**

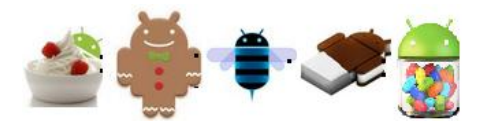

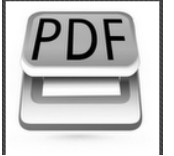

**NOMBRE DE LA APLICACIÓN:** Escáner de Documentos

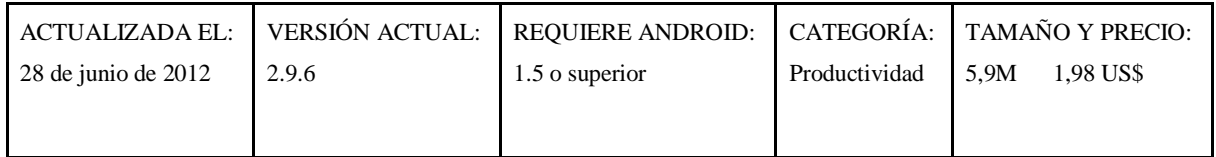

### **VERSIONES COMPATIBLES:**

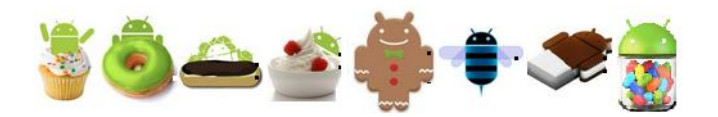

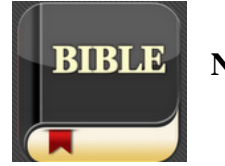

**BIBLE** NOMBRE DE LA APLICACIÓN: BIBLE (NWT)

## **INFORMACIÓN GENERAL ACERCA DE ESTA APLICACIÓN**

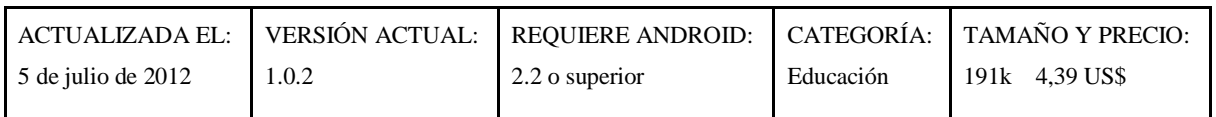

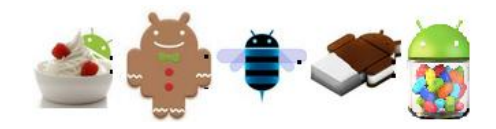

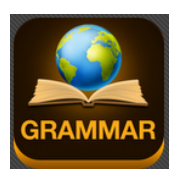

## **NOMBRE DE LA APLICACIÓN:** Grammatica inglesa

## **INFORMACIÓN GENERAL ACERCA DE ESTA APLICACIÓN**

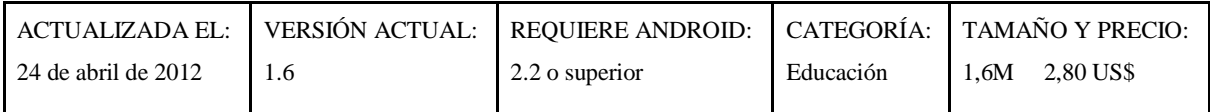

### **VERSIONES COMPATIBLES:**

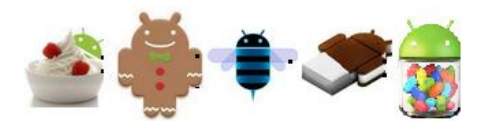

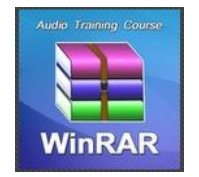

**NOMBRE DE LA APLICACIÓN:** Trabajar con WinRar. Velocidad

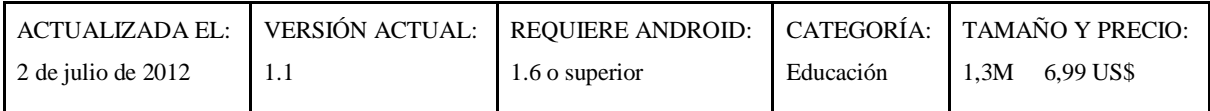

#### 142

#### **VERSIONES COMPATIBLES:**

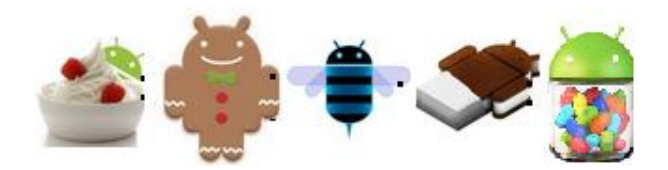

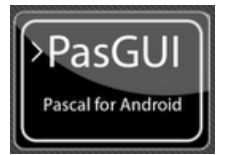

**NOMBRE DE LA APLICACIÓN:** PascalGUI (Pascal Compiler)

## **INFORMACIÓN GENERAL ACERCA DE ESTA APLICACIÓN**

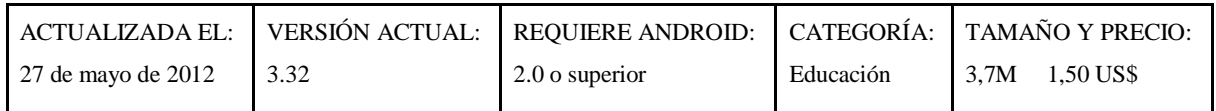

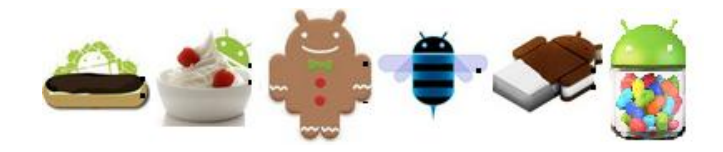

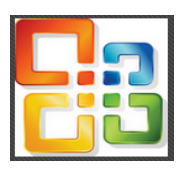

# **NOMBRE DE LA APLICACIÓN:** Microsoft Office 2010 COURSE

## **INFORMACIÓN GENERAL ACERCA DE ESTA APLICACIÓN**

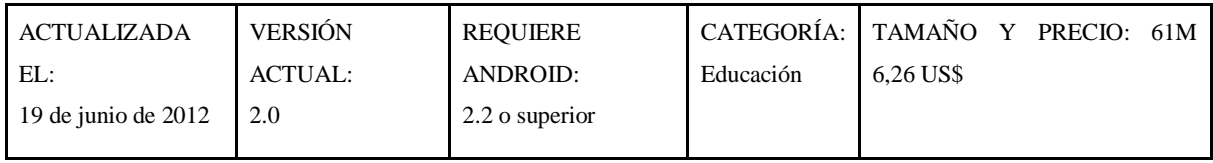

### **VERSIONES COMPATIBLES:**

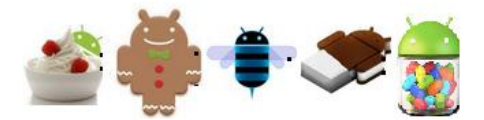

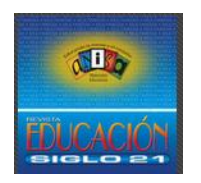

**NOMBRE DE LA APLICACIÓN:** Revista Educación Siglo 21

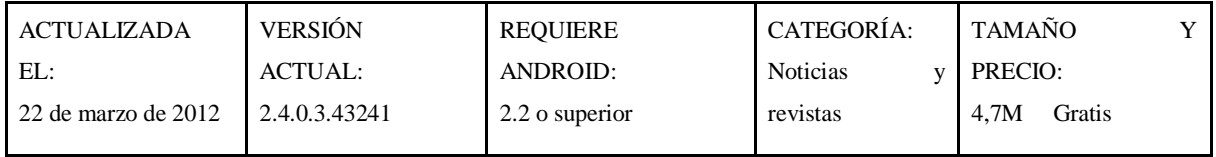

#### 144

#### **VERSIONES COMPATIBLES:**

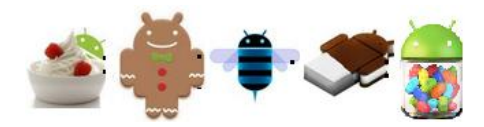

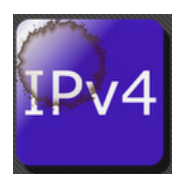

**NOMBRE DE LA APLICACIÓN:** Calculadora de red IP

## **INFORMACIÓN GENERAL ACERCA DE ESTA APLICACIÓN**

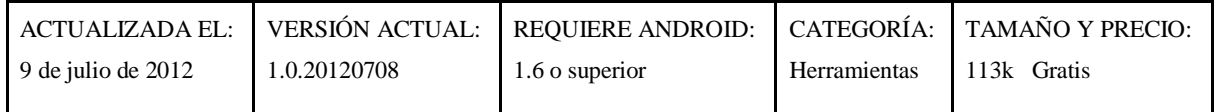

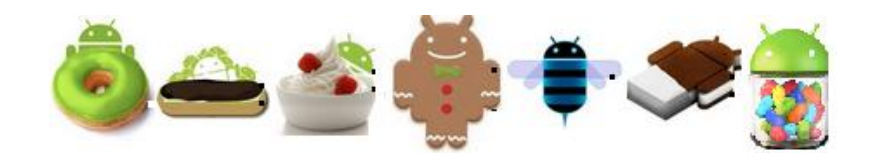

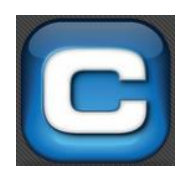

**NOMBRE DE LA APLICACIÓN:** UC Pro - Conversor de unidades

## **INFORMACIÓN GENERAL ACERCA DE ESTA APLICACIÓN**

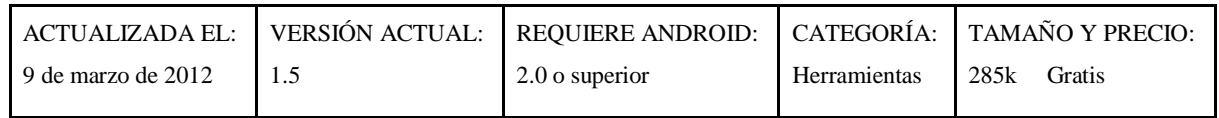

## **VERSIONES COMPATIBLES:**

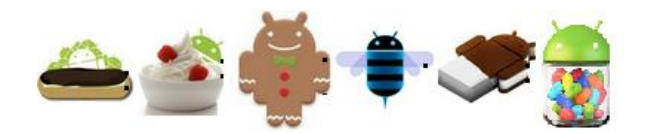

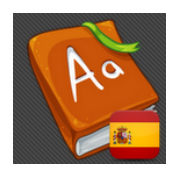

**NOMBRE DE LA APLICACIÓN**: Diccionario Español Gratis

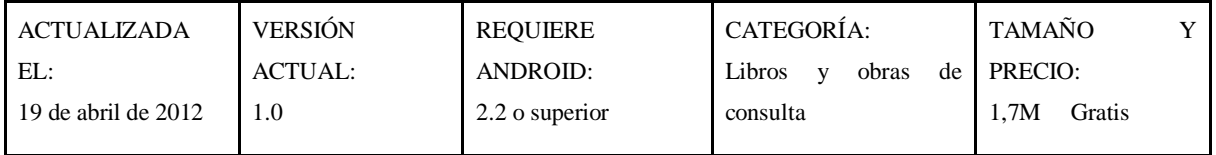

### **VERSIONES COMPATIBLES:**

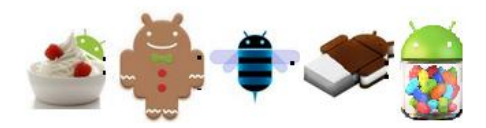

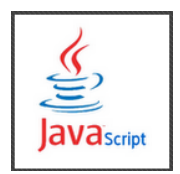

**NOMBRE DE LA APLICACIÓN**: Java Script Test

## **INFORMACIÓN GENERAL ACERCA DE ESTA APLICACIÓN**

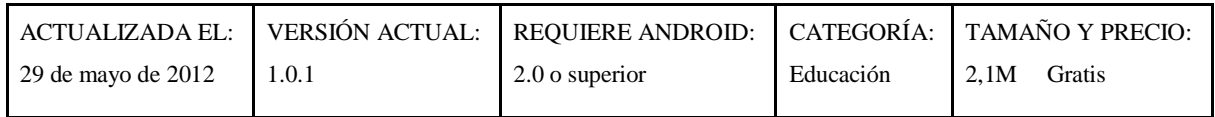

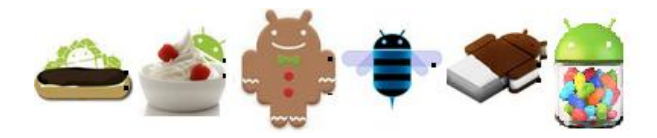

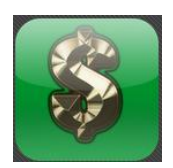

# **NOMBRE DE LA APLICACIÓN**: Calculadora financiera

## **INFORMACIÓN GENERAL ACERCA DE ESTA APLICACIÓN**

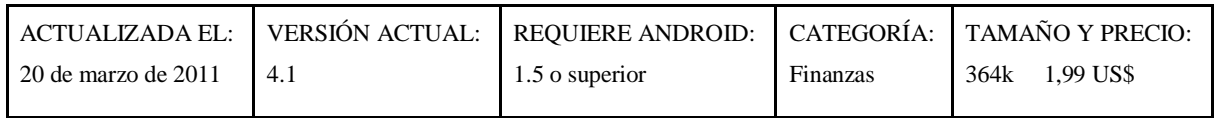

### **VERSIONES COMPATIBLES:**

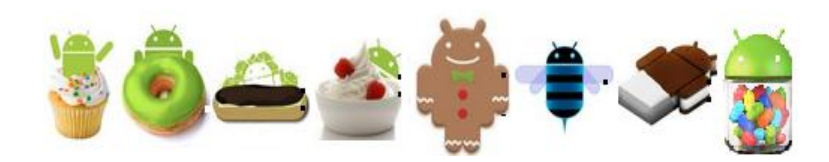

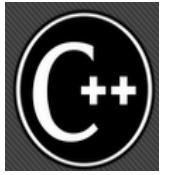

**NOMBRE DE LA APLICACIÓN**: Referencia C++ GRATIS

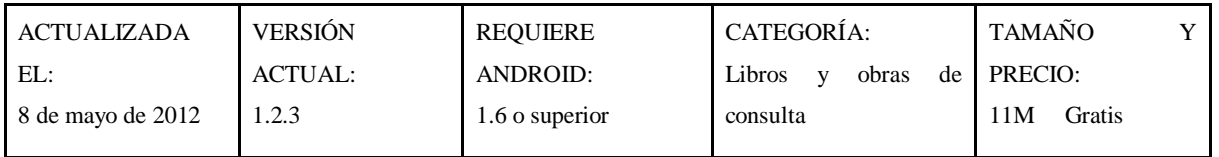

### **VERSIONES COMPATIBLES:**

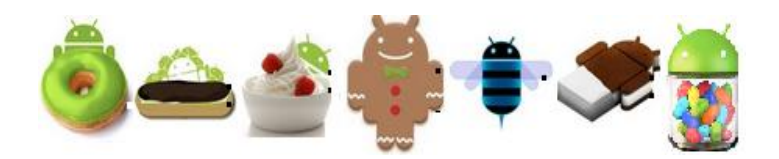

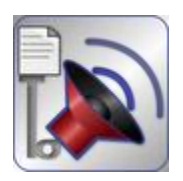

**NOMBRE DE LA APLICACIÓN**: PDF a Voz

## **INFORMACIÓN GENERAL ACERCA DE ESTA APLICACIÓN**

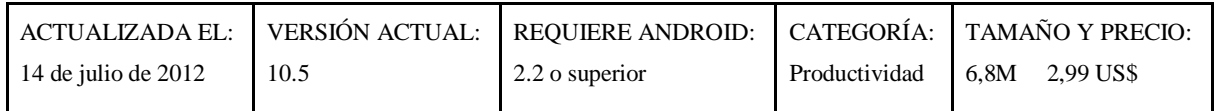

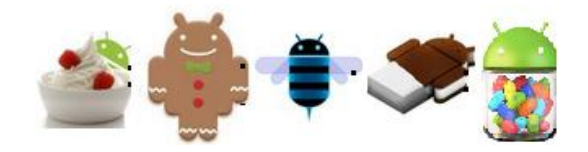

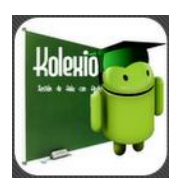

**NOMBRE DE LA APLICACIÓN**: Kolexio

## **INFORMACIÓN GENERAL ACERCA DE ESTA APLICACIÓN**

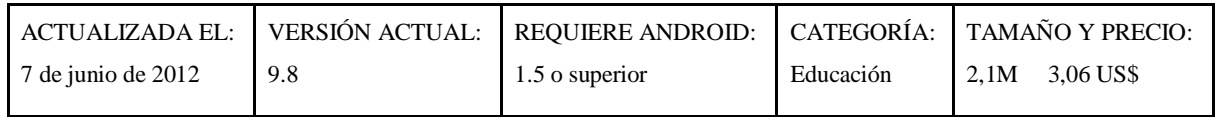

## **VERSIONES COMPATIBLES:**

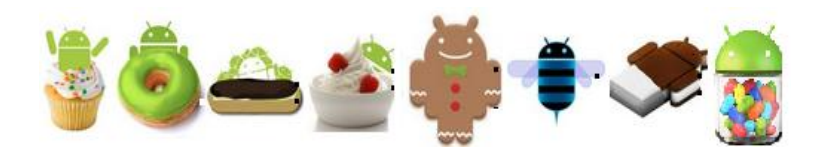

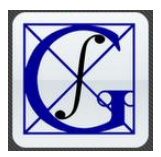

**NOMBRE DE LA APLICACIÓN**: Aprende Integrales

## **INFORMACIÓN GENERAL ACERCA DE ESTA APLICACIÓN**

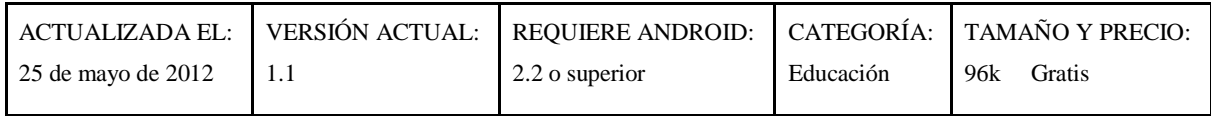

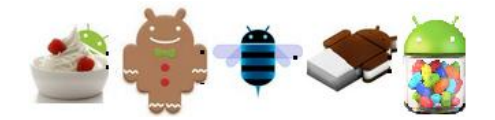

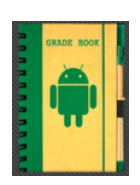

**NOMBRE DE LA APLICACIÓN**: Grade Book for Professors PRO

## **INFORMACIÓN GENERAL ACERCA DE ESTA APLICACIÓN**

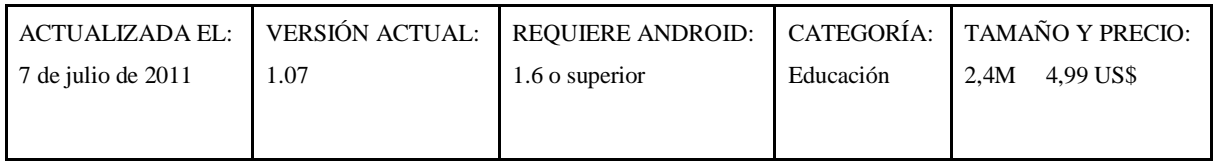

### **VERSIONES COMPATIBLES:**

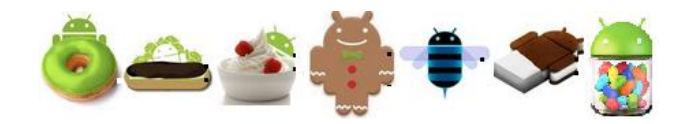

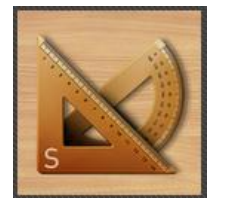

**NOMBRE DE LA APLICACIÓN**: Regla - Smart Ruler Pro

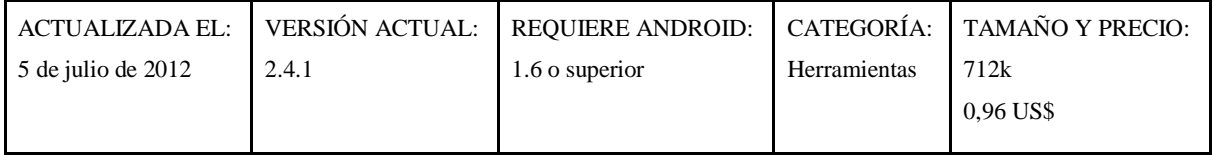

### **VERSIONES COMPATIBLES:**

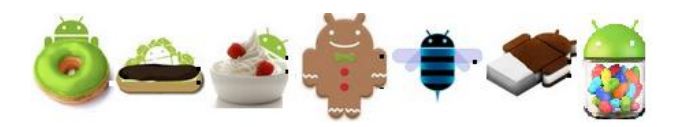

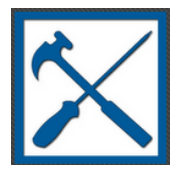

**NOMBRE DE LA APLICACIÓN**: HandyMate PRO

## **INFORMACIÓN GENERAL ACERCA DE ESTA APLICACIÓN**

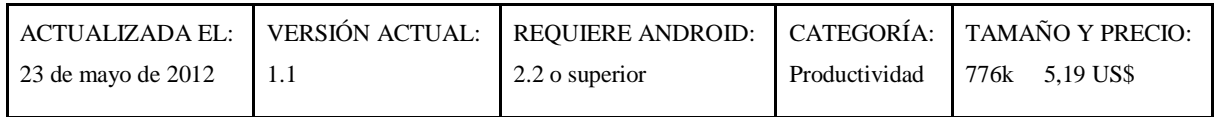

## **VERSIONES COMPATIBLES:**

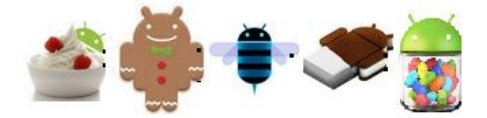

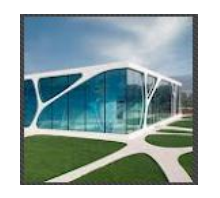

**NOMBRE DE LA APLICACIÓN**: Dibujos de AutoCAD

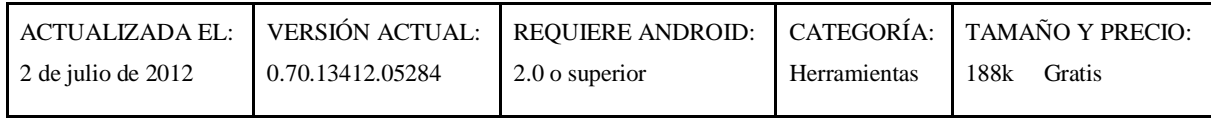

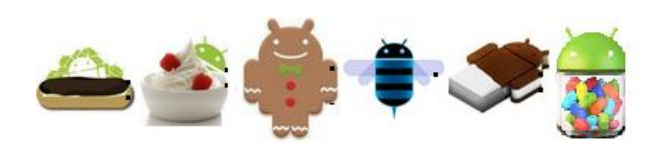

### **4.4 ANÁLISIS DE LAS APLICACIONES**

Existen muchas aplicaciones en Google Play para la plataforma Android, en esta web se encuentran diversas categorías de aplicaciones que son de importancia al momento del aprendizaje de una materia así como también en las actividades cotidianas que se realizan dentro del ámbito estudiantil, como por ejemplo la obtención de datos, almacenamiento de datos, herramientas tecnológicas, entre otros.

El siguiente listado se ha obtenido de la búsqueda de las aplicaciones útiles para los docentes y estudiantes de las instituciones de estudios superiores. Se han analizado cada una de ellas para determinar y seleccionar las mejores para ser utilizadas en dichas instituciones. Entre algunas categorías más destacadas, aplicadas a la Educación Superior, se encuentran: educación, ingeniería, arquitectura, administración, profesorado, libros y revistas, herramientas de comunicación y herramientas tecnológicas.

# **LISTADO DE APLICACIONES Y SU COMPATIBILIDAD CON LA VERSIÓN DE LA PLATAFORMA ANDROID**

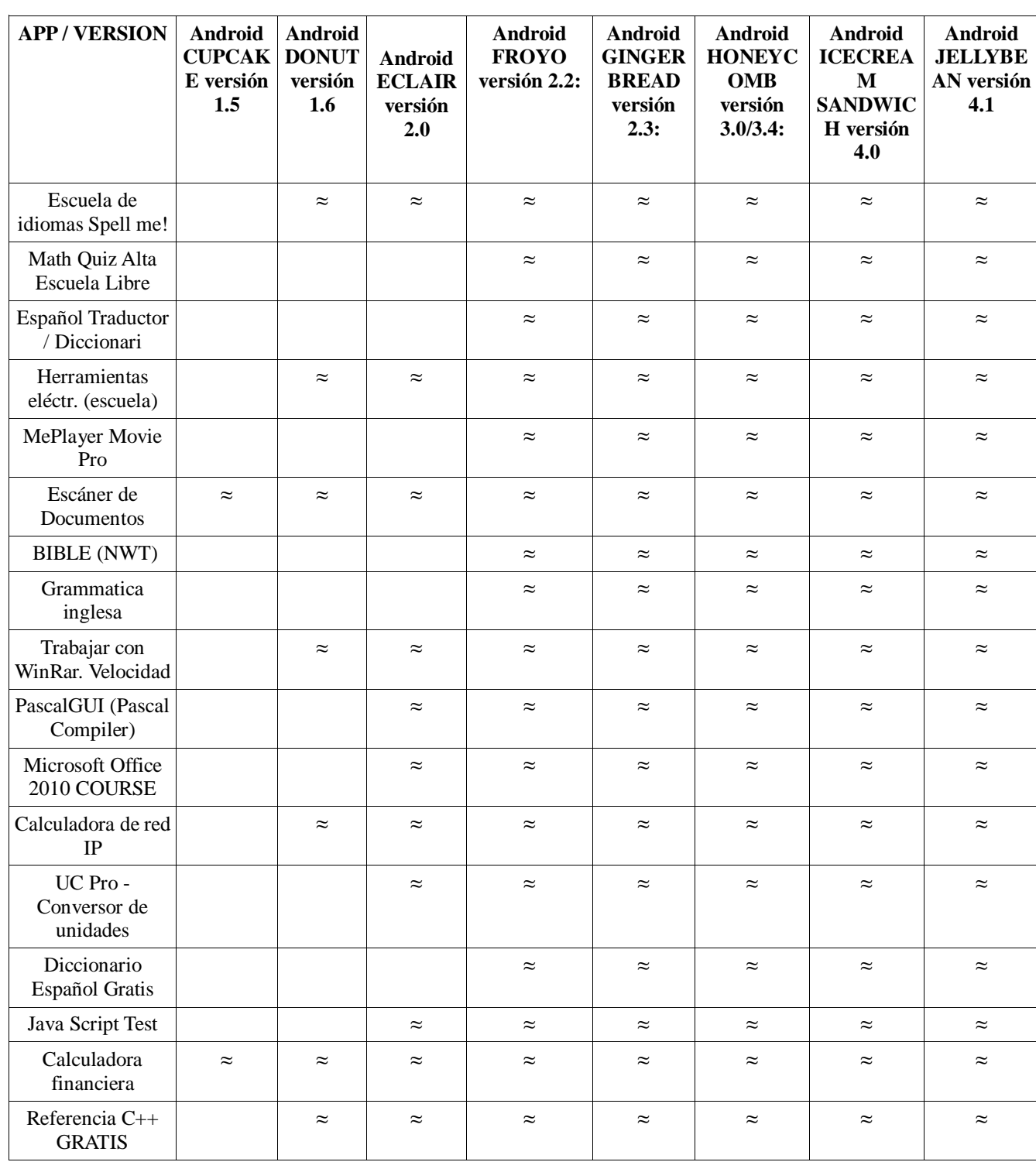

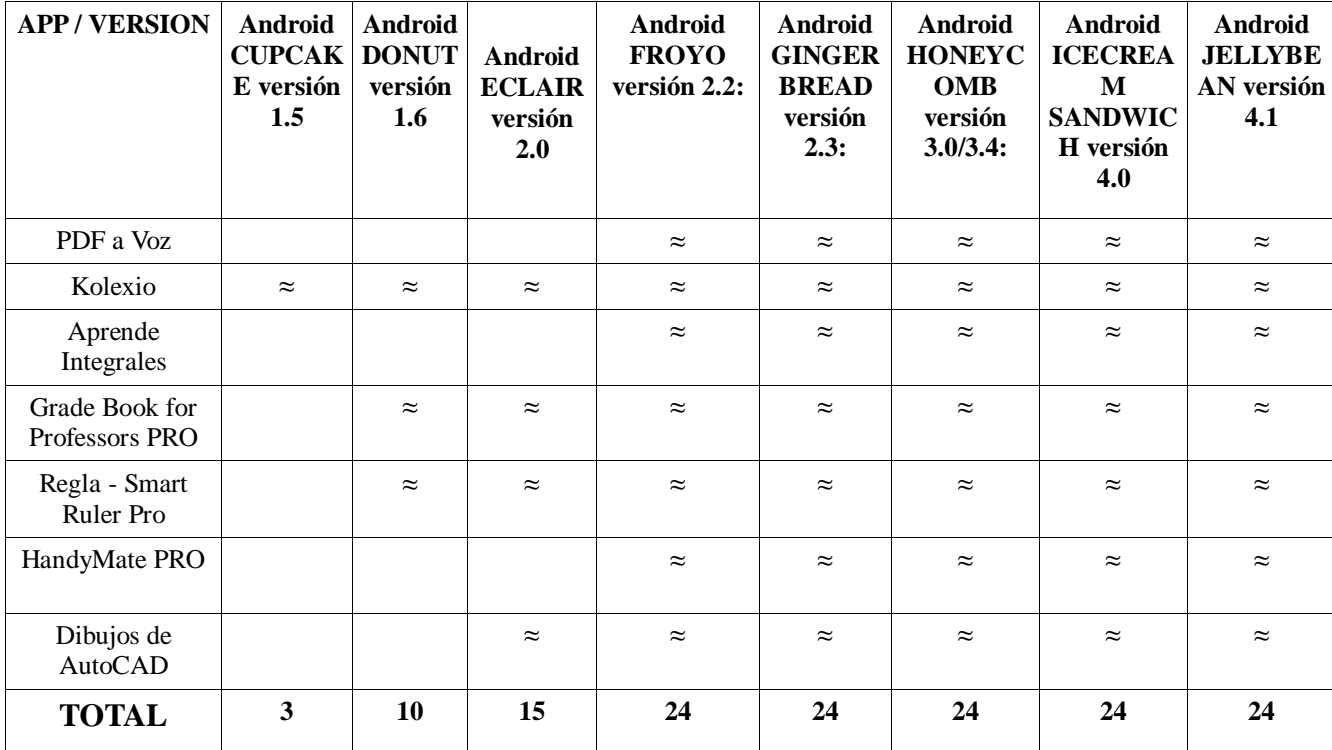

#### **CLASIFICACIÓN DE LAS APLICACIONES**

Cada una de las aplicaciones investigadas se han clasificado de acuerdo con la versión de la plataforma Android con la/las cual(es) son compatibles. La información se presenta mediante un cuadro que compara el total de aplicaciones compatibles con cada versión, de las cuales la mayoría es compatible con cada una de las versiones Android.

En total se obtuvieron 24 aplicaciones importantes para los estudiantes y docentes de las instituciones de estudios superiores en la plataforma Android. Se atribuyen 3 para la versión Android CUPCAKE versión 1.5, 10 para la versión Android DONUT versión 1.6, 15 para la versión Android ECLAIR versión 2.0, 24 para la versión Android FROYO versión 2.2, 24 para la versión Android GINGERBREAD versión 2.3, 24 para la versión Android HONEYCOMB versión 3.0/3.4, 24 para la versión Android ICE CREAM SANDWICH versión 4.0 y 24 para la versión Android JELLYBEAN 4.1.

## **4.5 VALORACIÓN Y SELECCIÓN DE LAS APLICACIONES DE ANDROID**

Para realizar la valoración o selección de cada una de las aplicaciones, fue necesaria su instalación y uso para identificar su funcionamiento y definir el valor de cada una de ellas.

Los criterios que se tomaron en cuenta para la valoración de las aplicaciones son el costo, su tamaño, uso y desempeño.

#### **Costo.**

Obtuvo la calificación más alta aquella aplicación que es gratuita. Las calificaciones varían según el costo de obtención, un precio muy alto equivale a una calificación de 8.

- Gratis  $= 10$  puntos
- De  $0.01$  USD a  $1.99$  USD = 9 puntos
- De 2 USD en adelante  $= 8$  puntos

#### **Tamaño.**

Al contrario de su costo, ésta categoría se relaciona con el tamaño de cada aplicación, la cual está ligada con el ahorro de espacio en los dispositivos Android. La calificación variará según el tamaño de la aplicación, a menor tamaño la aplicación obtiene una puntuación más alta. Los rangos utilizados en ésta categoría para proporcionar una calificación son los siguientes:

De 0 a 1 Mega  $= 10$  puntos

- De 1.01 Megas a 3 Megas  $= 9$  puntos
- De 3.01 Megas en adelante = 8 puntos

#### **Uso y desempeño.**

Se otorga la nota específica a la aplicación de acuerdo a la cantidad de funciones que la aplicación aporte. La mayoría de aplicaciones desarrollan un tema en específico pero algunas de ellas tienen otras funciones que dan un valor agregado.

De acuerdo con el número de funciones que éstas desarrollan:

- Si posee 3 o más funciones, se le otorga 10
- Si desarrolla 2 funciones, se le otorga 9.
- Si posee 1 función se le otorga 8.

#### **Criterios de Evaluación de las aplicaciones.**

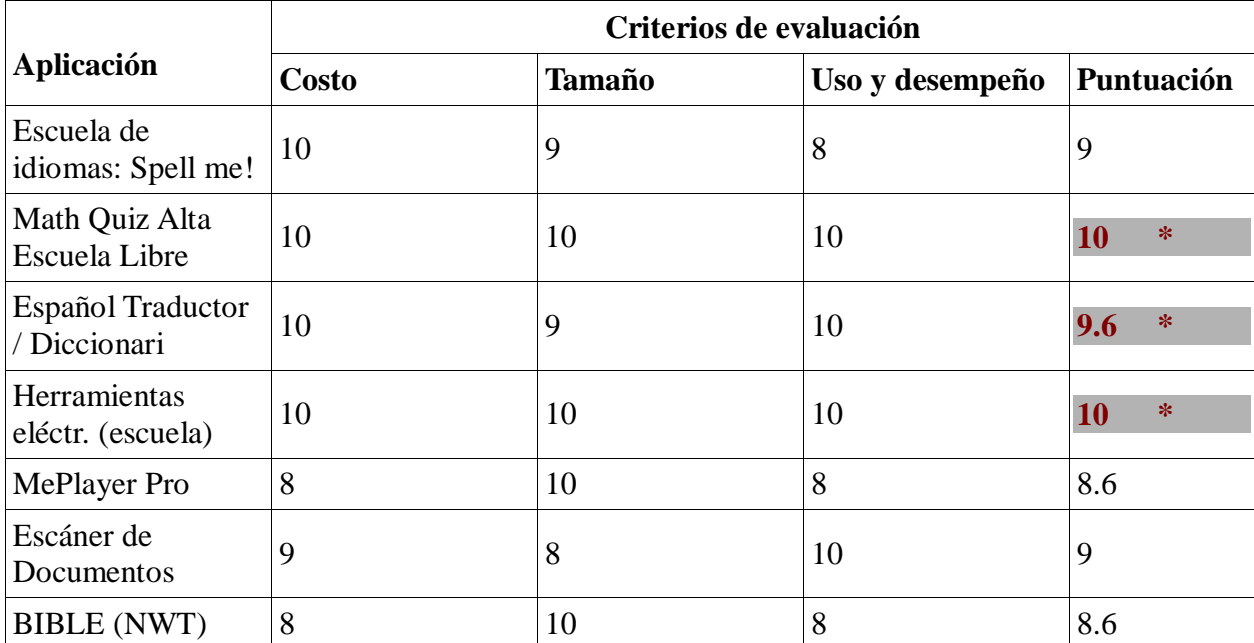

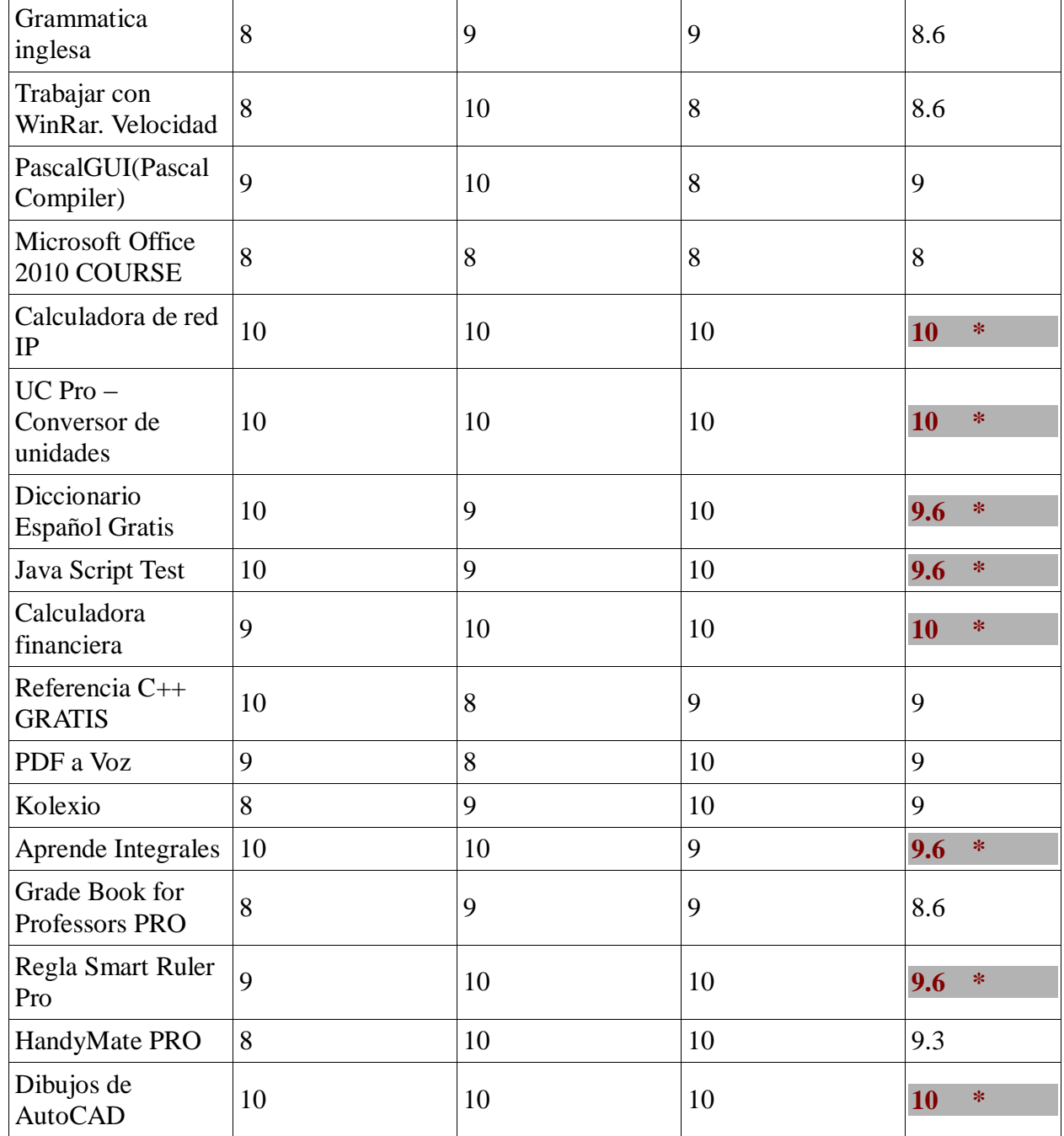

 $\overline{1}$ 

El cuadro Anterior presenta con un asterisco "\*" las aplicaciones de puntuación mayor, tomando en cuenta los criterios de evaluación mencionados. La puntuación final fue obtenida realizando un promedio en su nota de evaluación con respecto al costo de la aplicación, su tamaño y su uso y desempeño, para determinar cuáles de éstas aplicaciones son las mejores para los usuarios de educación superior y sean útiles con respecto a su funcionamiento.

De las aplicaciones que fueron estudiadas, once de ellas han sido consideradas con mayor puntuación de acuerdo a las características con mayor importancia. Dichas Aplicaciones son Math Quiz Alta Escuela Libre, Español Traductor / Diccionari, Herramientas eléctr. (escuela), Calculadora de red IP, UC Pro – Conversor de unidades, Diccionario Español Gratis, Java Script Test, Calculadora financiera, Aprende Integrales, Regla Smart Ruler Pro y Dibujos de AutoCAD.

Estas aplicaciones representan las aplicaciones mejor evaluadas y las mejores para ser utilizadas por los docentes y estudiantes.

El usuario final puede utilizar este cuadro como base para la elección de la aplicación que necesite, tomando en cuenta el valor de la funcionalidad de la aplicación.

De las 11 aplicaciones mejor valoradas sobresalen 6 aplicaciones: Math Quiz Alta Escuela Libre, Herramientas eléctr. (escuela), Calculadora de red IP, UC Pro – Conversor de unidades, Calculadora financiera y Dibujos de AutoCAD, ya que ofrecen mejores características en cuanto a su tamaño, desempeño y costo, proporcionando numerosas funciones, bajo costo o gratis y son las mejores para realizar actividades especificas.

## **4.5.1 CARACTERÍSTICAS DE LAS APLICACIONES PROPUESTAS**

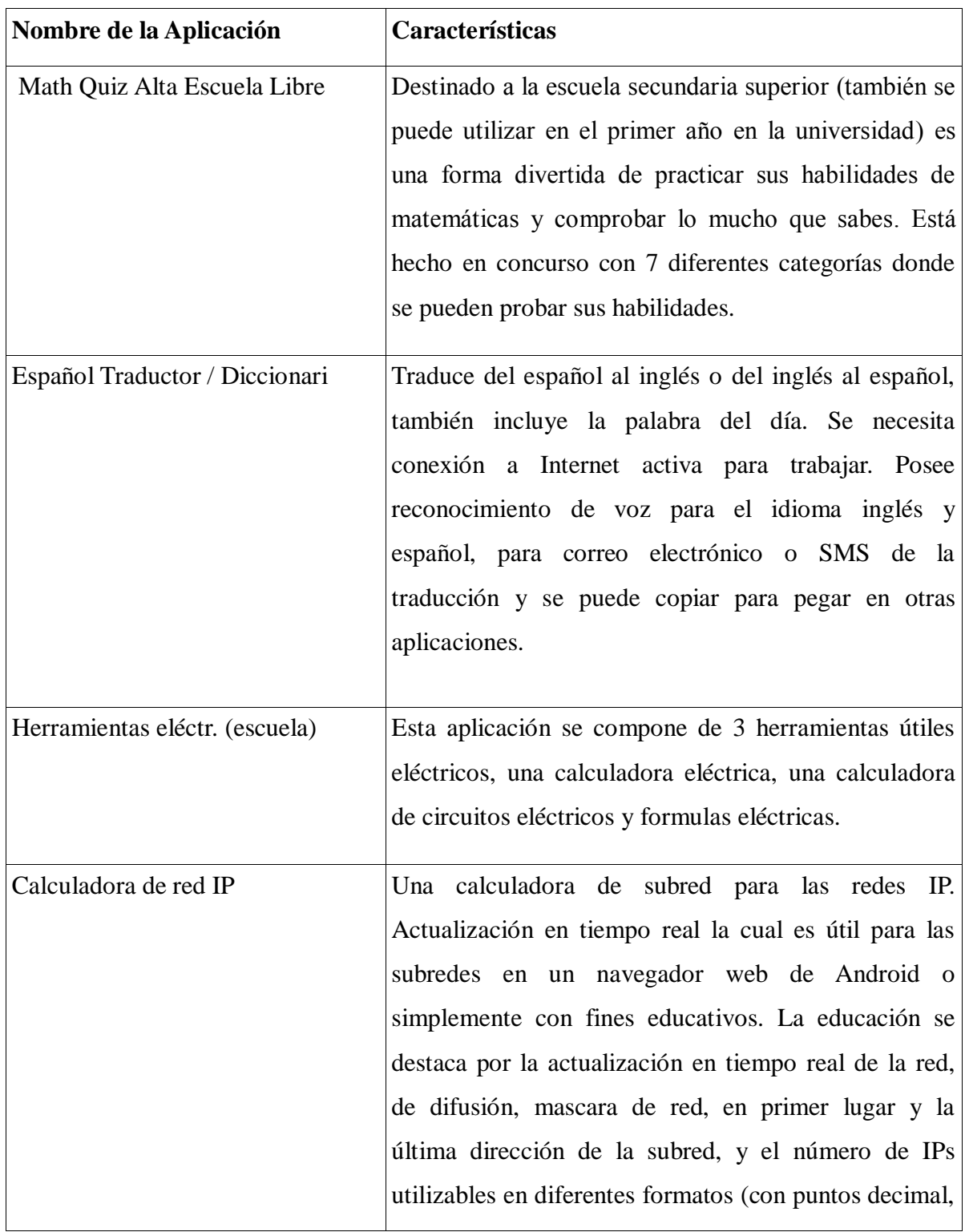

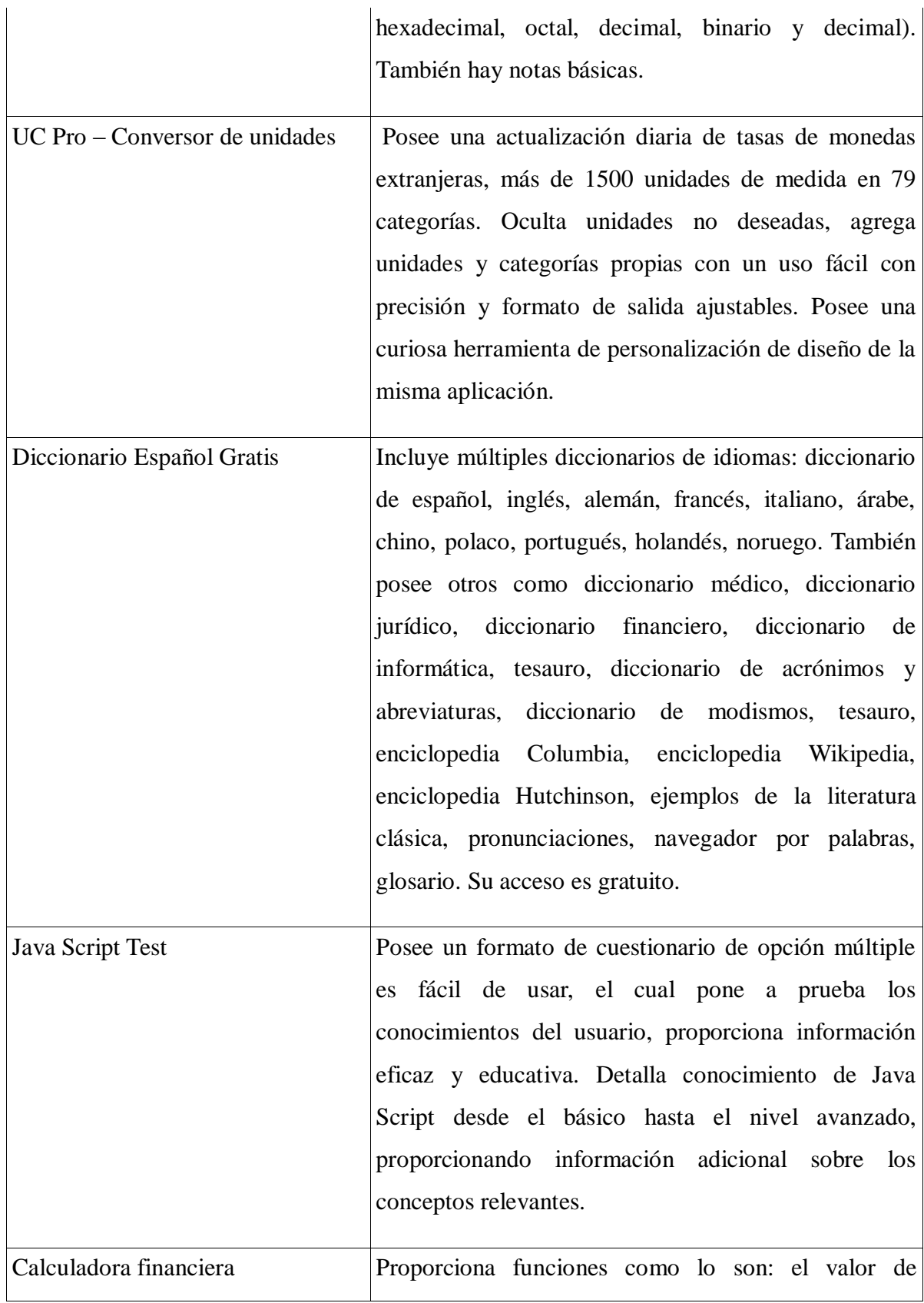

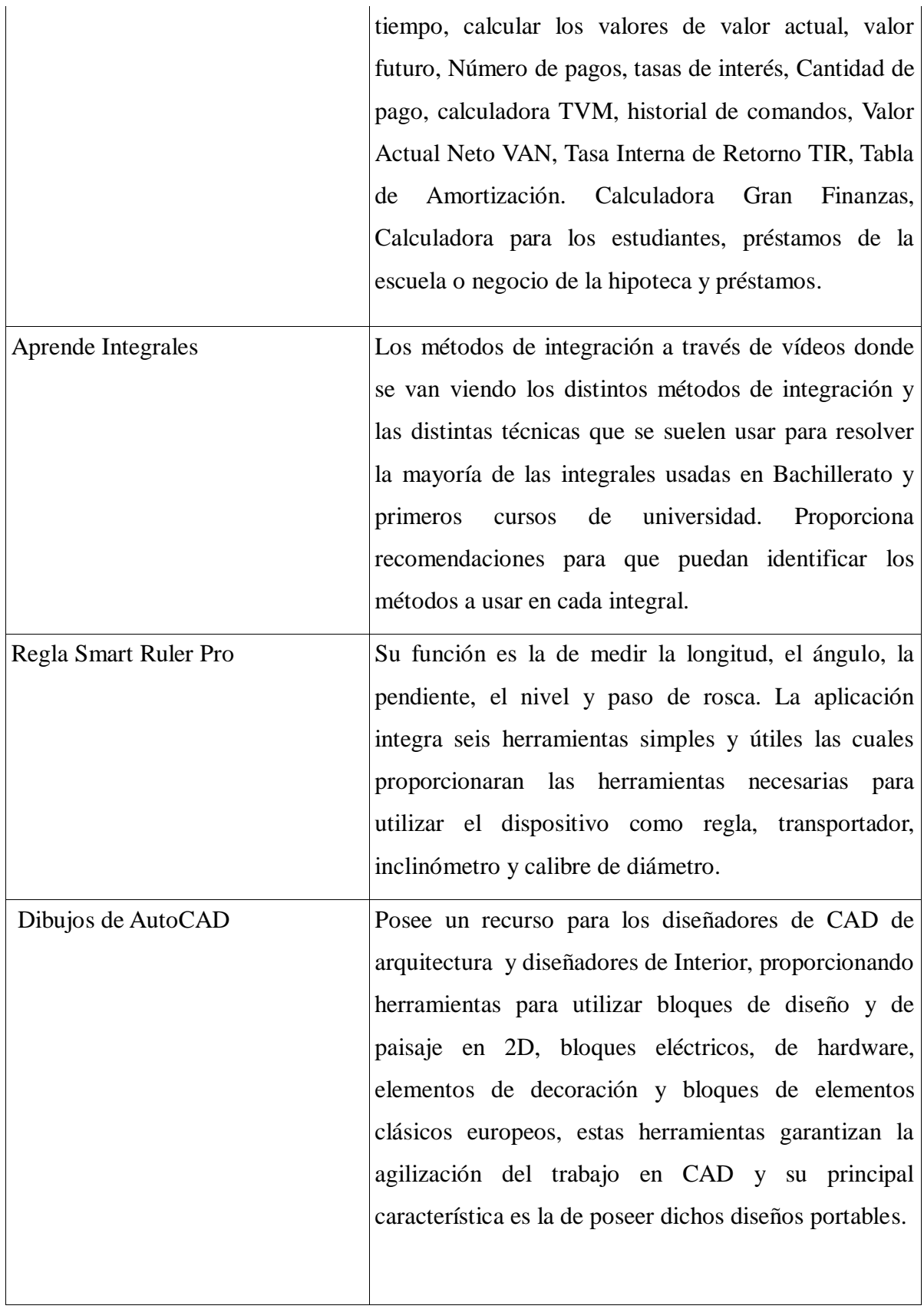

#### **VENTAJAS Y DESVENTAJAS**

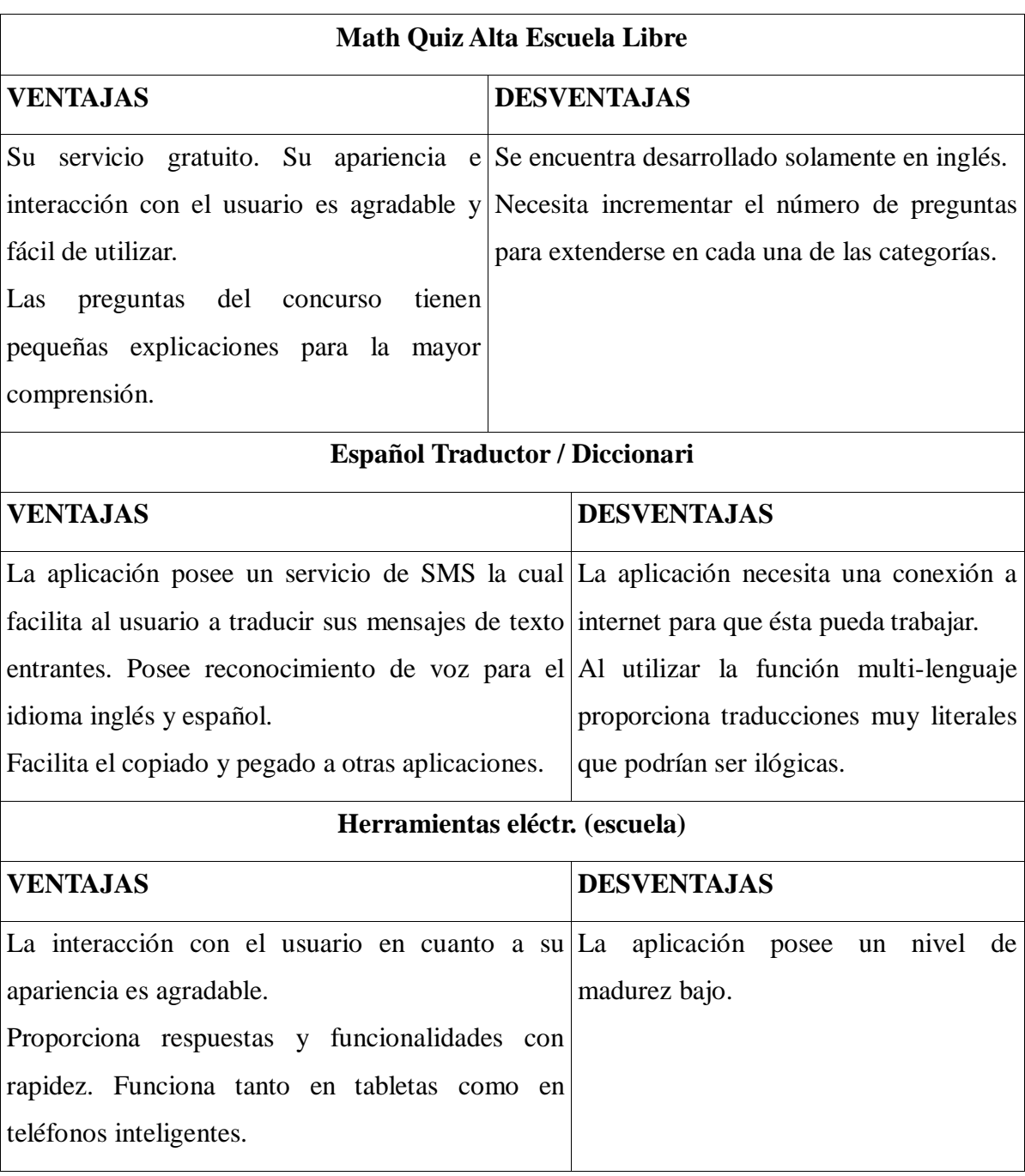

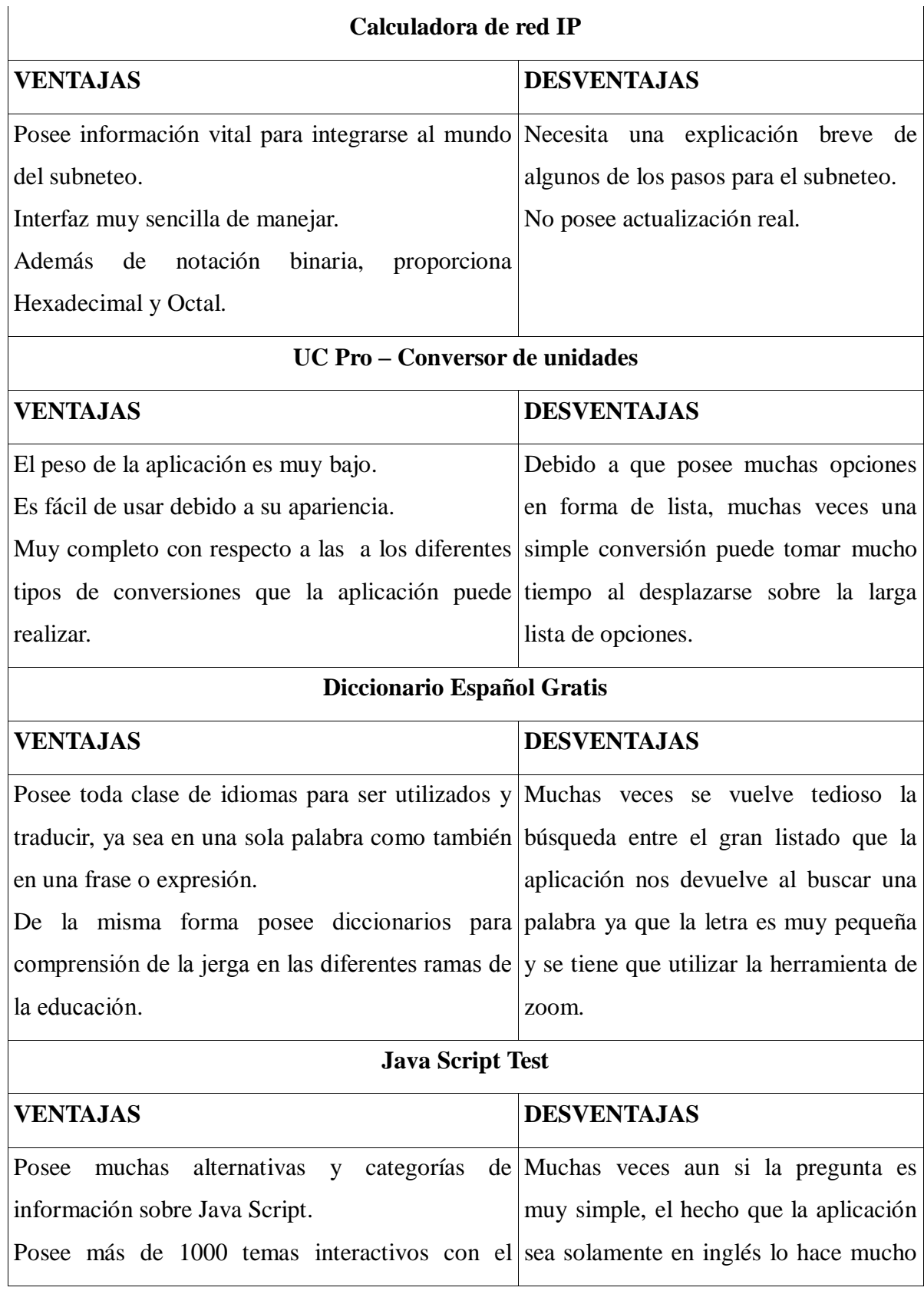

164

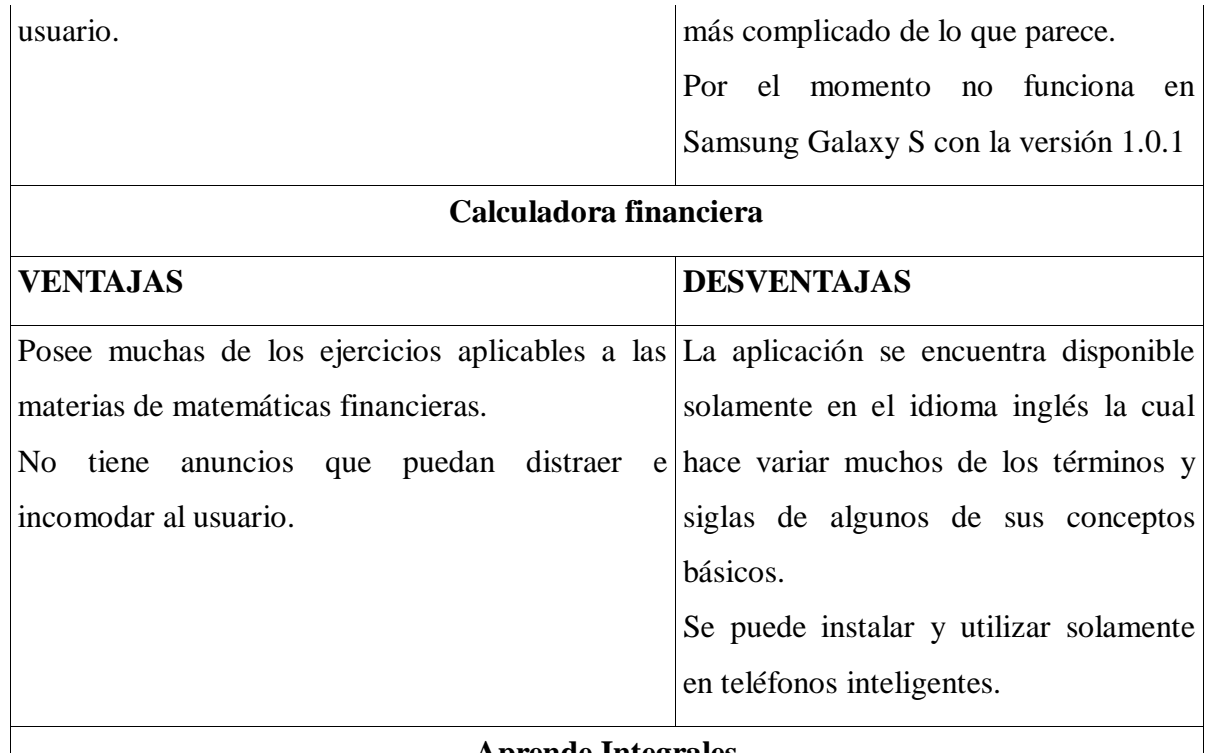

#### **Aprende Integrales**

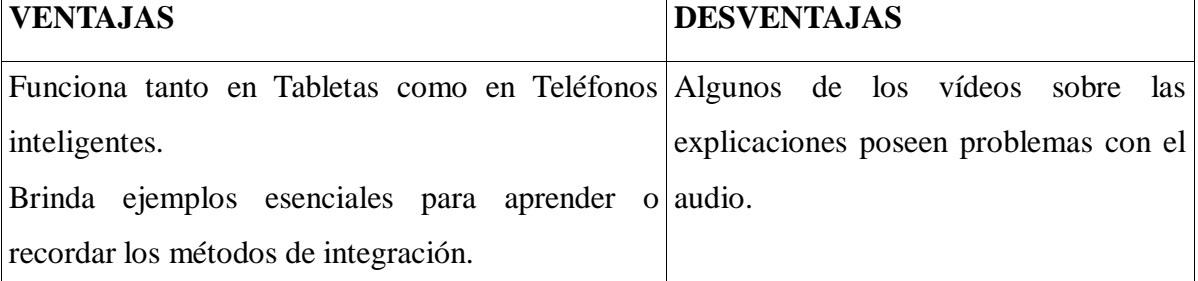

## **Regla Smart Ruler Pro**

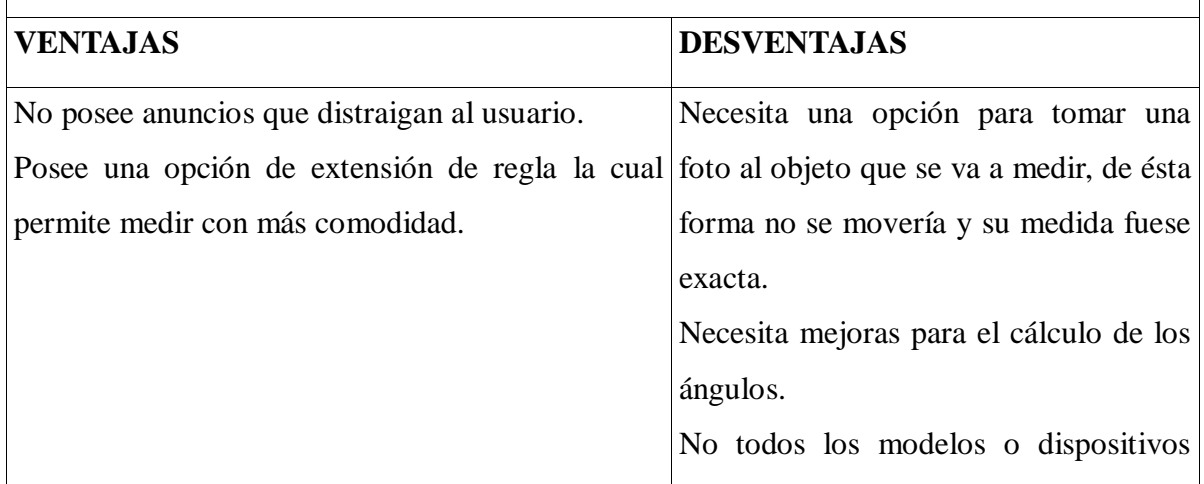

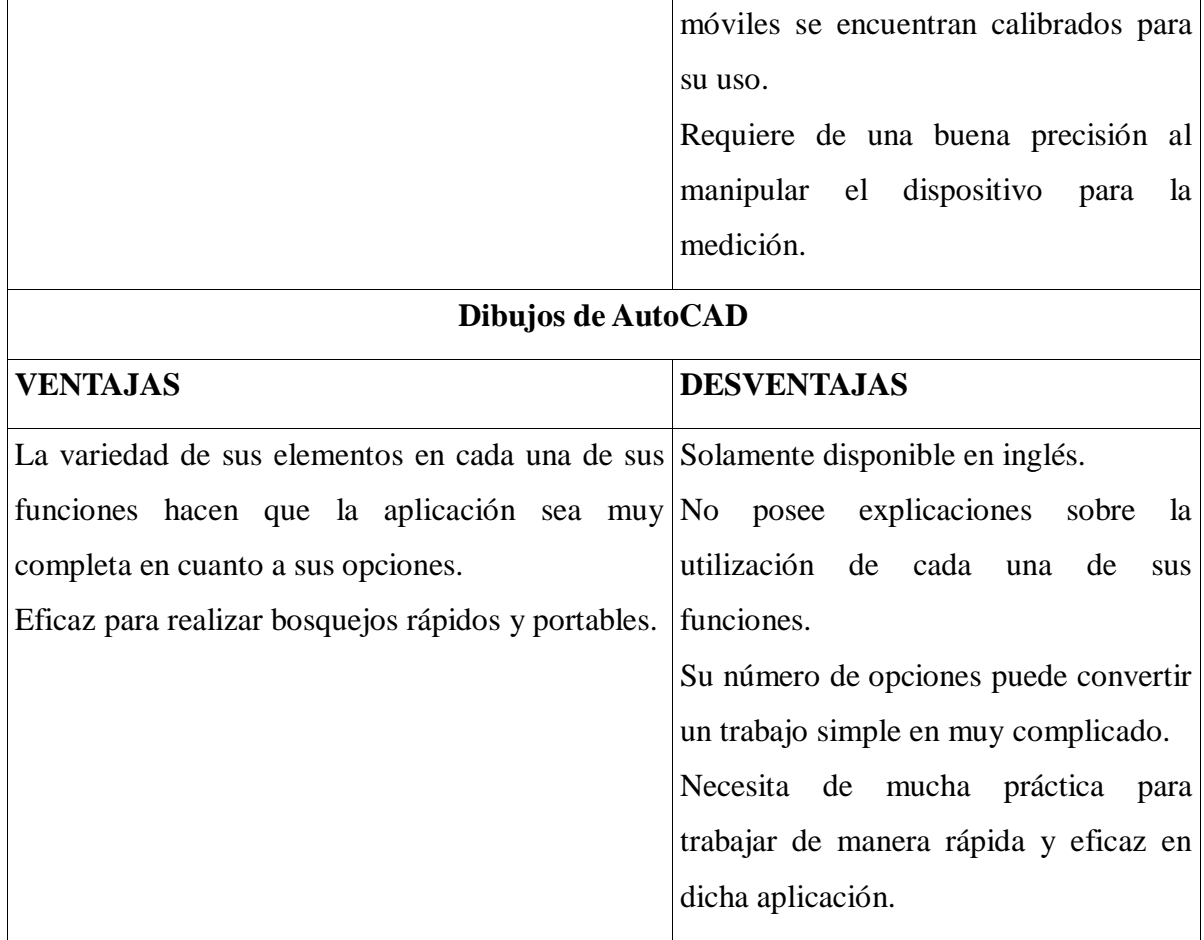

### **Evaluación de las aplicaciones utilizando la funcionalidad como criterio principal**

Otro criterio muy importante en cuanto a la clasificación de las aplicaciones es la funcionalidad de cada una de ellas.

A continuación se presentan la calificación de cada aplicación en una tabla, la cual muestra tres tipos de calificaciones:

- **10 =** Excelente funcionalidad
- **9 =** Muy buena funcionalidad
- **8 =** Buena funcionalidad

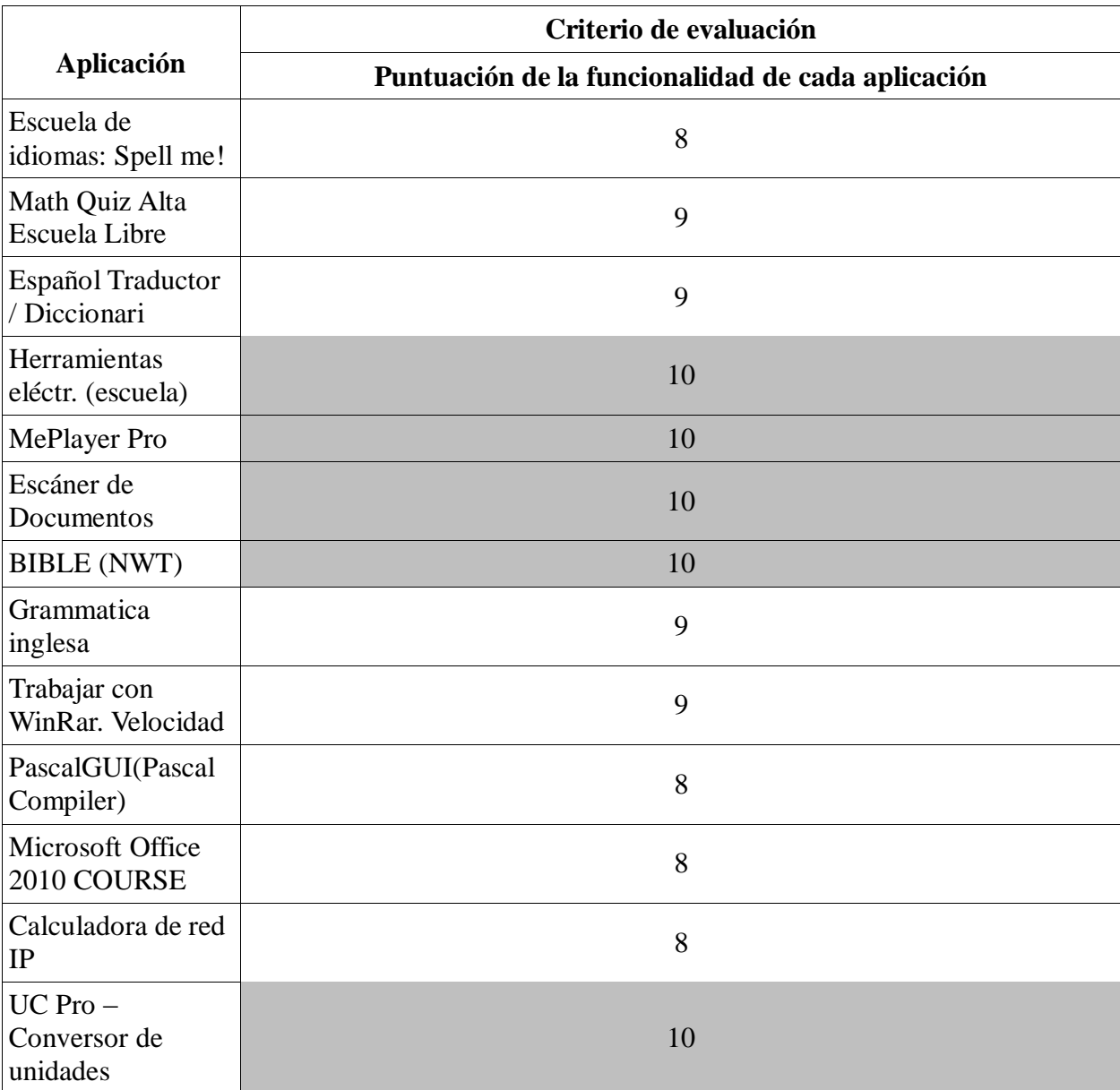

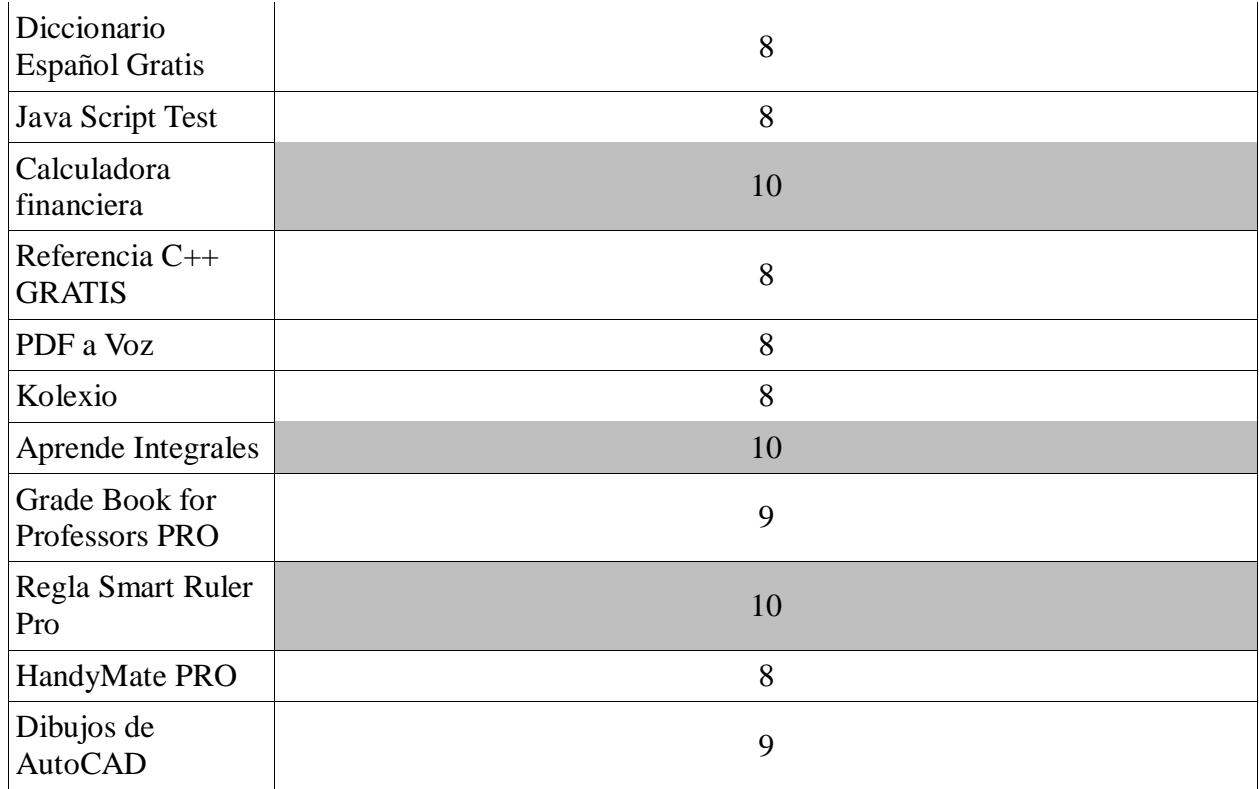

El cuadro Anterior presenta con un asterisco "\*" las aplicaciones de puntuación mayor, tomando en cuenta el criterio de evaluación mencionado. Estas aplicaciones son las mejores para los usuarios de educación superior ya que poseen una funcionalidad útil con respecto a la relación entre el dispositivo, la aplicación y el usuario.

A partir de la tabla anterior se obtuvieron 8 aplicaciones las cuales obtuvieron la mejor puntuación en cuanto a la funcionalidad de cada aplicación.

A continuación se muestran las características principales de las 8 aplicaciones obtenidas a continuación.

### **Características de las aplicaciones con mayor puntuación.**

#### **Nombre de la aplicación:** Herramientas eléctr. (escuela)

**Características principales:** La aplicación posee en su menú principal tres tipos de funciones eléctricas las cuales se presentan en tres botones mostrados a continuación:

- Calculadora Eléctrica
- Circuitos Eléctricos
- Formulas Eléctricas

Dentro de la opción "Calculadora Eléctrica" se pueden encontrar las siguientes opciones:

- Poder eléctrico
- Resistencia eléctrica
- Trabajo eléctrico
- Corriente eléctrica
- Carga Eléctrica

Dentro de la opción "Circuitos Eléctricos" se pueden encontrar las siguientes opciones:

- Corriente paralela del circuito
- Voltaje en serie de circuito
- Calculadora de resistencia

Dentro de la opción "Formulas Eléctricas" se pueden encontrar las siguientes opciones:

- Poder eléctrico
- Resistencia eléctrica
- Trabajo eléctrico
- Corriente eléctrica
- Carga Eléctrica

Cada una de las opciones tiene un acceso rápido, muy cómodo con respecto a sus funciones y los cálculos son realizados de manera rápida y eficaz.

Se incluye en la aplicación un teclado numérico interno para especificar la cantidad o numero de los valores que se van a utilizar y un botón principal llamado "Calculate" para calcular cada una de las opciones en ésta aplicación.

#### **Nombre de la aplicación:** MePlayer Pro

**Características principales:** La aplicación posee en su menú principal dos opciones en las cuales se comprenden las carpetas de video y subtítulos. En la carpeta de videos se pueden hacer la selección de los de los videos o documentales que se quieran reproducir.

Luego de la selección del video, muestra una nueva pantalla en donde utilizando el internet se puede descargar los subtítulos en el idioma deseado los cuales se encuentran en una base de datos.

Tras unos breves segundos se muestra la opción de reproducir la película o documental con los subtítulos agregados. También se puede hacer cambio de la resolución del video dependiendo del dispositivo que se utilice.

Finalmente se muestra una opción en la que se puede guardar el subtitulo como predeterminado para la película o documental que ha sido reproducido.

#### **Nombre de la aplicación:** Escáner de Documentos

**Características principales:** La aplicación muestra primeramente una pantalla en la cual se da una breve explicación de la misma y muestra tres opciones las cuales hacen referencia a la calificación y comentarios sobre la funcionalidad de la aplicación.

En la pantalla principal se muestran las diferentes opciones:

- Nuevo documento
- Quick one page scan

En la opción "Nuevo documento" se pueden realizar varias capturas de documentos, dicha pantalla muestra las siguientes opciones:

- Captura de pantalla: utiliza la cámara del dispositivo para capturar los documentos deseados. Dichos documentos pueden ser guardados en los formatos de imagen y PDF. También posee una opción en la cual se puede especificar el tamaño de papel y calidad de la imagen.
- Corregir la perspectiva y recortar: la cual corrige la orientación del documentos capturado y realza la imagen.

En la opción "Quick one page scan" se puede realizar un escaneo de una página de manera rápida y practica. Posee las mismas opciones de orientación y realce del documento.

#### **Nombre de la aplicación:** BIBLE (NWT)

**Características principales:** La aplicación muestra en su pantalla principal el idioma deseado de las sagradas escrituras. De igual forma proporciona una herramienta para la búsqueda de un versículo en específico, haciendo fácil y sencillo la localización de un tema en específico de las escrituras.

Proporciona también la enseñanza del día la cual muestra uno de los versículos de la biblia de manera aleatoria acompañado de un mensaje moral.

La aplicación es fácil de utilizar y sus funciones son rápidas y eficaces.

#### **Nombre de la aplicación:** UC Pro – Conversor de unidades

**Características principales:** la aplicación muestra en su menú principal un largo y completo listado de cada una de las unidades que pueden ser convertidas en ella. Dichas unidades tienen una totalidad más de 80 opciones de conversión las cuales poseen diferentes opciones dentro de las mismas.

Dentro de las opciones de conversión en cada función se muestran botones de conversión en los cuales se deben especificar el tipo de unidad a utilizar y el tipo de unidad de la conversión.

La aplicación realiza conversiones clasificadas como "podrían interesarle" dentro de cada conversión, listando al final de la pantalla conversiones que podrían ser de interés para las diferentes cantidades deseadas.

#### **Nombre de la aplicación:** Calculadora financiera

**Características principales:** La aplicación posee en su menú principal seis tipos de opciones financieras, las cuales se presentan en sus respectivos botones mostrados a continuación:

- Beneficio Bruto
- Precio
- Margen de operaciones
- Cantidad de interés del efectivo
- Valor del IVA agregado
- Punto de destrucción del evento

Dichas opciones proporcionan un teclado numérico interno para especificar la cantidad o numero de los valores que se van a utilizar para calcular las cantidades financieras y un botón principal llamado "Calculate" para calcular cada una de las opciones en ésta aplicación.

#### **Nombre de la aplicación:** Aprende Integrales

**Características principales:** En el menú principal se muestran 5 opciones los cuales se muestran a continuación:

- Integrales inmediatas: en esta opción se muestran 2 clases o guías para desarrollar la información de dicho tema. Posee también ejercicios prácticos para los usuarios.
- Integrales Semi Inmediatas: posee 5 temas relacionados con este tema y 3 guías de ejercicios prácticos.
- Método por partes: posee 2 temas relacionados con este tema y 1 guía de ejercicios prácticos.
- Integrales Racionales: posee 4 temas relacionados con este tema y 2 guías de ejercicios prácticos sobre dicho tema.
- Integrales Racionales: posee 2 temas relacionados con este tema y 1 guías de ejercicios prácticos sobre dicho tema.

Cada una de las aplicaciones posee la opción de enseñanza en internet, utilizando un
tutorial de forma textual o utilizando Youtube, para obtener la información en forma de video, la cual hace la experiencia del usuario como si estuviese en una clase.

La aplicación necesita internet para funcionar, sin embargo los videos cargan rápidamente.

## **Nombre de la aplicación:** Regla Smart Ruler Pro

**Características principales:** en la pantalla principal de la aplicación se muestran las siguientes opciones:

- Regla
- Transportador
- Nivel
- Calibre de diámetro

En cada una de las opciones se puede configurar las unidades de medida. También pueden ser configurados aspectos como lo son:

- Color de fondo
- Color de texto
- Medición de forma horizontal o vertical
- Longitud de la regla
- Escala de dibujo

La aplicación representa una herramienta importante en cuanto a su funcionalidad ya que es exacta, eficaz y rápida de usar. También posee una opción interesante para medir objetos con forma de zigzag.

Las aplicaciones anteriores pueden mostrar diferentes características dependiendo del tipo de dispositivo que se utilice; esto quiere decir que muchas veces el tamaño de la pantalla touch representa una ventaja y desventaja, ya que algunas opciones de dichas aplicaciones son más fáciles de utilizar en una pantalla grande.

Para efectos de investigación, se utilizó el modelo de dispositivo móvil inteligente Samsung Galaxy Note GT-N7000, el cuál posee una pantalla de 5,7 pulgadas, siendo uno de los dispositivos móviles con mayor tamaño dentro del mercado actual.

Cabe mencionar que posee la versión Android Gingerbread 2.3 la cual es considerada una de las más populares dentro de las más utilizadas. Cada una de las aplicaciones utiliza cierto porcentaje de batería del dispositivo, dependiendo de sus funciones y las gráficas mostradas a sus usuarios.

# **4.6 BENEFICIOS A NIVEL SOCIAL ACADÉMICO**

La tecnología en general ha representado siempre una herramienta básica y muchas veces indispensable en nuestro diario vivir, muchas de las actividades cotidianas que realizamos requieren el uso de dichas herramientas para completar alguna meta u objetivo.

Esta investigación siendo orientada a los avances tecnológicos con respecto a las aplicaciones para las instituciones de estudios superiores en la plataforma Android, representa un beneficio a nivel social académico, ya que contribuye al desarrollo estudiantil proporcionando información básica para los estudiantes y docentes, promoviendo el uso de los dispositivos como lo son los teléfonos inteligentes y tabletas dentro de las instituciones de educación.

También orienta a sus usuarios en la búsqueda de herramientas estudiantiles, proporcionando la información necesaria sobre qué tipo de aplicaciones son importantes para las diferentes ramas de la educación y brindado detalles de cada aplicación para dar a conocer en el ámbito académico los beneficios que dicha aplicación proporciona.

#### **4.7 IMPACTO EN LA RAMA EDUCACIONAL**

El Sistema Operativo Android ha logrado grandes avances en el mercado de los dispositivos móviles desde su lanzamiento, los notables avances tecnológicos de este siglo han logrado integrar un sin número de dispositivos inteligentes los cuales exigen nuevos conocimientos y destrezas a los profesionales, esta situación plantea nuevas interrogantes a toda la población estudiantil de los diferentes niveles. Sin embargo existe un contraste ya que la incorporación de los nuevos medios tecnológicos conlleva a nuevas facilidades para los usuarios como las que brinda la plataforma Android.

La investigación orienta a los lectores a utilizar los dispositivos inteligentes como parte de la vida estudiantil cotidiana, generando una aceptación de los cambios tecnológicos educacionales y garantizar la obtención de herramientas que agilizaran la extracción de la información y facilitar las actividades dentro de las instituciones de estudios superiores.

El impacto en la rama educacional de dicha investigación hace énfasis en la disminución de los costos estudiantiles en cuanto a el material y herramientas de apoyo, la adaptación al ritmo de producción de las nuevas tecnologías y aplicaciones en el mercado, las cuales día con día evolucionan, la mejor absorción de los recursos tecnológicos y la garantía que la información reciente esté siempre al alcance de los usuarios.

# **CAPÍTULO V: CONCLUSIONES Y RECOMENDACIONES DE APLICACIONES EDUCATIVAS PARA INSTITUCIONES DE EDUCACIÓN SUPERIOR PARA PLATAFORMAS ANDROID**

#### **5.1 CONCLUSIONES**

Ésta investigación tiene como enfoque la importancia de las aplicaciones en la plataforma Android, para aportar beneficios a las instituciones de educación en los estudios superiores, beneficiando estudiantes y docentes de las distintas carreras, los cuales deseen agilizar su desempeño académico. Su enfoque principal recae en la especificación de las aplicaciones junto con sus características y una forma práctica de obtenerlas mediante el QR Code y un ejemplo de cómo éstas son realizadas.

El uso de las aplicaciones aporta un sin número de beneficios permitiendo que éstas estén siempre disponibles para los usuarios. El punto más importante sobre esto es que se pueden innovar las herramientas en los procesos estudiantiles en diferentes actividades y a su vez mejorar la calidad de las diferentes actividades cotidianas en la rama educacional. Es muy importante que la educación evolucione, para poder implementar nuevas tecnologías generando nuevas ideas que permitan reducir los costos estudiantiles, mejoras en la obtención de información y acelerar el proceso de aprendizaje e impartición de clases.

Las aplicaciones que se presentan en la investigación poseen diferentes características y herramientas que permiten el desarrollo de clases, aprendizaje y solución de diferentes problemas en la educación.

Una de las metas principales de innovar con éstas aplicaciones en las instituciones de estudios superiores es incrementar el nivel cognitivo estudiantil, garantizar la calidad de la información y la tecnología dentro de la misma, tanto en cantidad como en calidad. Provee desarrollo y refuerza el conocimiento de los usuarios, mejorando la reacción ante los cambios y avances tecnológicos. Permite la comprensión de las diferentes materias con mayor facilidad y rapidez, ya que las aplicaciones permiten enriquecer el aprendizaje e impartir la información más rápida y fácilmente.

La información se ha recopilado de los diferentes sitios oficiales de Android en internet, mostrando en esta investigación que los usuarios optan por utilizar la plataforma Android en sus dispositivos según el crecimiento de la población de usuarios Android. El usuario puede escoger la versión que mejor se adapte a su dispositivo y elegir las aplicaciones que se adapten a sus necesidades.

Todas las aplicaciones pueden ser descargadas del mismo sitio y no necesitan de paquetes adicionales para funcionar correctamente y en muy pocos segundos pueden ser instaladas debido a su facilidad de instalación. El uso de cada aplicación es igual para cada versión si ésta es compatible con dicha versión, generando una amigabilidad en la compatibilidad de datos entre los usuarios.

Para realizar ésta investigación, se utilizaron los comentarios de los usuarios que adquirieron dichas aplicaciones y se tiene que tomar muy en cuenta que algunas de éstas siguen en un proceso de innovación y evolución para mejorar su calidad.

#### **5.2 RECOMENDACIONES**

Sacar provecho de la tecnología utilizando los dispositivos y las aplicaciones Android para asegurar el desarrollo de los individuos que pertenecen a las instituciones de educación superior, ya que se ven enriquecido por la tecnología y se crea una sociedad más moderna y a la vez garantiza la eficiencia de sus individuos con respecto a su rendimiento dentro de la misma, así como también se garantizan el correcto uso del conocimiento.

Facilitar la adquisición de los dispositivos Android. Dando la debida importancia a la tecnología como una pieza clave y fundamental en el desarrollo de la educación, proporcionando facilidades a los docentes como lo son los préstamos para la adquisición de dichos dispositivos, siendo beneficiados los docentes y los estudiantes directamente, beneficiando por lo consiguiente a las instituciones de estudios superiores.

Motivar a los docentes y alumnos a utilizar la tecnología Android tomando en cuenta que ésta representa una herramienta indispensable que aporta muchos beneficios a la productividad en las diferentes actividades que se realizan dentro de las instituciones.

Incluir dentro de las carreras de contenido programático el estudio de la tecnología que proporciona Android, siguiendo como referencia que dicha tecnología se basa en el lenguaje de programación Java, siendo una ventaja tanto para los docentes y alumnos en el ámbito educacional.

Implementar una cobertura adecuada de internet con acceso inalámbrico que pueda abastecer a los dispositivos, alcanzando mejoras de calidad en el uso de los mismos y proporcionando un mayor provecho de las aplicaciones mediante al acceso de la información por internet.

Aprovechar las oportunidades que las aplicaciones Android para teléfonos inteligentes y tabletas ofrecen para brindar todo tipo de beneficio a cualquiera de las diferentes ciencias de la educación superior y a su vez generar mejores resultados e incrementar el conocimiento en los usuarios. No solo genera información de calidad a los usuarios, sino también facilitar la obtención de la misma y proporciona una mejor y menos costosa opción en el uso de las herramientas necesarias para los usuarios.

Recomendar el uso de las aplicaciones destacadas en la investigación, para que las diversas carreras de la educación superior posean el conocimiento de ellas y se promueva el uso de los dispositivos Android dentro de las instituciones.

Creación de una aplicación desarrollada por estudiantes y/o docentes de la UNICAES, la cual permita tanto a los alumnos como a los docentes gestionar los horarios de estudio, tanto en la gestión de las aulas y horas clase, como también la calendarización de cada uno de los trabajos, actividades y pruebas, proporcionando a los usuarios una mejor administración dentro de las instalaciones. Incluir en dicha aplicación el anuario académico para facilitar al usuario la lectura y obtención de la información y reglamentos de la institución.

# **BIBLIOGRAFÍA**

# **REVISTAS**

CompuChannel

Consultado el 24 de febrero de 2012

Revista Gadgets - May-Jun 2010

Consultado el 20 de enero de 2012

Revista Gadgets - Oct 2010

Consultado el 20 de enero de 2012

## **SITIOS WEB**

Aakash tablet available to Mumbai students for Rs 1,000.

http://articles.timesofindia.indiatimes.com/2011-12-21/hardware/30541715\_1\_tabletstudents-mumbai-university.

Consultado el 31 de enero de 2012.

#### Android Libre

http://www.elandroidelibre.com/2010/05/google-io-2010-android-2-2-froyoimpresionantes-mejoras.html

Consultado el 29 de Julio de 2012.

#### Celularis

<http://www.celularis.com/software/android-3-0-honeycomb/>

Consultado el 29 de Julio de 2012.

#### CNN México

http://mexico.cnn.com/tecnologia/2011/02/02/honeycomb-es-el-sistema-operativo-quepodrian-usar-las-tabletas-en-2011

Consultado el 24 de febrero de 2012.

College students to get Aakash 2 from Feb.

http://www.hindustantimes.com/India-news/NewDelhi/College-students-to-get-Aakash-2 from-Feb/Article1-796740.aspx.

Consultado el 31 de enero de 2012.

#### Diario Ti

http://www.diarioti.com/noticia/El\_70\_porciento\_de\_los\_usuarios\_de\_tablets\_solo\_espera \_dos\_segundos\_para\_que\_se\_abra\_una\_web/31517#

Consultado el 9 de mayo de 2012.

El Android libre

http://www.elandroidelibre.com/contacto

Consultado el 24 de febrero de 2012.

## Got a Mobile

http://www.gottabemobile.com/2011/04/21/ultimate-android-2-3-update-list-will-yourphone-be-getting-gingerbread/

Consultado el 29 de Julio de 2012.

India's low-cost Android tablet sees growing demand.

http://www.zdnetasia.com/indias-low-cost-android-tablet-sees-growing-demand-62303642.htm

Consultado el 31 de enero de 2012.

#### Icrontic

http://icrontic.com/article/the-android-2-2-update-what-phones-get-froyo

Consultado el 29 de Julio de 2012.

#### PC World

http://www.pcworld.com/article/198702/android\_22\_upgrade\_list\_is\_your\_phone\_getting\_ froyo.html Consultado el 29 de Julio de 2012.

Sitio de programación Android

[http://developer.android.com/](http://developer.android.com/training/basics/firstapp/index.html)

Consultado el 2 de Julio de 2012.

Universidad Carlos III de Madrid.

http://www.mcu.es/bibliotecas/docs/MC/2010/CongresoBP/NataliaArroyo.pdf

Consultado el 20 de enero de 2012.

Wikipedia, la enciclopedia libre.

es.wikipedia.org

Consultado el 22 de enero de 2012.

With low-cost tablet Aakash, sky is the limit for students.

http://www.dnaindia.com/india/report\_with-low-cost-tablet-aakash-sky-is-the-limit-forstudents\_1630779.

Consultado el 31 de enero de 2012.

wwwhat's New. Consultado el 20 de enero de 2012.

http://wwwhatsnew.com/2011/02/04/seleccion-de-aplicaciones-educativas-para-android/

Consultado el 20 de enero de 2012.

Xata Movil

<http://www.xatakamovil.com/tag/gingerbread>

Consultado el 29 de Julio de 2012.

# **ANEXOS**

#### **ANEXO 1**

#### **GLOSARIO**

**Android:** Sistema Operativo Móvil basado en Linux.

**App:** abreviación para la palabra aplicación.

**App Store:** un servicio que permite a los usuarios buscar y descargar [aplicaciones](http://es.wikipedia.org/wiki/Aplicaci%C3%B3n_%28inform%C3%A1tica%29)  [informáticas.](http://es.wikipedia.org/wiki/Aplicaci%C3%B3n_%28inform%C3%A1tica%29)

**AVD:** es una configuración de emulador que permite modelar un dispositivo real mediante la definición de opciones de hardware y software para ser emulados por el Emulador de Android.

**Dual Core**: Un [microprocesador](http://es.wikipedia.org/wiki/Microprocesador) multinúcleo es aquel que combina dos o más [procesadores](http://es.wikipedia.org/wiki/Unidad_central_de_procesamiento) independientes en un solo paquete, a menudo un solo [circuito integrado.](http://es.wikipedia.org/wiki/Circuito_integrado) Un dispositivo de doble núcleo contiene solamente dos microprocesadores independientes.

**GPS:** "Global Possitioning System" ó Sistema de Posicionamiento Global, es un sistema satelital de posicionamiento muy utilizado en teléfonos y dispositivos móviles entre otros.

**HD:** La Alta Definición (abreviada en las siglas AD) o HD (del inglés High Definition) es un sistema de vídeo con una mayor resolución que la [definición estándar,](http://es.wikipedia.org/wiki/Definici%C3%B3n_est%C3%A1ndar) alcanzando resoluciones de  $1280 \times 720$  y  $1920 \times 1080$  píxeles.

**IDE:** es un entorno de desarrollo integrado, llamado también IDE (sigla en inglés de integrated development environment), es un [programa informático](http://es.wikipedia.org/wiki/Programa_inform%C3%A1tico) compuesto por un conjunto de herramientas de [programación.](http://es.wikipedia.org/wiki/Programaci%C3%B3n) Puede dedicarse en exclusiva a un solo [lenguaje](http://es.wikipedia.org/wiki/Lenguaje_de_programaci%C3%B3n)  [de programación](http://es.wikipedia.org/wiki/Lenguaje_de_programaci%C3%B3n) o bien poder utilizarse para varios.

**iOS:** (anteriormente denominado iPhone OS) es un sistema operativo móvil de [Apple.](http://es.wikipedia.org/wiki/Apple) Originalmente desarrollado para el [iPhone,](http://es.wikipedia.org/wiki/IPhone) siendo después usado en dispositivos como el [iPod Touch,](http://es.wikipedia.org/wiki/IPod_Touch) [iPad](http://es.wikipedia.org/wiki/IPad) y el [Apple TV.](http://es.wikipedia.org/wiki/Apple_TV)

**Mega píxel:** Un píxel o pixel, plural pixeles [\(acrónimo](http://es.wikipedia.org/wiki/Acr%C3%B3nimo) del [inglés](http://es.wikipedia.org/wiki/Idioma_ingl%C3%A9s) picture element, "elemento de imagen") es la menor unidad homogénea en [color](http://es.wikipedia.org/wiki/Color) que forma parte de una [imagen digital,](http://es.wikipedia.org/wiki/Imagen_digital) ya sea esta una [fotografía,](http://es.wikipedia.org/wiki/Fotograf%C3%ADa) un [fotograma](http://es.wikipedia.org/wiki/Fotograma) de [vídeo](http://es.wikipedia.org/wiki/V%C3%ADdeo) o un [gráfico.](http://es.wikipedia.org/wiki/Gr%C3%A1fico)

**Mini Trackball:** es un [dispositivo apuntador](http://es.wikipedia.org/wiki/Dispositivo_apuntador) estacionario compuesto por una bola incrustada en un receptáculo que contiene sensores que detectan la rotación de la bola en dos ejes, como si fuera un [ratón de computadora](http://es.wikipedia.org/wiki/Rat%C3%B3n_de_computadora) boca arriba, pero con la bola sobresaliendo más.

**Multitasking:** un atributo de las aplicaciones la cual se refiere a la realización de más de una tarea a la vez.

**PDA:** digital assistant (asistente digital personal), también denominado ordenador de bolsillo u organizador personal, es una computadora de mano originalmente diseñado como agenda electrónica (calendario, lista de contactos, bloc de notas y recordatorios) con un sistema de reconocimiento de escritura.

**QR CODE:** (Quick Response Code, "código de respuesta rápida") es un sistema para almacenar información en una [matriz de puntos](http://es.wikipedia.org/wiki/Matriz_de_datos) o un [código de barras](http://es.wikipedia.org/wiki/C%C3%B3digo_de_barras) bidimensional creado por la compañía [japonesa](http://es.wikipedia.org/wiki/Jap%C3%B3n) Denso Wave, subsidiaria de [Toyota,](http://es.wikipedia.org/wiki/Toyota) en 1994. Se caracteriza por los tres cuadrados que se encuentran en las esquinas y que permiten detectar la posición del código al lector.

**SDK:** Un kit de desarrollo de software o SDK (siglas en inglés de software development kit) es generalmente un conjunto de herramientas de [desarrollo de software](http://es.wikipedia.org/wiki/Desarrollo_de_software) que le permite al [programador](http://es.wikipedia.org/wiki/Programador) crear [aplicaciones](http://es.wikipedia.org/wiki/Aplicaci%C3%B3n_%28inform%C3%A1tica%29) para un sistema concreto, por ejemplo ciertos paquetes de [software,](http://es.wikipedia.org/wiki/Software) [frameworks,](http://es.wikipedia.org/wiki/Framework) plataformas de [hardware,](http://es.wikipedia.org/wiki/Hardware) [computadoras,](http://es.wikipedia.org/wiki/Computadora) [videoconsolas,](http://es.wikipedia.org/wiki/Videoconsola) [sistemas](http://es.wikipedia.org/wiki/Sistema_operativo)  [operativos,](http://es.wikipedia.org/wiki/Sistema_operativo) etc.

**Smarthphone:** teléfono inteligente, es un término comercial para denominar a un teléfono móvil que ofrece la posibilidad de instalación de programas para incrementar el procesamiento de datos y la conectividad.

**SMS:** "Short Message Service" ó Servicio de Mensajes Cortos, es un sistema de mensajes de texto para teléfonos móviles.

**Tabletas:** (del inglés: tablet o tablet computer) es un tipo de computadora portátil, de mayor tamaño que un smartphone o una PDA, integrado en una pantalla táctil (sencilla omultitáctil) con la que se interactúa primariamente con los dedos o una pluma stylus (pasiva o activa), sin necesidad de teclado físico ni ratón.

**Tegra:** desarrollado por [Nvidia,](http://es.wikipedia.org/wiki/Nvidia) es un [system-on-a-chip](http://es.wikipedia.org/wiki/System-on-a-chip) para dispositivos portátiles como [smartphones,](http://es.wikipedia.org/wiki/Smartphones) [tablets,](http://es.wikipedia.org/wiki/Tablet) [personal digital assistants,](http://es.wikipedia.org/wiki/Personal_digital_assistant) y [mobile Internet devices.](http://es.wikipedia.org/w/index.php?title=Mobile_Internet_device&action=edit&redlink=1) Los chips Tegra contienen procesadores [central processing unit](http://es.wikipedia.org/wiki/Central_processing_unit) (CPU) de [Arquitectura ARM,](http://es.wikipedia.org/wiki/Arquitectura_ARM) [graphics](http://es.wikipedia.org/wiki/Graphics_processing_unit)  [processing unit](http://es.wikipedia.org/wiki/Graphics_processing_unit) (GPU), [northbridge,](http://es.wikipedia.org/w/index.php?title=Northbridge_%28computing%29&action=edit&redlink=1) [southbridge,](http://es.wikipedia.org/w/index.php?title=Southbridge_%28computing%29&action=edit&redlink=1) y [controlador de memoria](http://es.wikipedia.org/wiki/Controlador_de_memoria) en un paquete único. La serie enfatiza en el bajo consumo de energía y alto rendimiento para reproducción de audio y video.

**URL:** Un localizador de recursos uniforme, más comúnmente denominado URL (sigla en inglés de uniform resource locator), es una secuencia de caracteres, de acuerdo a un formato modélico y estándar, que se usa para nombrar recursos en [Internet](http://es.wikipedia.org/wiki/Internet) para su localización o identificación, como por ejemplo documentos textuales, imágenes, vídeos, presentaciones digitales, etc.

**Web Móvil:** Dispositivo tecnológico con características suficientes para acceder a la información de la Red.

**WhatsApp:** es un [software propietario](http://es.wikipedia.org/wiki/Software_propietario) multiplataforma de [mensajería instantánea](http://es.wikipedia.org/wiki/Mensajer%C3%ADa_instant%C3%A1nea) para [teléfonos inteligentes.](http://es.wikipedia.org/wiki/Tel%C3%A9fonos_inteligentes) Además del envío de texto, permite la transmisión de imágenes, video y audio, así como la localización del usuario siempre y cuando exista la posibilidad. La aplicación utiliza la red de datos del dispositivo móvil en el que se esté ejecutando, por lo tanto funciona conectada a Internet a diferencia de los servicios tradicionales de [mensajes cortos](http://es.wikipedia.org/wiki/Servicio_de_mensajes_cortos) o Sistema de mensajería multimedia.

**Widget:** es una pequeña aplicación o programa, usualmente presentado en archivos o ficheros pequeños que son ejecutados por un motor de widgets o Widget Engine. Entre sus objetivos están, dar fácil acceso a funciones frecuentemente usadas y proveer de información visual.

**Wi-fi:** es un mecanismo de conexión de dispositivos electrónicos de forma [inalámbrica.](http://es.wikipedia.org/wiki/Comunicaci%C3%B3n_inal%C3%A1mbrica)